République Algérienne Démocratique et Populaire Ministère de l'Enseignement Supérieur et de la Recherche Scientifique

> Université SAÂD DAHLEB de Blida Faculté des Sciences de l'Ingénieur Département d'Aéronautique de Blida

# **MÉMOIRE**

De projet de fin d'étude En vue de l'obtention du Diplôme

# **D'INGÉNIEUR D'ÉTAT EN AÉRONAUTIQUE**

Option : **PROPULSION**

# Simulation Numérique de l'écoulement autour d'une configuration Rotor-Fuselage en vol stationnaire

Présenté par : dirigé par :

**Mr BENSAID Fares** M<sub>r</sub> TAHI Ali

**Mr GUENEZ Akram** 

Promotion : 2009-2010

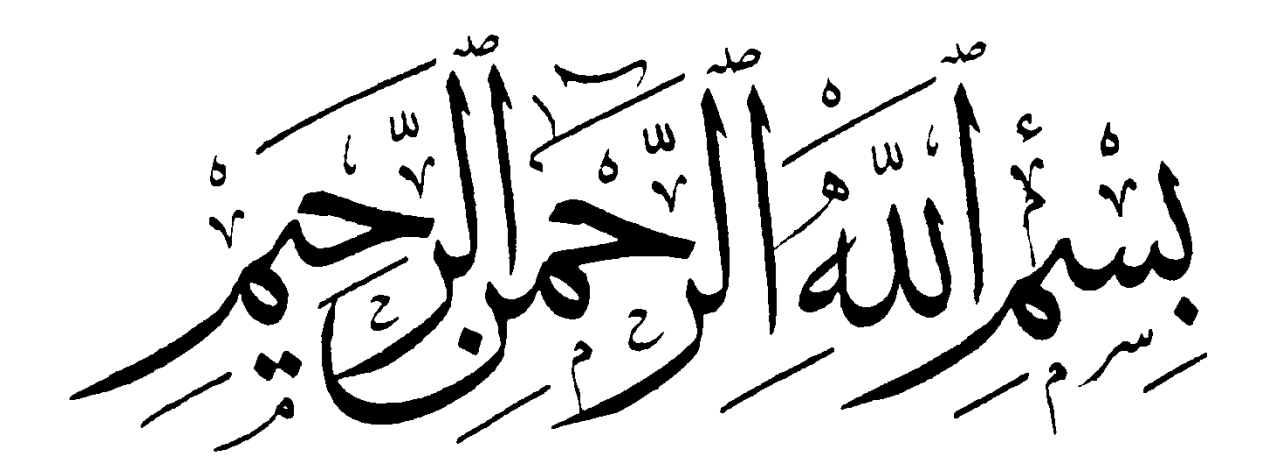

Dédicace

*Je dédie ce mémoire à ma chère famille, principalement mes parents adorés*  lesquels n'ont ménagé aucun effort matériel et moral fut-il, pour me soutenir et *m'encourager tout au long de mon cursus scolaire et universitaire. J'ose espérer que l'aboutissement de l'objectif que je m'étais fixé les comblera d'aise et de fierté à l'égard de leur rejeton.* 

*A mes chers frères Mohamed Reda ET Anwar.*

*A toute les familles Bensaid, Bouyeba ET Zenati qui m'a tant soutenue durant cette année.*

*A mon alter ego Akram qui s'est dépensé sans compter, il a eu le grand mérite d'être toujours à l'écoute et surtout d'un grand dévouement.* 

*A mes amis Ouhab, Abdenour, Hocine, Ali, Amar, Djihad, Fateh, Fares, Halim, Amine, et aux résidants de la cité universitaire N°1 ET N°2, qui m'ont beaucoup aidé, et à toutes mes connaissances.* 

*FARES* 

# **Résumé**

Dans ce travail, nous avons essayé de montrer la capacité de l'outil **CFD** à traiter des problèmes liés au mouvement relatif, tel un modèle d'hélicoptère fixe et un rotor en mouvement de rotation. Pour cela la géométrie du model ROBIN (utilisé pour les essais en soufflerie) a été pris en considération comme sujet d'étude, ce qui implique que ce travail est réalisé dans le but d'évaluer l'interaction entre le rotor et le fuselage.

Afin d'aboutir à un résultat de simulation crédible et explicite ; la géométrie du modèle a été réalisée avec le logiciel de dessin industriel SOLIDWORKS, plusieurs configuration du maillage de la géométrie ont été effectuées avec le générateur de maillage ICEL-CFD et GUMBIT

Enfin, la simulation est réalisée avec le solveur FLUENT afin prédire les performances aérodynamique d'une telle configuration.

# **Abstract**

In this work, we tried to show the capacity of tool **CFD** to deal the problems involved in the relative movement, and to see the relation between a rotor in rotation movement and fixed fuselage. The geometry of the model ROBIN (used for the wind tunnel tests) was taken into account like subject of study, which implies that this work is completed with an aim of evaluating the interaction between the rotor and the fuselage.

In order to lead to a result of credible and explicit simulation; the geometry of the model was carried out with industrial layout software SOLIDWORKS, several configuration of the mesh of the geometry were carried out with the mesh generator ICEM**-CFD** and **GUMBIT**.

Lastly, simulation is carried out with the **FLUENT** solvor and predicting the aerodynamics performances of such a configuration.

Remerciements

*Avant tout nous tenons à remercier Allah tout puissant de nous avoir donné cette foi et cette confiance en nous, ainsi que cette volonté et ce courage, pour atteindre cette étape importante de notre vie.* 

*Nous tenons à remercier nos très chers parents qui nos ont toujours encouragé et appuyé dans notre projet.* 

*Nous adressons également nos remerciements à notre encadreur Mr Ali TAHI pour son soutien, ses conseils pertinents et son aide précieuse, ainsi que la confiance qu'il nous a toujours témoignée tout au long de notre projet, sans oublier les membres du jury qui ont accepté d'évaluer notre travail.* 

*Nos remerciements vont également à tous ceux qui, durant toutes ces années d'étude, nous ont encadrés, observés, aidés, conseillés et surtout à nos parents. Sans eux nous ne serions jamais arrivés à ce stade.* 

*Nous tenons aussi à témoigner notre sincère gratitude à tous ceux qui nous ont assistés de prés ou de loin, par leurs encouragements, leurs conseils et leurs critiques.* 

*Enfin, Nous tenons à remercier tous nos amis et camarades d'auditoire, pour leur présence et leurs aides tout au long de notre cycle d'étude.* 

*AKRAM ET FARES* 

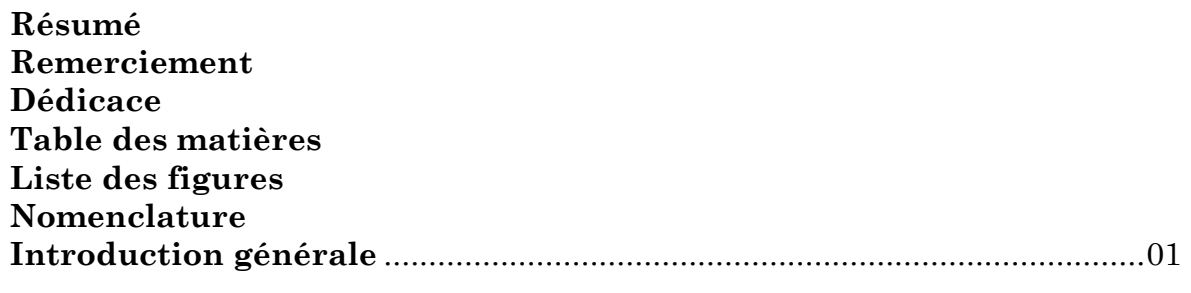

# **CHAPITRE I : Généralités sur les hélicoptères**

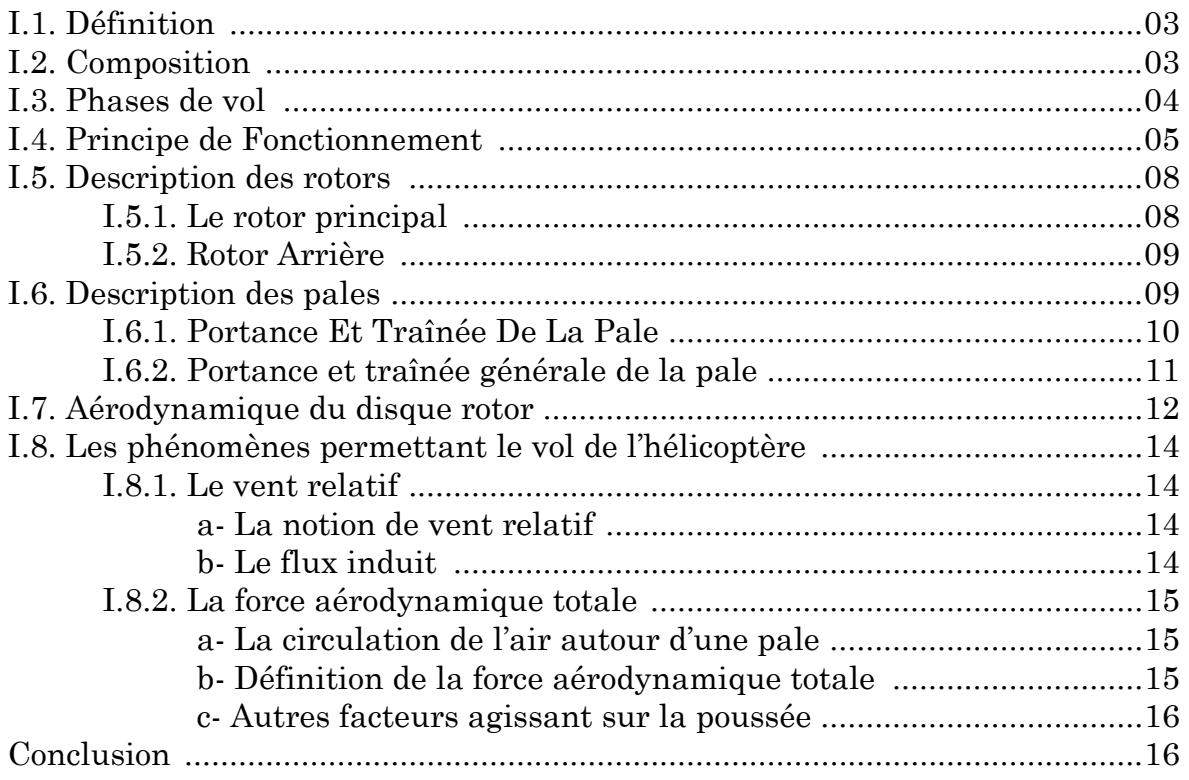

# **CHAPITRE II : Mécanique des fluides numérique CFD**

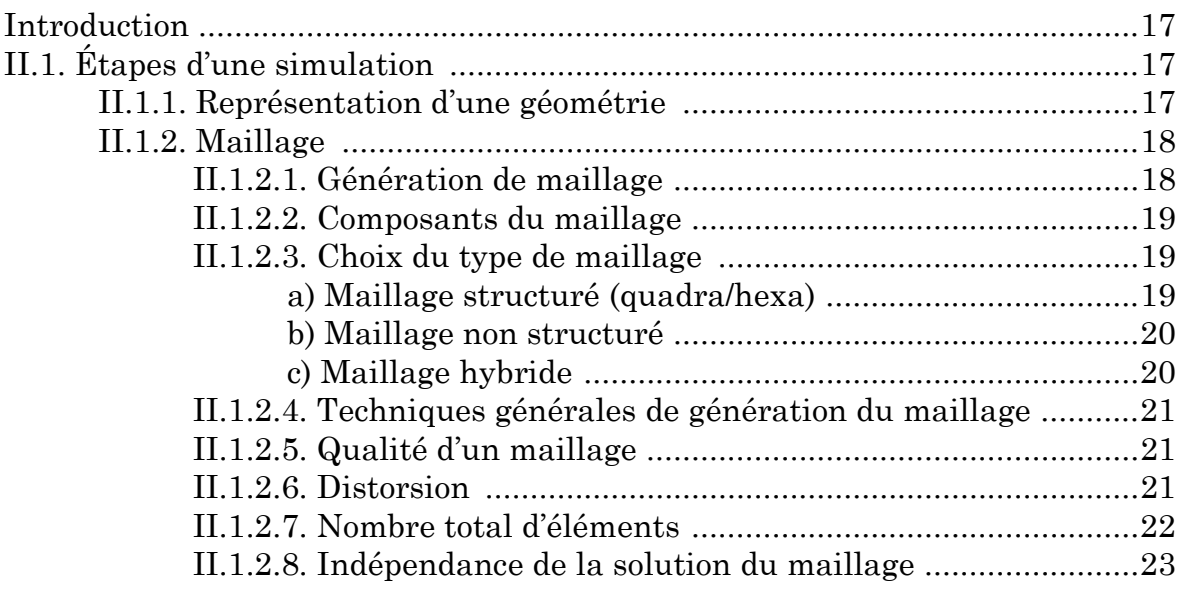

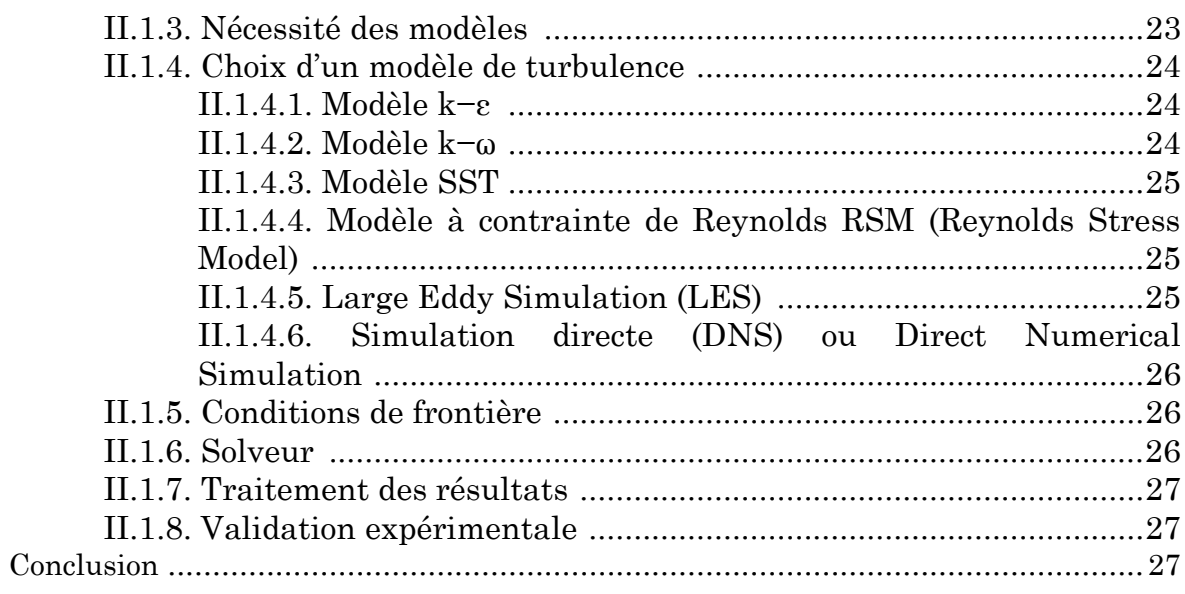

# CHAPITRE III : Description des outils de CFD

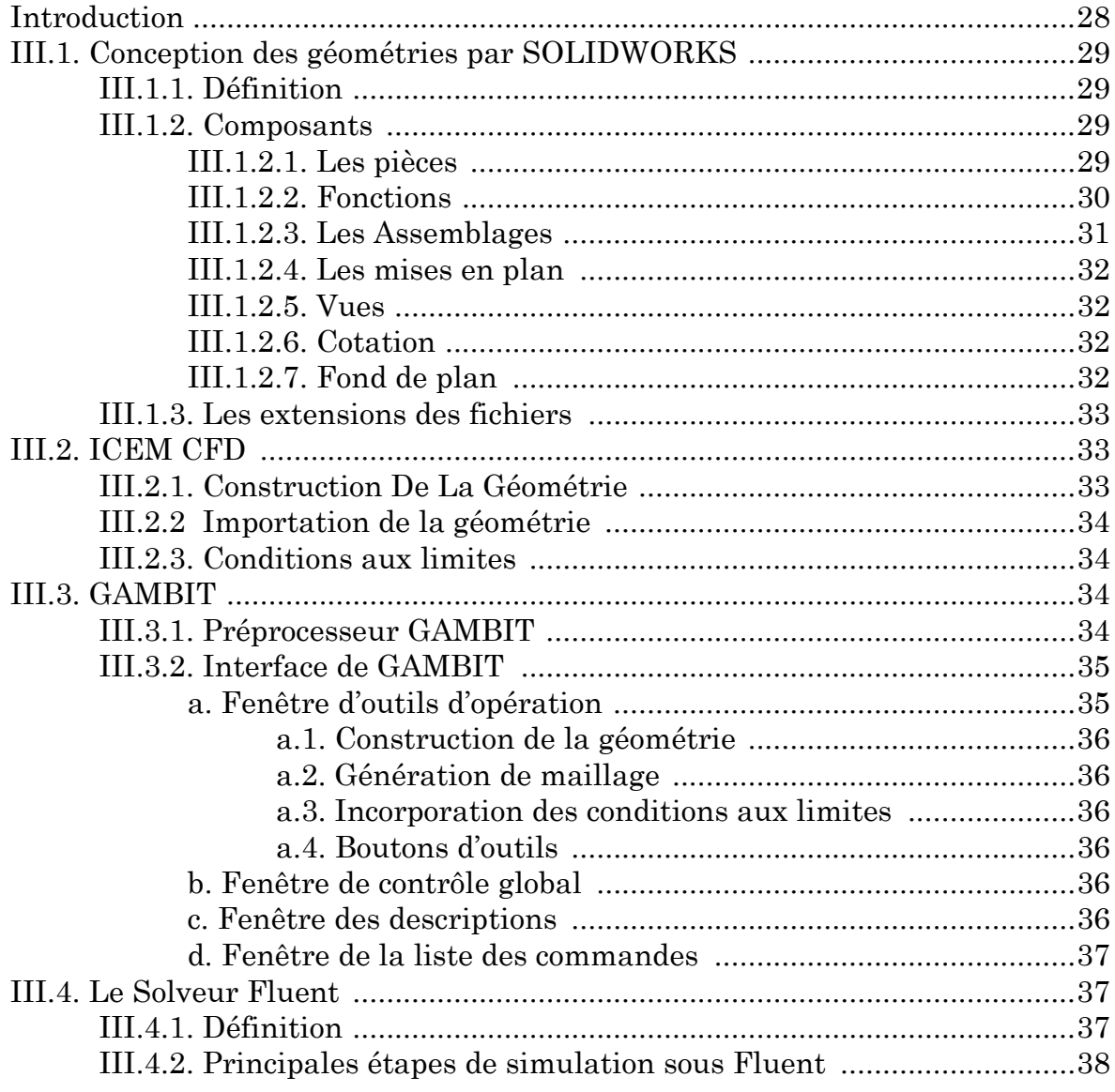

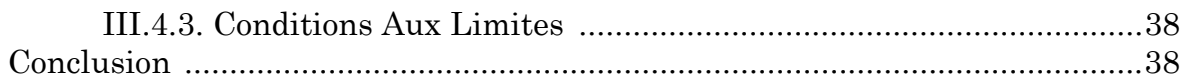

# **CHAPITRE IV : Simulation de l'écoulement autour du ROBIN**

# **SECTION 1 : Conception de la géométrie**

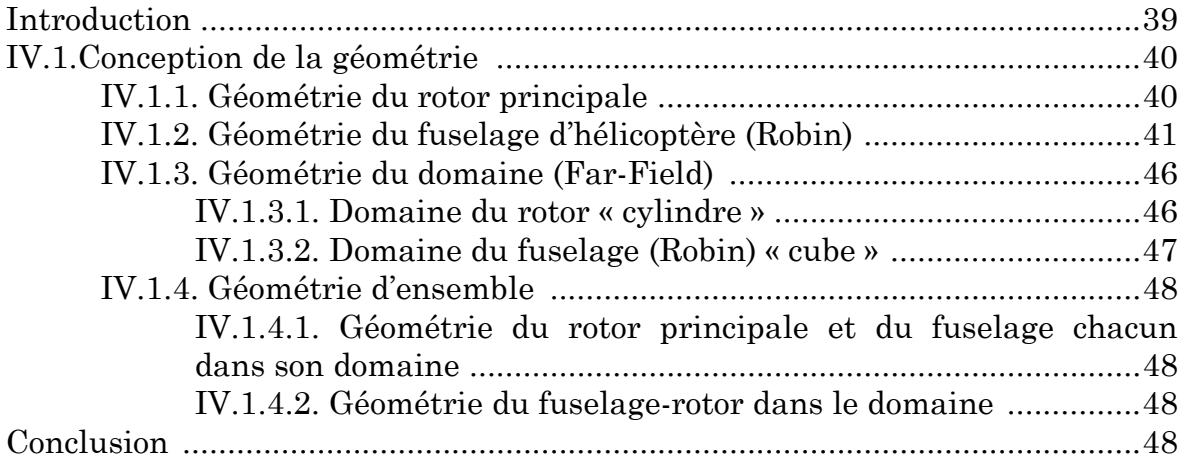

# **SECTION 2 : Génération de maillage**

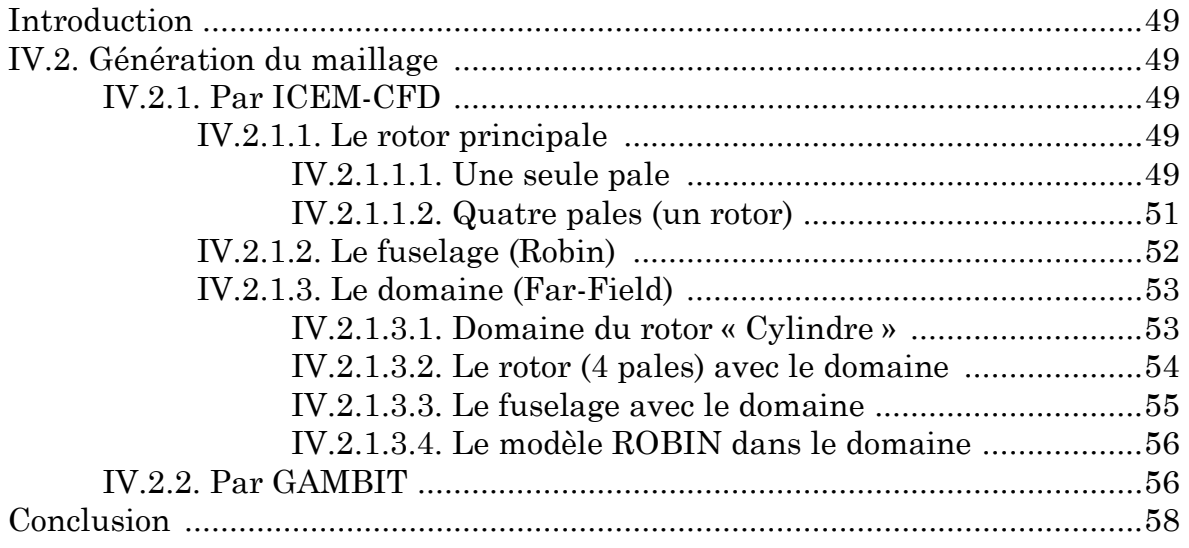

# **SECTION 3 : Résultats**

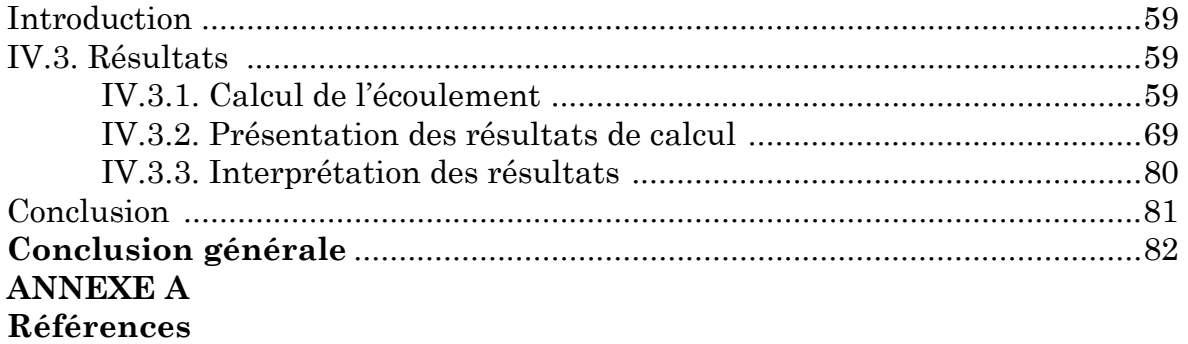

# **CHAPITRE I : Généralités sur les hélicoptères**

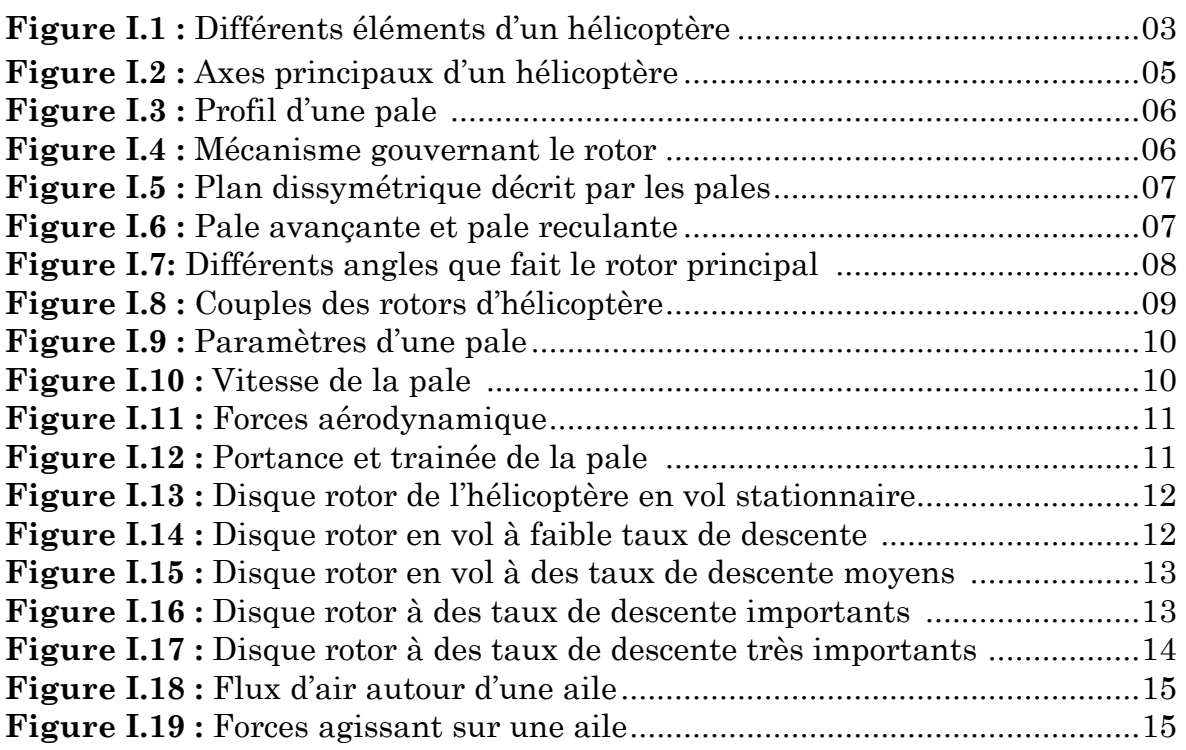

# **CHAPITRE II : Mécanique des fluides numérique CFD**

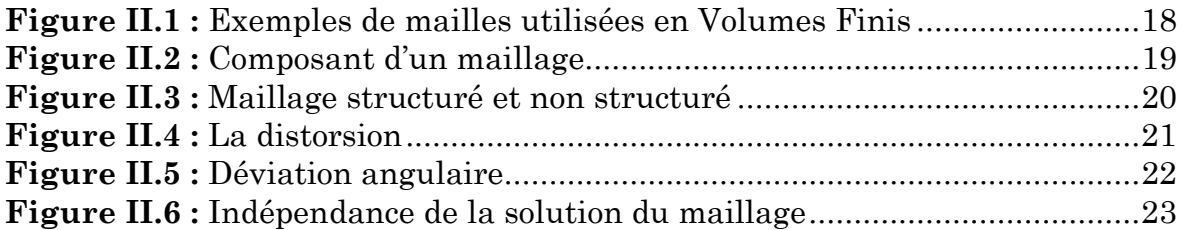

# **CHAPITRE III : Description des outils de CFD**

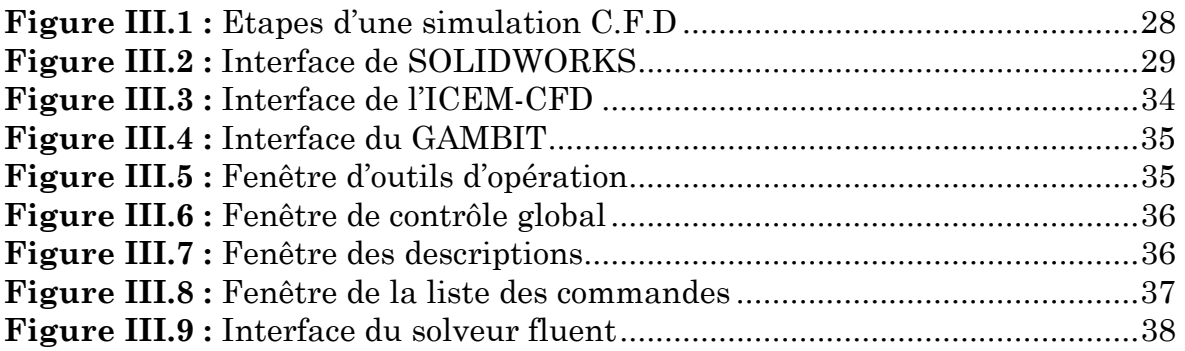

# **CHAPITRE IV : Simulation de l'écoulement autour du ROBIN**

# **SECTION 1 : Conception de la géométrie**

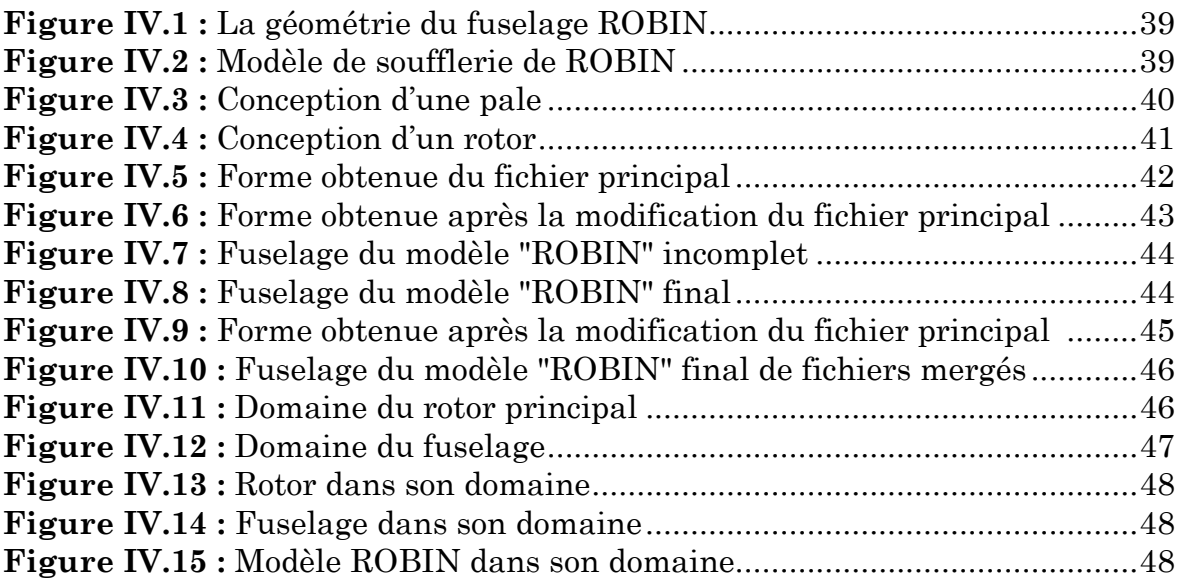

# **SECTION 2 : Génération de maillage**

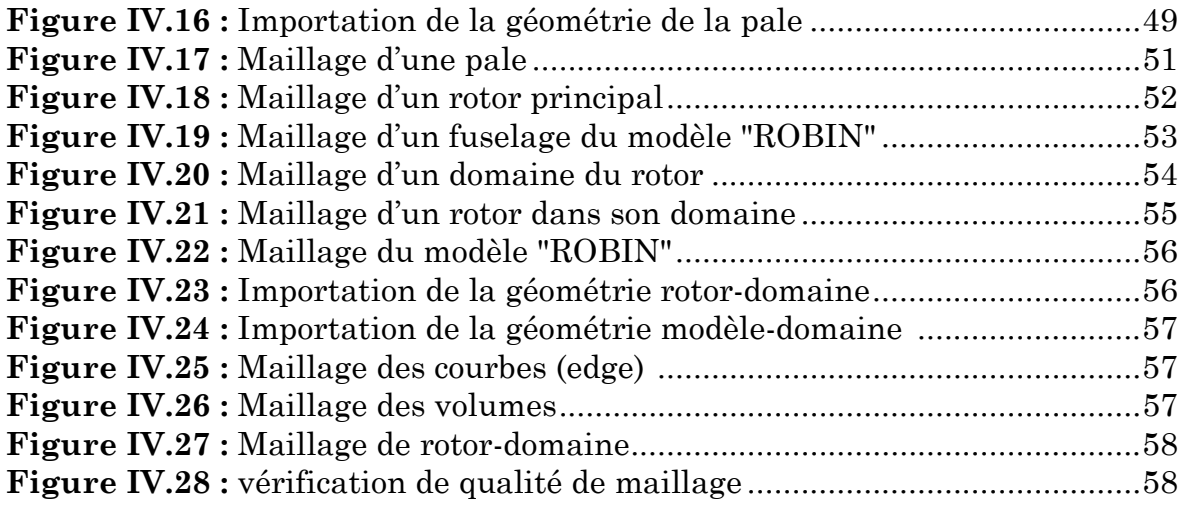

# **SECTION 3 : Résultats**

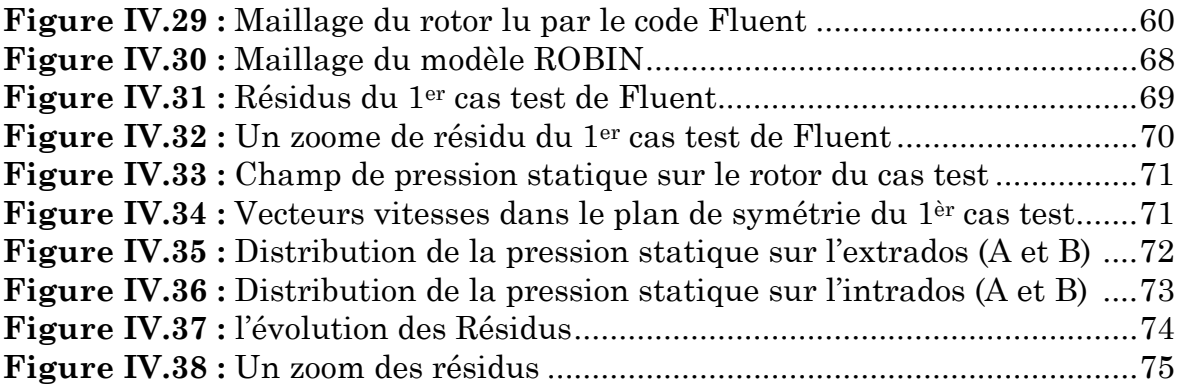

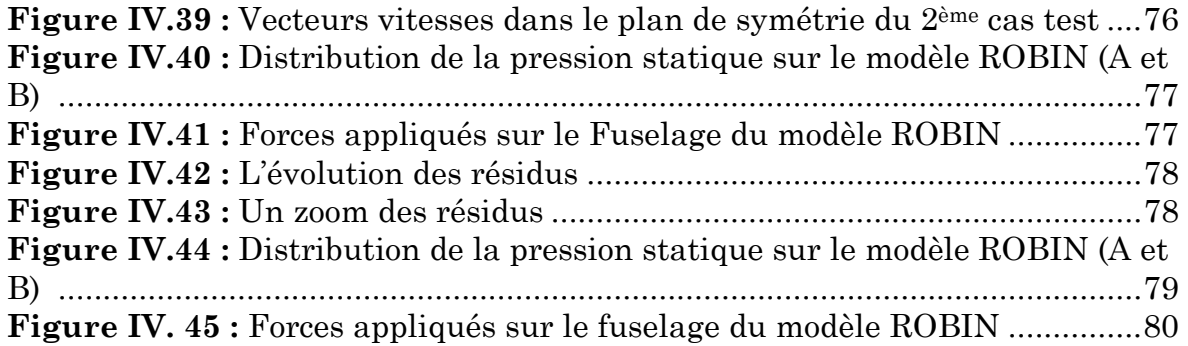

# **ANNEXE : A**

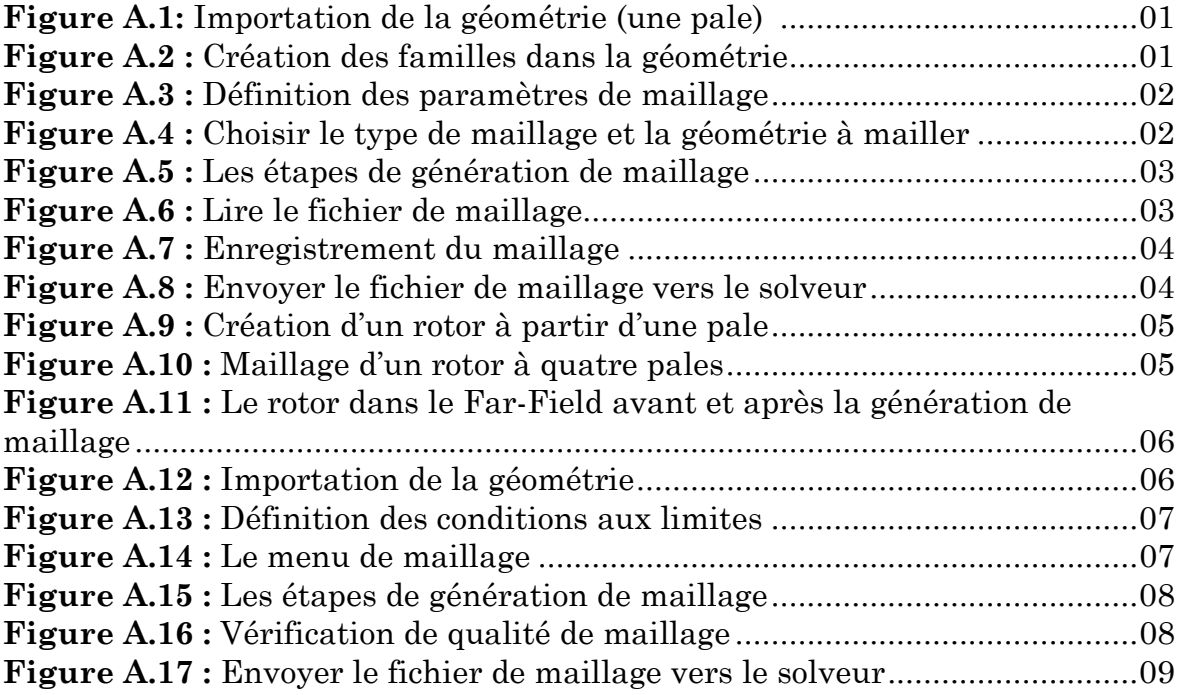

- $\alpha$ Angle d'incidence.
- $\theta_P$ Calage géométrique de la section de pale.
- $\varphi$ Angle de l'écoulement.
- $\varOmega$ La vitesse angulaire de rotation du rotor.
- $\Psi$ Angle d'azimut.
- $\beta$ Angle de battement.
- $\bar{t}$ Le temps.
- $c_{l}$ Le couple moteur.
- $\mathcal{C}_M$ Le couple moteur.
- $\mathcal{C}_R$ Le couple de réaction.
- $V_{Z}$ La vitesse d'écoulement de l'air.
- $C_{Z}$ Coefficient de portance.
- $F_{Z}$ La portance du disque rotor.
- $V_i$ La vitesse induite par le disque rotor.
- $V_{Z}$ La vitesse de descente du disque rotor.
- $U$ La vitesse circonférentielle d'élément de pale.
- $W$ La vitesse de rotation du rotor.
- $V_R$ La vitesse de vent relatif.
- $F_R$ La force résultante aérodynamique.
- $F_X$ La force de traînée.
- $\mathcal{C}_P$ Le centre de poussée de la pale.
- $\boldsymbol{r}$ Le rayon de rotation des éléments de pale.
- $\mathcal{C}_r$ La trainée générale.
- $F_n$ La force normale.
- $F_T$ La force tangentielle.
- $\rho$ La masse volumique du fluide.
- $\boldsymbol{P}$ La pression du fluide.
- $\vec{V}$ La vitesse du fluide.
- $P_S$ La pression statique.
- $P_T$ La pression totale.

# Introduction générale

#### **Introduction**

Dans le domaine aéronautique, un appareil volant est un aéronef. Pour pouvoir voler, un aéronef doit être à la fois soutenu et maintenu en l'air, ce qui à priori nécessite la production d'une force de sustentation (destinée à compenser le poids de l'appareil) et d'une force de propulsion (pour permettre le déplacement dans l'air). C'est pour cette raison qu'un avion possède une aile ainsi qu'une installation motrice (un ou plusieurs moteurs).

Sur l'hélicoptère, le rotor est toujours entraîné dans son mouvement de rotation, ce qui permet la production en permanence de la force de sustentation aérodynamique destinée à compenser le poids de l'appareil. Dans ces conditions, l'hélicoptère peut se maintenir immobile en l'air, ce qui constitue une prouesse remarquable et fort souvent utilisée.

Le champ d'écoulement autour des hélicoptères qui est extrêmement compliqué dû aux caractéristiques du flux d'air d'un système tournant mélangé au champ d'écoulement de fuselage. La compréhension et la prévision de l'écoulement autour des hélicoptères deviennent de plus en plus importantes pendant que les concepteurs se dirigent vers les grandes charges utiles et la vitesse. La complexité principale de l'écoulement se situe du couplage dynamique de surfaces portantes (rotor) avec le champ d'écoulement de fuselage. Des systèmes d'isolement du rotor ont été examinés intensivement, mais peu de modèles de calcul incorporent exactement les effets du fuselage d'hélicoptère.

Un des problèmes les plus communs dans le champ d'écoulement autour d'un hélicoptère est l'écoulement séparant de la zone de pivot ou le pivot de fuselage (pylône). Cet écoulement séparé empiète alors sur le rotor de queue et d'autres gouvernes. Dans un profil de vol stationnaire l'écoulement induit du rotor principal est le facteur prédominant mais à mesure que la vitesse d'air en avant augmente l'écoulement séparé instable du fuselage commence à influencer sur le champ d'écoulement.

L'écoulement instationnaire séparé du fuselage peut avoir plusieurs effets. L'écoulement autour de fuselage peut directement affecter l'écoulement autour du rotor principal. Un changement de l'écoulement autour du rotor peut changer les excitations et la réaction vibratoires de systèmes de rotor. Ce changement de la dynamique du rotor laisse l'étude du système d'isolement du rotor moins que précise. Les mêmes conséquences peuvent être remarquées pour l'interaction du rotor avec l'écoulement de fuselage. L'écoulement induit du système de rotor modifie considérablement la charge aérodynamique sur le fuselage.

Cet écoulement complexe concernant l'interaction de rotor-fuselage est une source importante de fatigue, problèmes de contrôle, bruit, et traînée.

Une solution détaillée du champ d'écoulement de rotor-fuselage est nécessaire pour augmenter la durée de vie et le rendement de futurs hélicoptères.

Pour assurer les deux facteurs précédent, il est intéressent de faire une étude géométrique et aérodynamique par l'utilisation des logiciels commerciaux de dessin et de calcul, on prend en considération la simplification pour la simulation de notre modèle dans l'objectif d'avoir une solution dans le bon sens, et dans un temps raisonnable, et la proposition des solutions en cas de problème.

Pour réaliser ce projet on a utilisé des logiciels de conception "SOLIDWORKS", logiciels de génération de maillage "ICEM-CFD et GAMBIT", ainsi que le code "FLUENT" pour faire la simulation numérique.

Ce projet à pour but de connaître l'interaction entre le fuselage et le rotor principal d'un modèle d'hélicoptère qui s'appel le "ROBIN" en vol stationnaire.

Nous avons opté pour un plan de travail composé du quatre chapitres :

Le premier chapitre est consacré à l'approche physique et théorique, il traite des notions de base du principe de fonctionnement des hélicoptères et aborde successivement la définition d'hélicoptères, la présentation de différentes configurations de vol d'hélicoptères.

Dans le deuxième chapitre, on explique les étapes de la simulation numérique pour la mécanique des fluides.

Le troisième chapitre consiste à donner une introduction sur un certain nombre d'outils de conception et de génération de maillage tels que "SOLIDWORKS", "ICEM-CFD" et "GAMBIT". Ainsi que le logiciel de simulation numérique FLUENT.

Le dernier chapitre contient trois sections :

La première section est consacrée à la conception de différentes géométries, avec description bien détaillé des étapes de conception de celles-ci par "SOLIDWORKS".

La deuxième section est consacrée à la génération de maillage de géométries considérées, avec description bien détaillé des étapes de la génération de maillage de celles-ci par "ICEM-CFD" et "GAMBIT".

La troisième section contient les résultats des calculs et les interprétations obtenues en vue de les exploités.

Ce mémoire se termine par une conclusion générale qui résume les résultats obtenus. Enfin, les perspectives envisagées pour la suite de cette étude sont abordées.

# Chapitre I Généralités sur les hélicoptères

# **I.1. Définition**

Un hélicoptère est un aéronef à voilure tournante dont le ou les rotors procurent à eux seuls la propulsion et la sustentation pendant toutes les phases du vol.

Chaque rotor dit de sustentation, à axe sensiblement vertical, est une sorte de grande hélice à pas variable, et comporte de deux à huit surfaces aérodynamiques appelées pales, qui servent à déplacer l'appareil à la fois dans le plan vertical et dans le plan hori horizontal.

Comparé aux aéronefs classiques à ailes fixes, l'hélicoptère est d'une conception plus complexe, il est plus onéreux à l'achat et à l'usage, reste relativement lent, possède un rayon d'action réduit et il ne peut pas emporter de très lourdes charges.

Cependant, l'hélicoptère possède un avantage considérable sur l'avion : son aptitude à effectué un vol stationnaire (maintenir une position en vol) qui lui permet d'atteindre des endroits inaccessibles à son homologue à voilure fixe qui doit presque toujours utiliser une piste. En contrepartie, l'hélicoptère a besoin d'un moteur bien plus puissant afin de le soulever du sol, limitant en cela sa capacité d'emport charges.<br>t, l'hélicoptèr<br>effectué un vo<br>eindre des enc<br>e toujours ut<br>eur bien plus<br>d'emport [2].

#### **I.2. Composition**

La construction la plus répandue d'un hélicoptère repose sur une architecture constituée des éléments suivants : le rotor principal, le rotor arrière, la dérive, l'empennage horizontal, tous fixés au fuselage de l'appareil **{Fig. I.1}**. Une description de chacun de ces éléments est donnée et leur rôle principal est décrit ci-après après [3]:

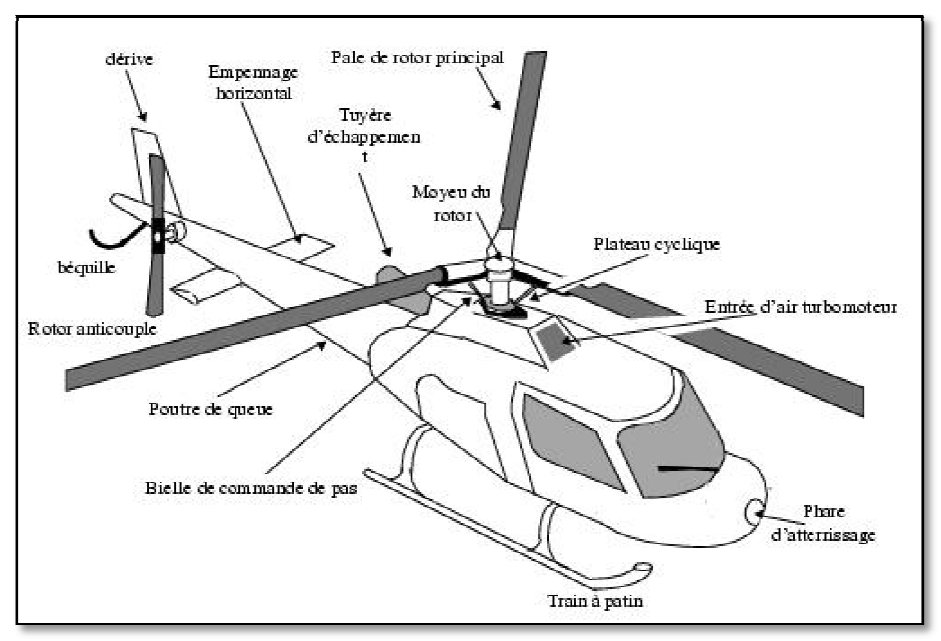

Figure I.1 : Différents éléments d'un hélicoptère.

 **Pale du rotor:** partie de l'appareil principal assurant la sustentation et la propulsion de l'hélicoptère.

 **Plateau oscillant:** plate-forme changeant de position et servant de support.

 **Le rotor principal,** d'axe quasi-vertical, assure la sustentation de l'appareil, la translation dans toutes les directions, le contrôle de l'engin en altitude, tangage et roulis.

 **Le rotor arrière,** d'axe quasi-horizontal, est aussi appelé rotor anticouple car son rôle est d'empêcher l'hélicoptère de tourner sur lui-même en contrant le couple du rotor principal. Ce dernier tend à faire tourner la cellule dans le sens contraire de la rotation du rotor principal du fait de traînée aérodynamique des pales. Il sert aussi au contrôle du cap et des mouvements de lacet de l'appareil.

 **La dérive** est une aile placée verticalement à l'arrière de la poutre de queue qui assure la stabilité directionnelle de l'appareil. Elle contre l'influence du rotor principal qui fait tourner l'appareil dans le sens contraire de sa rotation : elle supplée à la fonction anti-couple du rotor arrière et cela d'autant plus efficacement que la vitesse de l'appareil augmente.

 **L'empennage horizontal,** quant à lui, est composé des ailerons horizontaux et son objectif est de réduire l'attitude à piquer de l'hélicoptère en vol d'avancement en créant une force de déportance vers le bas à l'arrière du centre de gravité.

### **I.3. Phases de vol**

Quand la portance générée par le rotor s'oppose exactement au poids de l'appareil, l'hélicoptère est dit en vol stationnaire. L'hélicoptère est alors immobile.

L'articulation et la souplesse en battement rendent possibles le comportement gyroscopique du rotor qui consiste en un déphasage de 90°entre la cause (forces aérodynamiques de portance) et la conséquence, le basculement du plan des extrémités de pale et donc de la traction résultante **{Fig. I.2}**.

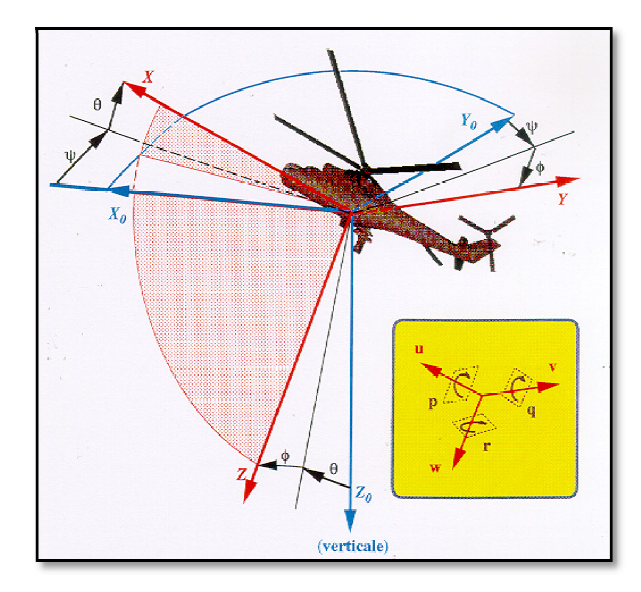

**Figure ure I.2 :** Axes principaux d'un hélicoptère.

Il peut alors exister une composante horizontale de la force de traction en plus de la composante verticale qui compense le poids de l'appareil. Ce dernier se met alors en mouvement d'avancement, c'est le vol de translation. decidency different<br>
intale de la force de traction<br>
se le poids de l'appareil. Ce<br>
c'est le vol de translation.<br>
rotor est entretenue par<br>
eur, les spécialistes parlent<br>
frein (cas de fonctionnement-

Dans les situations où la rotation du rotor est entretenue par l'écoulement de l'air et non par le couple moteur, les spécialistes parlent d'autorotation ou de descente en régime moulinet-frein (cas de fonctionnement type "éolienne"). Les hélicoptères utilisent l'autorotation après une perte totale du fonctionnement du moteur ou du rotor anti-couple et la manœuvre d'atterrissage dans de telles conditions fait partie intégrante de la formation du pilote. isent l'autorotation après une perte totale<br>du rotor anti-couple et la manœuvre<br>ms fait partie intégrante de la formation<br>un aéronef, la terminologie usuellement

Pour ce qui est des axes d'un aéronef, la terminologie usuellement utilisée est présentée succinctement dans le tableau **{Tab. I.1} }**.

| Désignation | Angle    | vitesse angulaire | vecteur             | axe          |
|-------------|----------|-------------------|---------------------|--------------|
| Roulis      | $\omega$ |                   | $\overline{ }$<br>v | longitudinal |
| Tangage     |          |                   |                     | latéral      |
| Lacet       | w        |                   |                     | vertical     |

Tab. I.1 : Terminologie propre aux axes d'un aéronef.

#### **I.4. Principe de Fonctionnement**

Le rotor principal est constitué des pales qui tournent autour du moyeu, entraînées par un moteur. Le rotor tourne à vitesse angulaire quasi-constante. Le profil de la pale crée une différence de pression entre les deux faces de la pale qui est à l'origine d'une force de portance : pour monter, l'incidence de toutes les pales est accrue et pour descendre, elle est réduite. Ceci est effectué au moyen du pas collectif aussi appelé pas général car il fait varier le pas de toutes les pales d'une même valeur de façon axisymétrique.

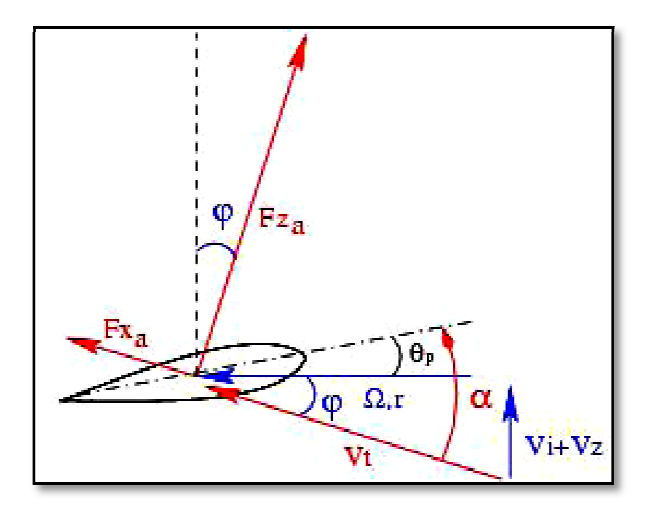

**Figure I.3 :** Profil d'une pale.

 $\alpha$ : Angle d'incidence.

 $\theta_P$ : Calage géométrique de la section de pale.

 $\varphi$  : Angle de l'écoulement.

Pour diriger l'hélicoptère, il faut contrôler la direction de la traction globale du rotor. Pour atteindre cet objectif, l'angle d'incidence de pale est modifié de façon dissymétrique **{Fig. I.3}:** en fait, la pale qui a l'incidence la plus grande créera une portance plus importante, ce qui entraînera l'inclinaison de la traction globale du rotor.

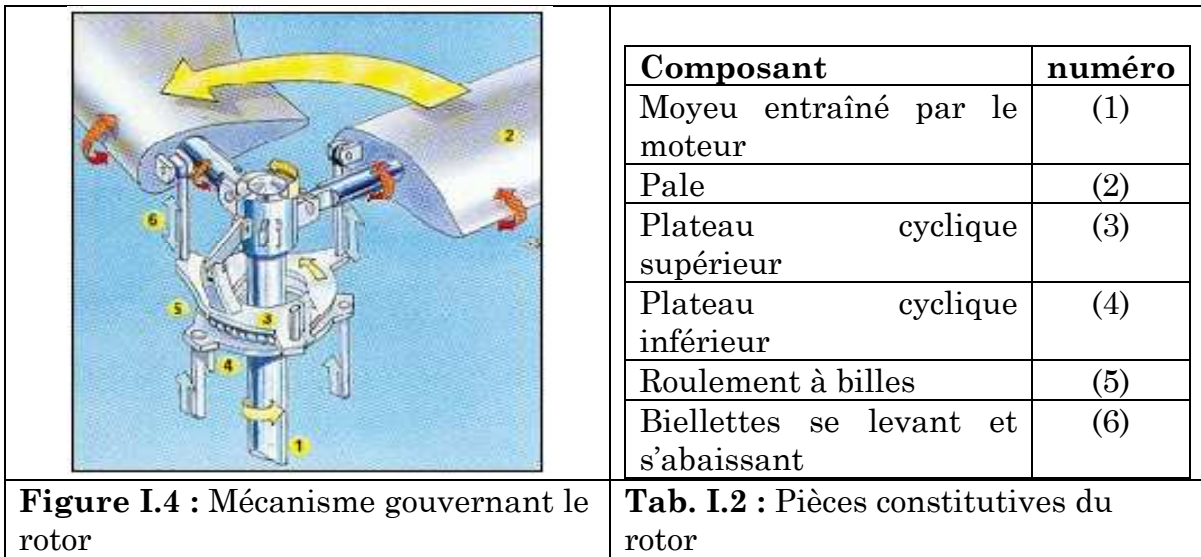

Le fonctionnement du rotor principal (à commandes et conditions de vol fixées) fait que l'incidence d'une pale varie au cours d'une rotation pour revenir à la même valeur et que chaque pale suit la même trajectoire. L'évolution (périodique) de l'incidence des pales au cours d'une rotation peut être commandée grâce au pas cyclique. La force de portance to totale garde la même commandée grâce au pas cyclique. La force de portance totale garde la même<br>valeur, mais par contre l'angle qu'elle fait avec l'appareil change et permet de prendre la direction désirée.

Les commandes du pilote qui permettent de modifier l'inclinaison de la force se nomment les pas cycliques. En résumé, le pas collectif contrôle l'intensité de la traction développée par le rotor et les pas cycliques sa direction.

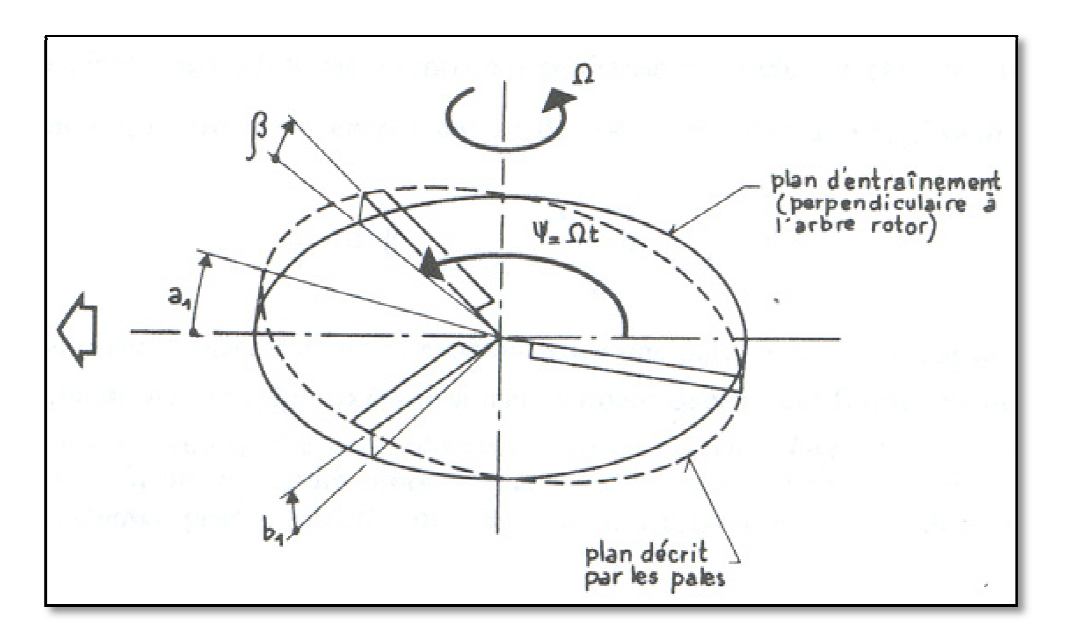

**Figure I.5 :** Plan dissymétrique décrit par les pales.

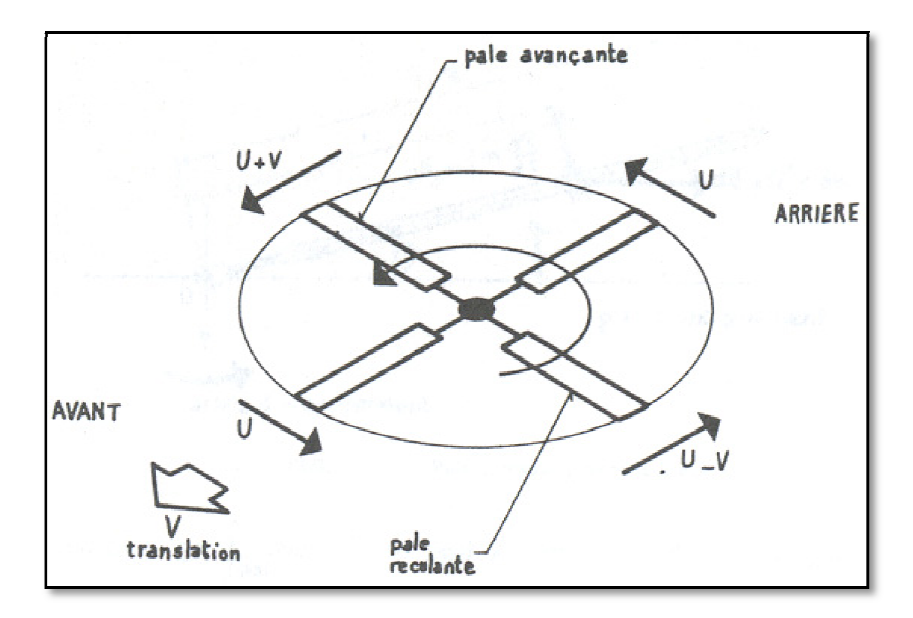

**Figure ure I.6 :** Pale avançante et pale reculante.

Le rotor arrière pour sa part est (environ cinq fois) plus petit que le rotor principal et tourne (environ cinq fois) plus vite. Sa force est réglée par l'intermédiaire de deux pédales situées au pied du pilote appelées les palonniers. Suivant la pédale enfoncée, l'incidence des pales est augmentée ou diminuée et pareillement pour l'amplitude de la force créée. Le côté duquel est orientée la force latérale générée par le rotor anti-couple dépend du sens de rotation du rotor principal. e avançante et pale reculante.<br>
art est (environ cinq fois) plus<br>
inq fois) plus vite. Sa force<br>
es situées au pied du pilo<br>
foncée, l'incidence des pales e<br>
amplitude de la force créée. Le<br>
e par le rotor anti-couple déj

# I.5. Description des rotors<br>I.5.1. Le rotor principal

## **I.5.1. Le rotor principal**

Le principe du vol de l'hélicoptère est basé sur cette 'aile en hélice'. Tout le problème consiste à assurer la portance nécessaire au vol, mais aussi la possibilité de diriger précisément l'hélico. Il ne faut pas oublier qu'une pale même légère (quelques kilos), est soumise à des efforts très importants durant le vol (l'équivalent de plusieurs 'tonnes'), et qu'elle doit donc être solide ma mais en même temps rester souple.

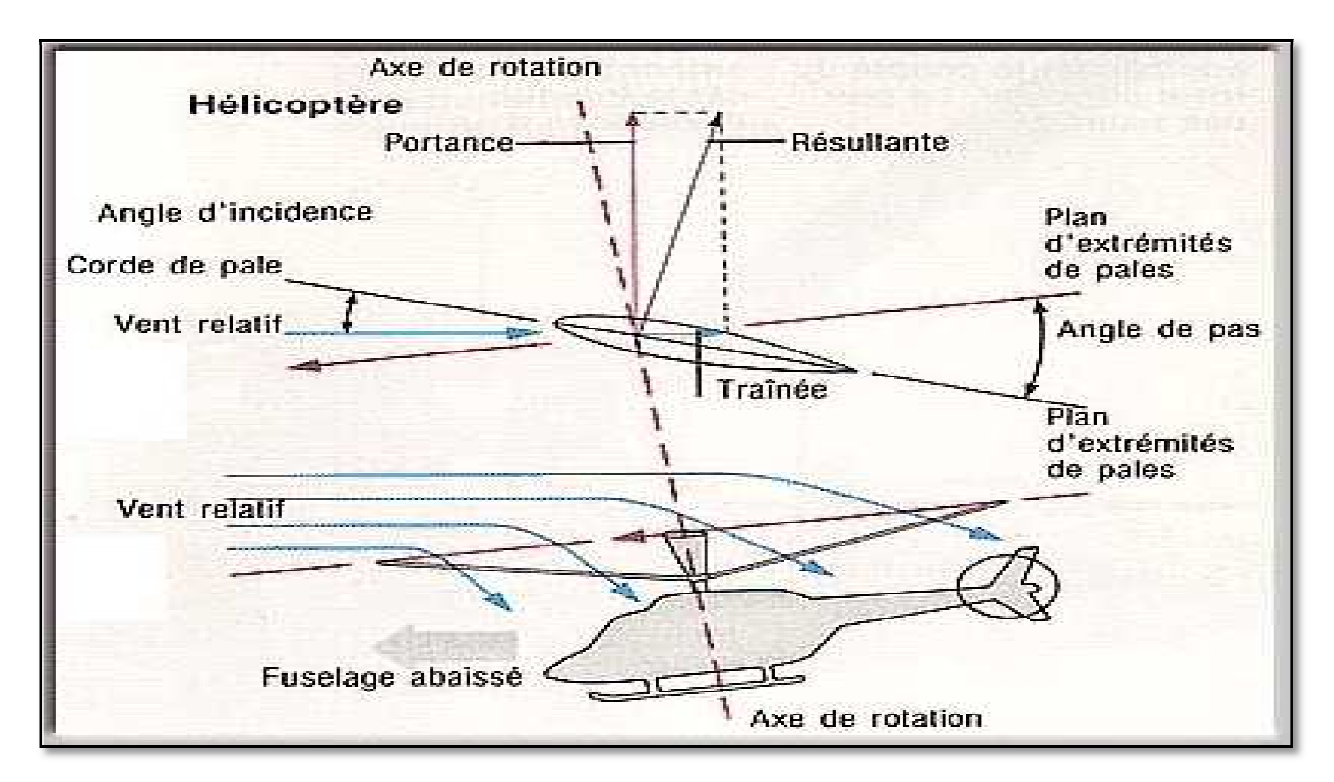

**Figure I.7:** Différents angles que fait le rotor principal.

La principale difficulté est de « transmettre » au rotor les « ordres » mécaniques donnés par le pilote. Or si le rotor tourne, pas les commandes. On utilise pour ce faire un système de plateaux tournants, le plateau inférieur est incliné ou déplacé suivant l'axe du rotor par les commandes, il transmet ces<br>mouvements au plateau supérieur auquel il est lié. Seulement, le plateau<br>supérieur est lié aux biellettes qui commandent le mouvement des pales. mouvements au plateau supérieur auquel il est lié. Seulement, le plateau supérieur est lié aux biellettes qui com

Maintenant que l'on sait commander le rotor, on s'aperçoit en vol que pour des raisons de phénomène mécaniques (précession gyroscopique notamment), il faut assurer au niveau du pied de pale des articulations sans quoi le rotor est sa tête sont complètement rigides et cassent à la p sollicitation. Elles sont au nombre de trois : articulation de : pas, traînée, et battement. mandent le mouvement des pales.<br>
ander le rotor, on s'aperçoit en vol que<br>
mécaniques (précession gyroscopique<br>
u du pied de pale des articulations sans<br>
ement rigides et cassent à la première

Sur les rotors de technologie ancienne, on assure ces articulation à l'aide de pièces métalliques reliées entre-elles par des roulements à billes.

Cette technologie tend à disparaître, elle est lourde, chère, et nécessite une maintenance importante (lubrifications...). On tend à la remplacer par une technologie faisant appel aux matériaux composites qui assurent les articulations grâce à leur flexibilité naturelle [1].

## **I.5.2. Rotor Arrière**

Toute force pour se manifester prend appui sur un support. Si le support est libre de bouger, il se déplace en sens contraire de la force qui s'appuie sur lui. On dit que l'action de la force est égale et opposée B la réaction (du support).

II en va de même pour le rotor d'un hélicoptère. Pour tourner, le mât rotor auquel est appliqué le couple moteur (Cl) prend appui sur la structure de l'hélicoptère qui est entraînée en sens contraire du rotor par un couple de réaction  $(C_R)$  égale et opposé au couple moteur  $(C_M)$ .

II est évident que s'il n'était compensé le couple de réaction rendrait impossible le vol de l'hélicoptère.

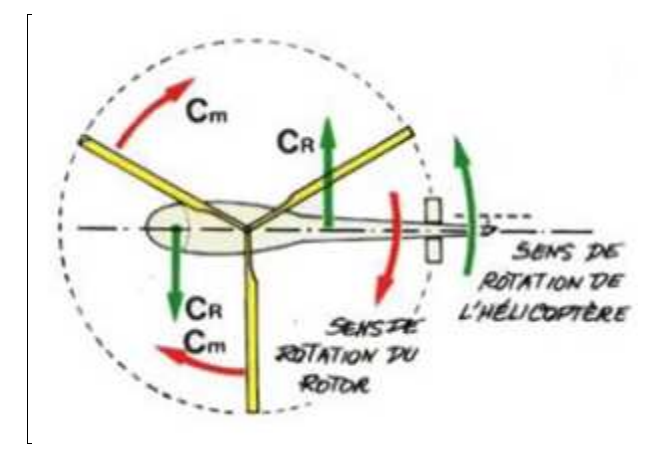

**Figure I.8 :** Couples des rotors d'hélicoptère.

### **I.6. Description des pales**

#### **Forme de la pale**

Le plus souvent rectangulaire, la pale comporte à sa partie la plus proche du moyeu (dite emplanture ou pied de pale) une ferrure de fixation au moyeu. La partie externe se termine souvent par un saumon ou carénage d'extrémité de pale. Une pale revêt en plan la forme d'une aile à grand allongement et sa section porte le nom de profil, comme dans le cas des avions. En général, les profils utilisés sont des profils symétriques de type NACA.

# **Angle de battement**

On définit l'angle de battement comme l'angle entre l'axe longitudinal d'une pale et le plan perpendiculaire à l'arbre rotor (lié au fuselage). Cet angle est rendu possible par l'existence d'une articulation dite «de battement», autorisant un libre débattement de la pale [7].

# **Angle d'azimut**

L'angle d'azimut  $\mathscr V$  de la pale est l'angle formé par la direction de la vitesse d'avancement et l'axe de l'envergure de la pale.

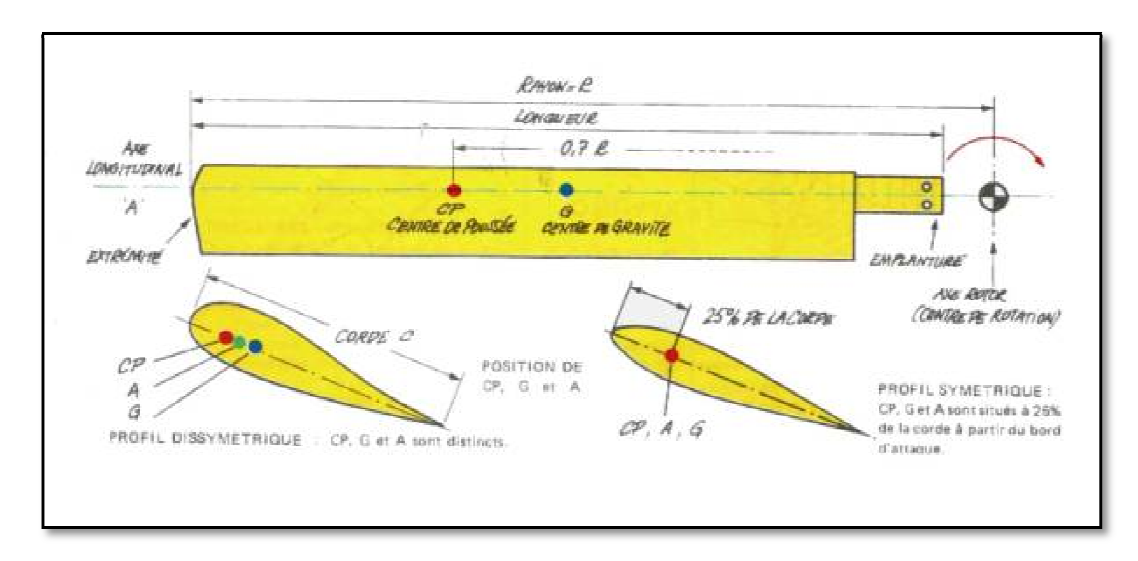

**Fig Figure I.9 :** Paramètres d'une pale.

# **I.6.1. Portance Et Traînée De La Pale**

Considérons un élément de pale situé à la distance r du centre de rotation 0. Le rotor tournant à vitesse constante W la vitesse circonférentielle d'élément de pale est :

$$
U = W r \tag{I.1}
$$

Cela veut dire que l'élément de pale travaille dans un vent relatif de vitesse **{Fig. I.10}** :

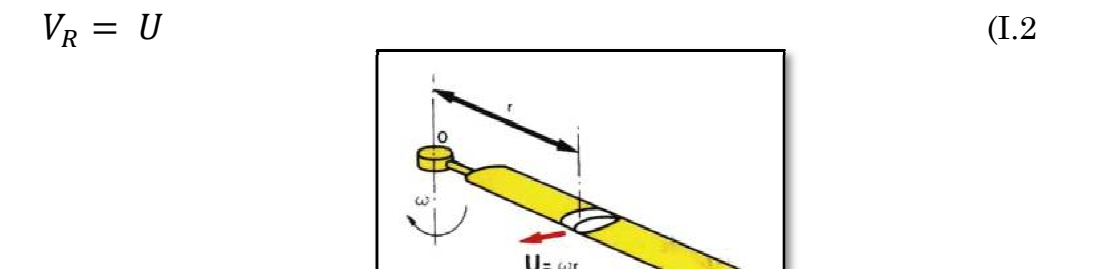

**Figure I.10 :** Vitesse de la pale.

Pour une incidence donnée i, l'élément de pale est soumis à une force aérodynamique F<sub>R</sub> que l'on peut décomposer en une force de portance F<sub>Z</sub> perpendiculaire à V<sup>R</sup> et à une force de traînée F <sup>x</sup> parallèle à V <sup>R</sup>. **{Fig. I.11}** [1].

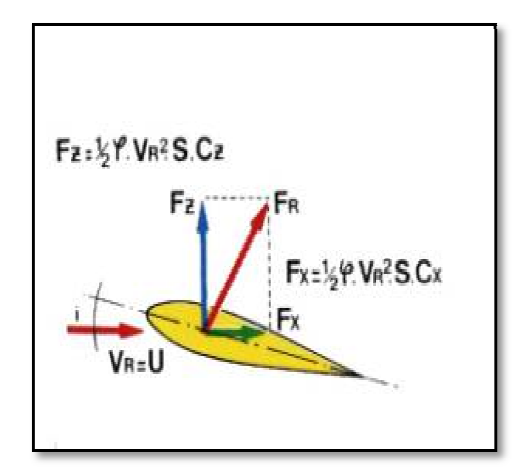

**Fig Figure I.11 :** Forces aérodynamique.

# **I.6.2. Portance et traînée générale de la pale**

La résultante des forces élémentaires de portance appliquées à chaque élément de pale est une force Fn parallèle aux forces élémentaires, égale à leur somme et appliquée au centre de poussée (C <sup>P</sup>) de la pale. C'est la portance générale de la pale. De la même manière la résultante des forces élémentaires de traînée est égale à leur somme. C'est la trainée générale F<sub>T</sub>.

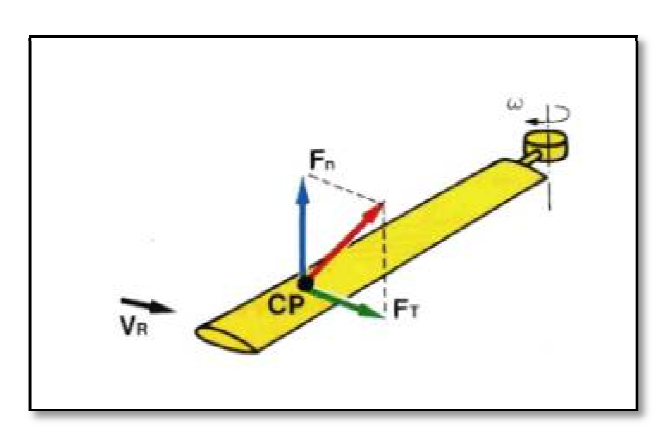

**Figure Figure I.12 :** Portance et trainée de la pale.

### **I.7. Aérodynamique du disque rotor**

Il s'agit de décrire l'aérodynamique au niveau du rotor dans les différentes phases de vol.

En stationnaire et en vol de montée, le rotor aspire de l'air par le haut et la refoule vers le bas. Soit V <sup>i</sup> la vitesse induite par le disque rotor, V <sup>Z</sup> la vitesse de descente du disque rotor, F <sup>Z</sup> la portance du disque rotor. L'écoulement de l'air dans une telle situation est illustré par le schéma **{Fig. I.1 13}**.

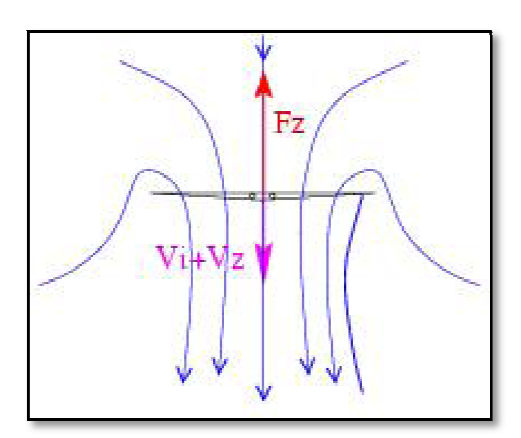

Figure I.13 : Disque rotor de l'hélicoptère en vol stationnaire.

Pour des vitesses de descente faibles, une partie de l'air qui traverse le rotor provient du bas pour passer vers le haut. Les tourbillons d'extrémité de pales même s'ils restent proches du rotor sont encore lâchés vers le bas, la vitesse induite est de sens opposé à celui de la portance, comme le montre la figure **{Fig. I.14}**.

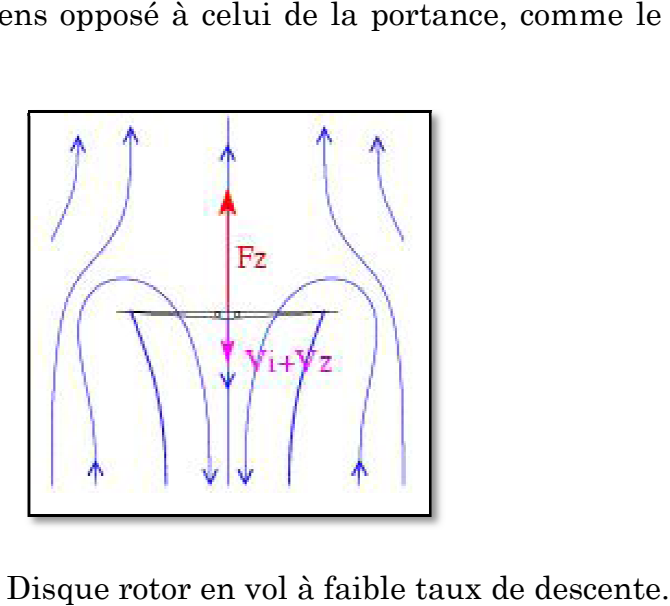

Figure I.14 : Disque rotor en vol à faible taux de descente

Pour des vitesses de descente moyennes **{Fig. I.15} }**, les tourbillons d'extrémité de pale restent collés au plan du rotor et forment des anneaux tourbillonnaires. Le rotor se retrouve isolé dans un tore aérodynamique et la portance, tout comme la vitesse induite, chute.

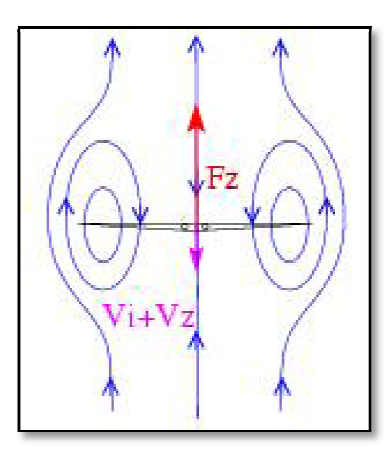

Figure I.15 : Disque rotor en vol à des taux de descente moyens.

Pour des taux de descente importants **{Fig. I.16}**, l'écoulement de l'air se fait de bas en haut. Les anneaux tourbillonnaires sont éjectés vers le haut. A des vitesses de descente un peu plus importantes, l'hélicoptère se retrouve en autorotation : la puissance nécessaire au rotor est nulle, c'est l'air qui fait tourner les pales.

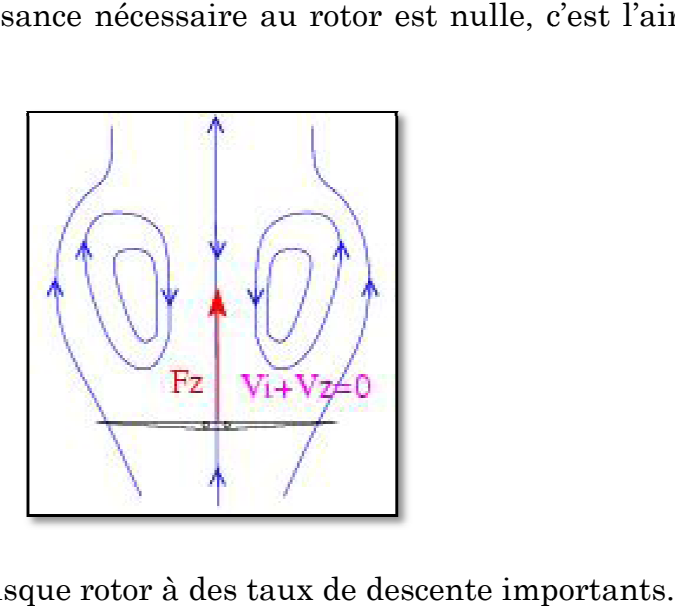

**Figure I.16 :** Disque rotor à des taux de descente importants

A des vitesses de descente supérieures à celle de l'autorotation, le rotor est en régime de descente "moulinet-frein" (qui s'apparente au mode de fonctionnement d'une éolienne, comme présenté dans **{Fig. I.1 17}** [3].

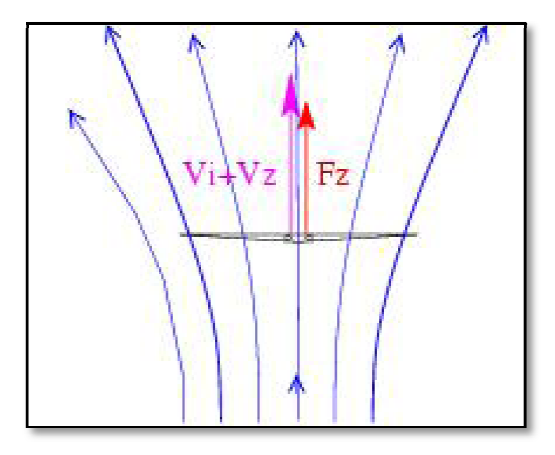

Figure I.17 : Disque rotor à des taux de descente très importants.

### **I.8. Les phénomènes permettant le vol de l'hélicoptère**

### **I.8.1. Le vent relatif**

#### **a- La notion de vent relatif**

La notion vent relatif est essentielle pour comprendre l'aérodynamique des systèmes à rotor car le vent à une influence sur la poussée créée par la pale. Le vent relatif est formé par le mouvement d'une pale au travers de l'air.

# **b- Le flux induit**

Lorsqu'un hélicoptère est en stationnaire, un vent relatif est créé par la rotation des pales. Le mouvement des pales étant horizontal, le flux d'air sera dirigé vers le bas. Les pales se déplacent en suivant une trajectoire constante et passent par des points déjà rencontrés par les pales précédentes. précédentes.

Le courant d'air descendant ainsi créé s'appelle le flux induit. Il est le plus important lors de vols stationnaires; il varie beaucoup en fonction de la vitesse de déplacement [2].

# **I.8.2. La force aérodynamique totale**

# **a- La circulation de l'air autour d'une pale**

La force aérodynamique totale résulte du flux d'air circulant sur et sous la pale. L'endroit où se divise le flux d'air en deux est appelé le point d'impact :

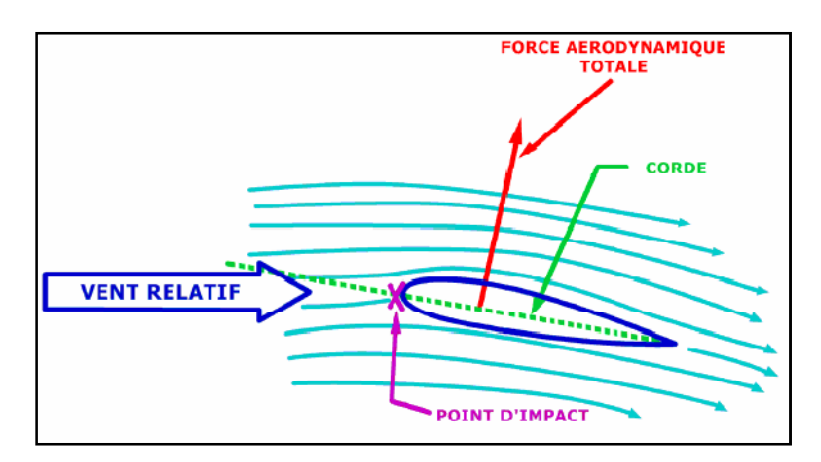

**Figure I.18 :** Flux d'air autour d'une aile.

Le schéma ci-dessus **{Fig. I.18}** illustre la circulation de l'air autour d'une aile. A l'extrémité de la pale le flux d'air est dévié vers le bas. Or, d'après la troisième loi de Newton, toute action provoque une réaction égale et opposée. Ainsi une force égale et opposée agit sur l'aile et s'ajoute à la force aérodynamique. Cette force est créée par l'air circulant au dessus de l'aile [2].

# **b- Définition de la force aérodynamique totale**

La force aérodynamique totale (aussi appelée force résultante) qui est la somme des forces décrites précédemment, peut être divisée en deux : la traînée et la poussée. La poussée agit dans une direction perpendiculaire au vent relatif, et la traînée est une force résistante qui s'oppose au mouvement de l'aile dans l'air. La traînée est parallèle à la direction de la vente relative **{Fig. I.19}**.

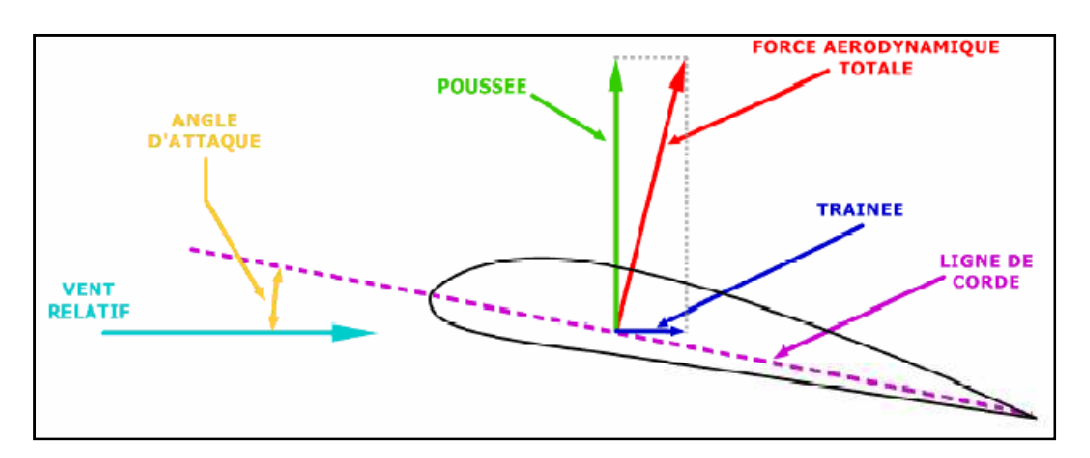

Figure I.19 : Forces agissant sur une aile.

#### **c- Autres facteurs agissant sur la poussée**

De nombreux facteurs contribuent à la poussée de l'hélicoptère. Une augmentation de vitesse entraîne une poussée plus importante. La poussée n'évolue pas de manière proportionnelle à la vitesse. Plus l'angle d'attaque est important, plus la poussée est importante jusqu'au décrochage (lorsque l'angle devient trop important, la portance étant réduite, l'hélicoptère peut ne plus être tenu en l'air). La forme et la surface d'une pale sont donc deux facteurs essentiels qui détermineront la poussée et la traînée produites. Tout changement de conception de ces éléments aura une conséquence directe sur le vol de l'appareil. De plus, l'augmentation de poussée provoque généralement une augmentation de traînée.

### **Conclusion**

 Dans ce chapitre, nous avons cité quelques définitions principales sur l'hélicoptère et surtout sur le rotor qui est l'élément nécessaire. Ainsi que les efforts aérodynamiques qui est engendré par le rotor.

Enfin, nous avons expliqué les angles que font les pales du rotor en vol stationnaire et en avancement.

# Chapitre II

# Mécanique des fluides numérique CFD

#### **Introduction**

La CFD (Computational Fluid Dynamics) est simplement le calcul numérique appliqué à la mécanique des fluides. Cela consiste à résoudre dans une géométrie donnée les équations fondamentales de la mécanique des fluides, que l'on peut éventuellement coupler aux équations de transfert thermique ou de réaction chimique. Historiquement, la CFD a commencé à se développer en génie mécanique, pour étudier les écoulements autour d'un objet afin de mieux le profiler (ailes d'avions, automobiles). Dans le domaine du génie chimique, les problèmes sont, en général, beaucoup plus complexes de par, en particulier, le caractère multiphasique des écoulements, les réactions chimiques et le comportement rhéologique des fluides.

Le résultat d'une opération unitaire est souvent sous-tendu par la qualité des écoulements qui sont produits dans l'appareil, car l'intensité des transferts en dépend fortement (mise en contact d'espèces, de fluides, de phases, d'internes, de parois). La connaissance des écoulements dans une installation, et des grandeurs locales ou globales que l'on peut en déduire (champs de concentration, de dissipation énergétique, de température, puissance dissipée, perte de charge, distribution de temps de séjour, etc.), aide alors l'ingénieur de procédé à mieux définir la géométrie de son équipement et à régler avec pertinence ses paramètres opératoires.

#### **II.1. Étapes d'une simulation**

Nous nous intéressons ici à la méthode des volumes finis, qui consiste à discrétiser le volume étudié sous la forme de petits blocs (volumes). Le théorème de Gauss est ensuite utilisé pour transformer les équations aux dérivées partielles en équations algébriques. C'est la méthode la plus utilisée par les codes commerciaux [4].

#### **II.1.1. Représentation d'une géométrie**

La première tâche est de borner le domaine de la simulation. Lorsque le système est fermé, cela ne pose pas de problème. Sur les systèmes ouverts, cela peut être plus difficile. Il faut s'assurer soit que l'on est capable d'imposer correctement les conditions de frontière aux bornes du système, soit que les frontières sont suffisamment éloignées pour que le système soit peu sensible aux conditions imposées (par exemple pour un réacteur continu, détermination de la longueur à simuler sur les canalisations d'entrée-sortie). Plusieurs essais sont parfois nécessaires. Si les outils numériques permettent aujourd'hui de prendre en compte toute la complexité géométrique du système, il faut enlever les détails mineurs (par exemple les trous de boulons) pour éviter le gaspillage des mailles dans l'étape suivante. Cette étape doit se faire manuellement si la géométrie est importée d'un fichier CAD.

#### **II.1.2. Maillage**

L'étape du maillage est une étape clé pour s'assurer de la validité des simulations. C'est l'étape de découpage du volume étudié en petits volumes élémentaires. Le maillage en général n'est pas régulier : les mailles doivent être plus petites (maillage fin) dans les zones où les gradients de vitesse, de température ou de concentration vont être les plus importants. Si ces zones ne peuvent pas être prédites, il convient de faire quelques essais itératifs avec ajustement du maillage. Dans le cas d'une étude des frottements ou du transfert thermique en paroi, il faut résoudre les équations dans la couche limite près de la paroi ; en général, les codes de calculs proposent des moyens spécifiques pour mailler cette zone. Une étude de sensibilité au maillage doit toujours être faite. Cela consiste à faire des simulations avec un nombre de mailles différent (par exemple 30 % de plus) : si les résultats de simulation dépendent du maillage, il convient de resserrer celui-ci jusqu'à obtenir une indépendance entre maillage et solution. Si le maillage n'est pas assez dense, certains phénomènes locaux ne seront pas capturés (recirculations, décrochements de l'écoulement, points chauds, etc.).

### **II.1.2.1. Génération de maillage**

La génération du maillage (2D ou 3D) est une phase très importante dans une analyse CFD, vu l'influence de ses paramètres sur la solution calculée.

La technique de génération de maillage peut être résumée sous la forme suivante :

La géométrie doit être préparée au préalable, avec la définition de tous les composants de la géométrie, moyeu, volute, stator, rotor …etc., sous forme de données numériques, fichier CAD pré-établi ou plutôt sous forme de fichier maillage qu'on peut importer sous ICEM CFD.

La géométrie qui représente les différents domaines fluides est décomposée en sous domaines « maillables ».

Maillages des sous domaines fluides.

La réduction du temps nécessaire à la génération du maillage est un critère de bonne maîtrise de l'utilisation des outils CFD.

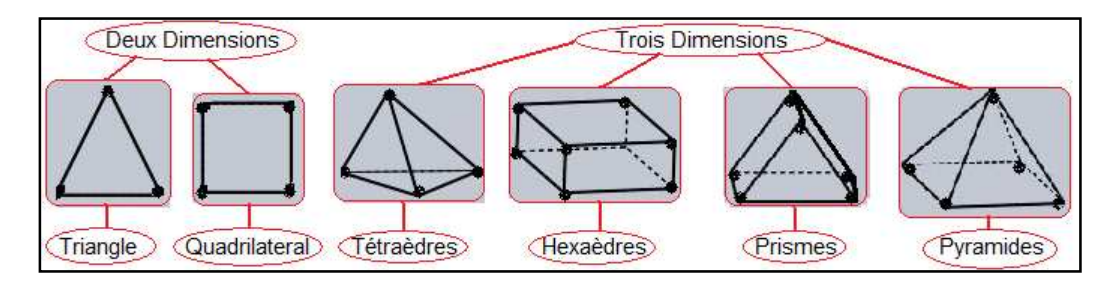

**Figure II.1 :** Exemples de mailles utilisées en Volumes Finis.

#### **II.1.2.2. Composants du maillage**

Les composants sont définis dans un processeur : Cell = volume de contrôle divisant la géométrie

Le domaine de calcul est défini par un maillage qui représente le fluide et les faces solides qui interviennent. la géométrie<br>r un maillage qui représente le flui<br>a cell<br>faces zones.<br>sources sont assignés aux cell zones

Face = frontière d'une cell Edge = frontière d'une face Node = point de maillage Zone = groupe de noeuds, face et/ou cell

Les conditions limites sont assignées aux faces zones. Les données des matériaux et les termes sources sont assignés aux cell zones.

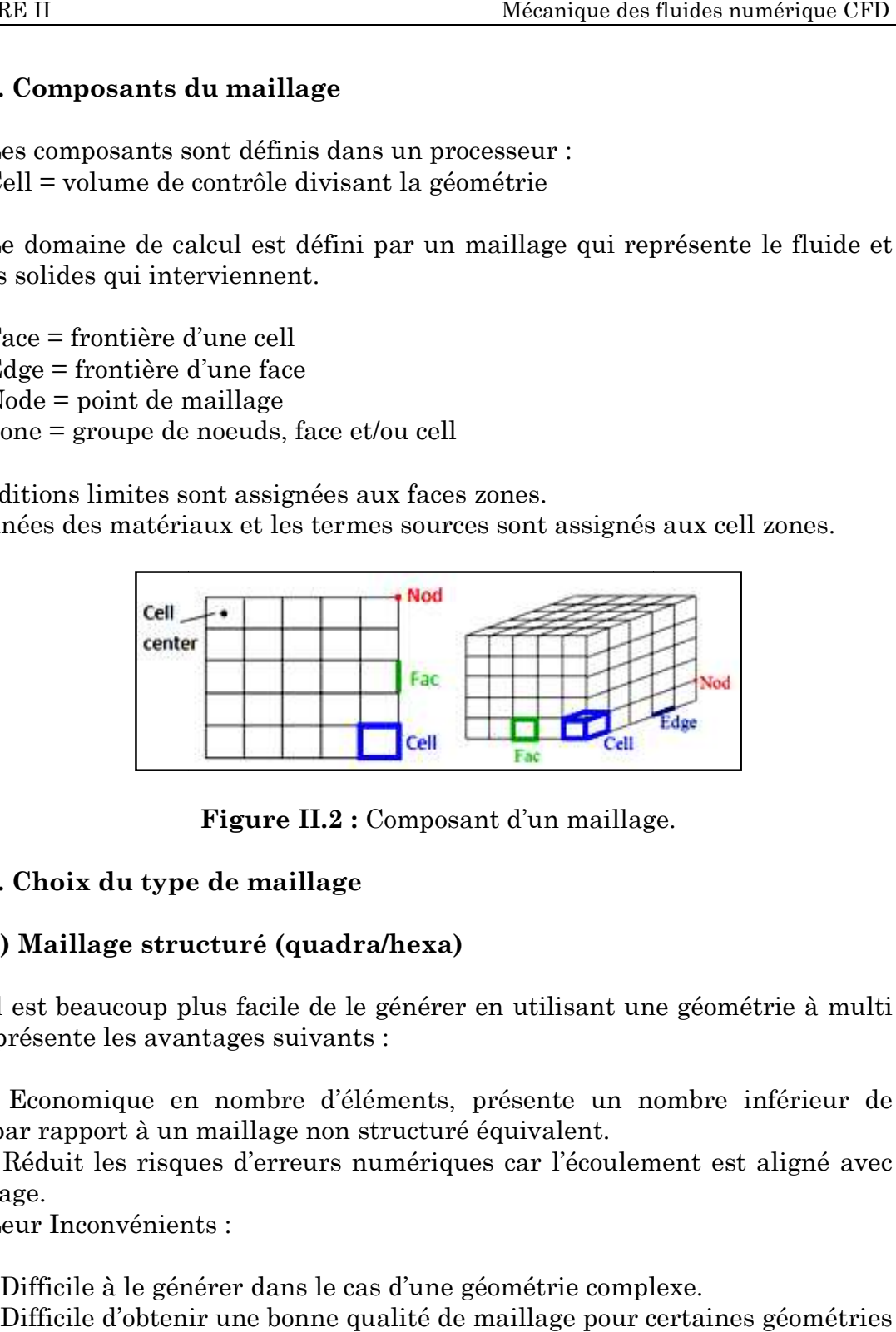

**Figure II.2 :** Composant d'un maillage.

#### **II.1.2.3. Choix du type de maillage maillage**

#### **a) Maillage structuré (quadra/hexa) (quadra/hexa)**

Il est beaucoup plus facile de le générer en utilisant une géométrie à multi bloc, il présente les avantages suivants :

- Economique en nombre d'éléments, présente un nombre inférieur de maille par rapport à un maillage non structuré équivalent. équivalent. - Economique en nombre d'éléments, présente un nombre inférieur de<br>par rapport à un maillage non structuré équivalent.<br>- Réduit les risques d'erreurs numériques car l'écoulement est aligné avec

le maillage.

Leur Inconvénients :

- Difficile à le générer dans le cas d'une géométrie complexe.

- Difficile d'obtenir une bonne qualité de maillage pour certaines géométries complexes.

#### **b) Maillage non structuré structuré**

Les éléments de ce type de maillage sont générés arbitrairement sans aucune contrainte quant à leur disposition.

Leur Avantages :

-Peut être généré sur une géométrie complexe tout en gardant une bonne qualité des éléments. aucune contrainte quant à leur disposition.<br>
Leur Avantages :<br>
-Peut être généré sur une géométrie complexe tout en gardant une bonne qualité<br>
des éléments.<br>
-Les algorithmes de génération de ce type de maillage (tri/tétra

automatisés. sont générés arbitrairement sa $\textrm{tout}$  en gardant une bonne qual<br>de maillage (tri/tétra) sont tr<br>tivement au maillage structuré.

Leur Inconvénients :

-Très gourmand en nombre de mailles comparativement au maillage structuré<br>-Engendre des erreurs numériques (fausse diffusion) qui peuvent être <sub>l</sub><br>importante si l'on compare avec le maillage structuré. -Engendre des erreurs numériques (fausse diffusion) qui peuvent être plus importante si l'on compare avec le maillage structuré.

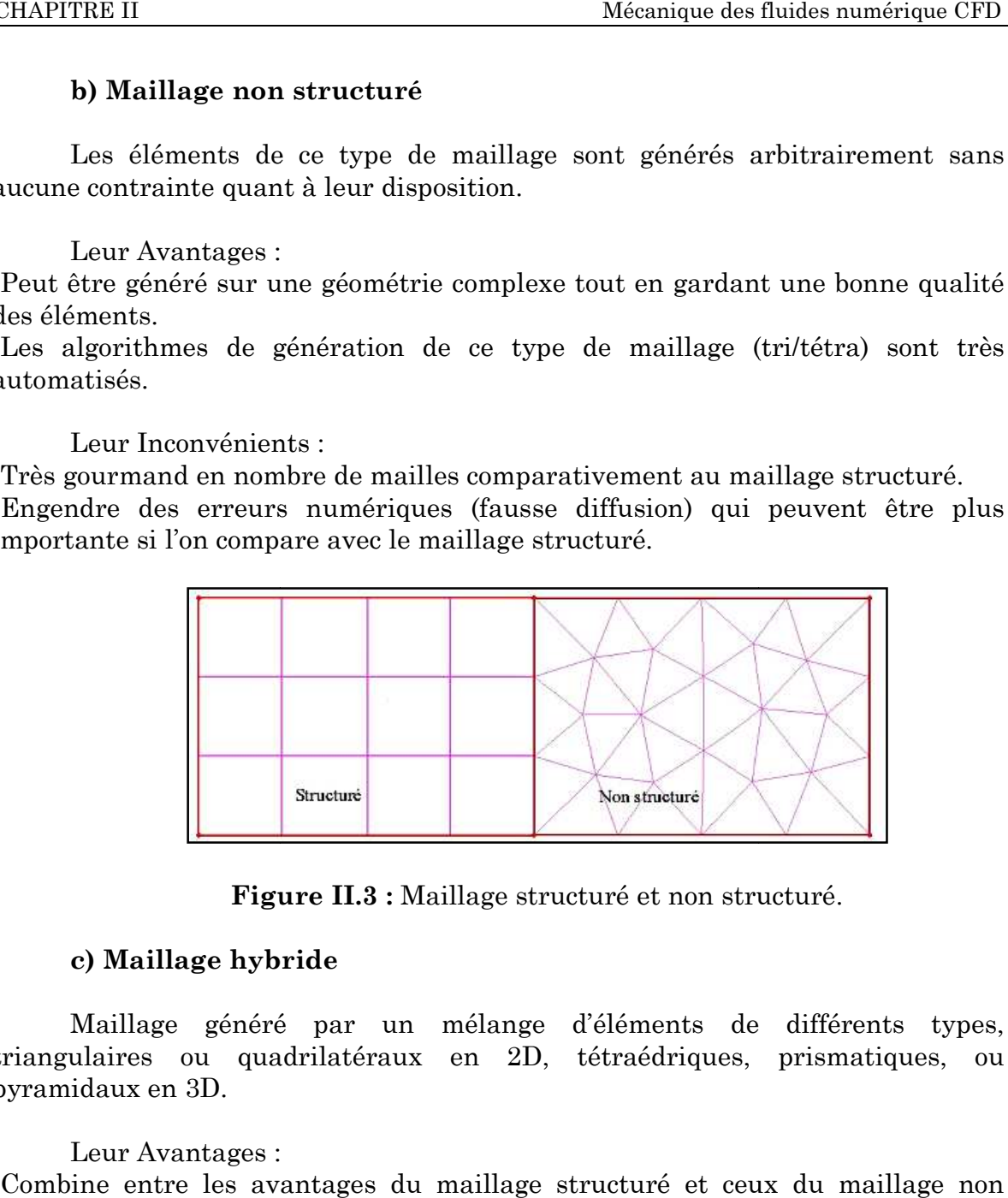

**Figure I II.3 :** Maillage structuré et non structuré.

### **c) Maillage hybride**

Maillage généré par un mélange d'éléments de différents types, triangulaires ou quadrilatéraux en 2D, tétraédriques, prism prismatiques, ou pyramidaux en 3D.

#### Leur Avantages :

-Combine entre les avantages du maillage structuré et ceux du maillage non structuré.

# **II.1.2.4. Techniques g générales de génération du maillage**

Pratiquement, il n'existe pas de règle précise pour la création d'un maillage valable, cependant il existe différentes approches qui permettent d'obtenir une grille acceptable. Nous pouvons résumer ces règles ainsi :

- Maintenir une bonne qualité des éléments.
- Assurer une bonne résolution dans les régions à fort gradient.
- Assurer un bon Lissage dans les zones de transition entre les parties à maillage fin et les parties à maillage grossier. ésolution dans les régions à fort gra<br>sage dans les zones de transition<br>arties à maillage grossier.<br>P Total des éléments (temps de calcu<br>**illage**<br>e très bonne qualité de maillage (calcul précis, robuste et signifiant.
- Minimiser le nombre Total des éléments (temps de calcul raisonnable).

# **II.1.2.5. Qualité d'un maillage**

La génération d'une très bonne qualité de maillage est essentielle pour l'obtention d'un résultat de calcul précis, robuste et signifiant.

Une bonne qualité de maillage repose sur les éléments suivants:

- Minimisation des éléments présentant des distorsions (skewness (skewness).
- Une bonne résolution dans les régions présentant un fort gradient (couches limites, ondes de choc ...etc).

Enfin, la qualité de maillage à un sérieux impact sur la convergence, la précision de la solution et su à surtout sur le temps de calcul.

### **II.1.2.6. Distorsion**

Une bonne qualité de maillage est synonyme d'absence de grandes distorsions d'éléments (Bon skewness).

Le facteur de distorsion Fd (skewness) se calcule de deux façons différentes :

1° - Calcul basé sur le volume équilatéral :

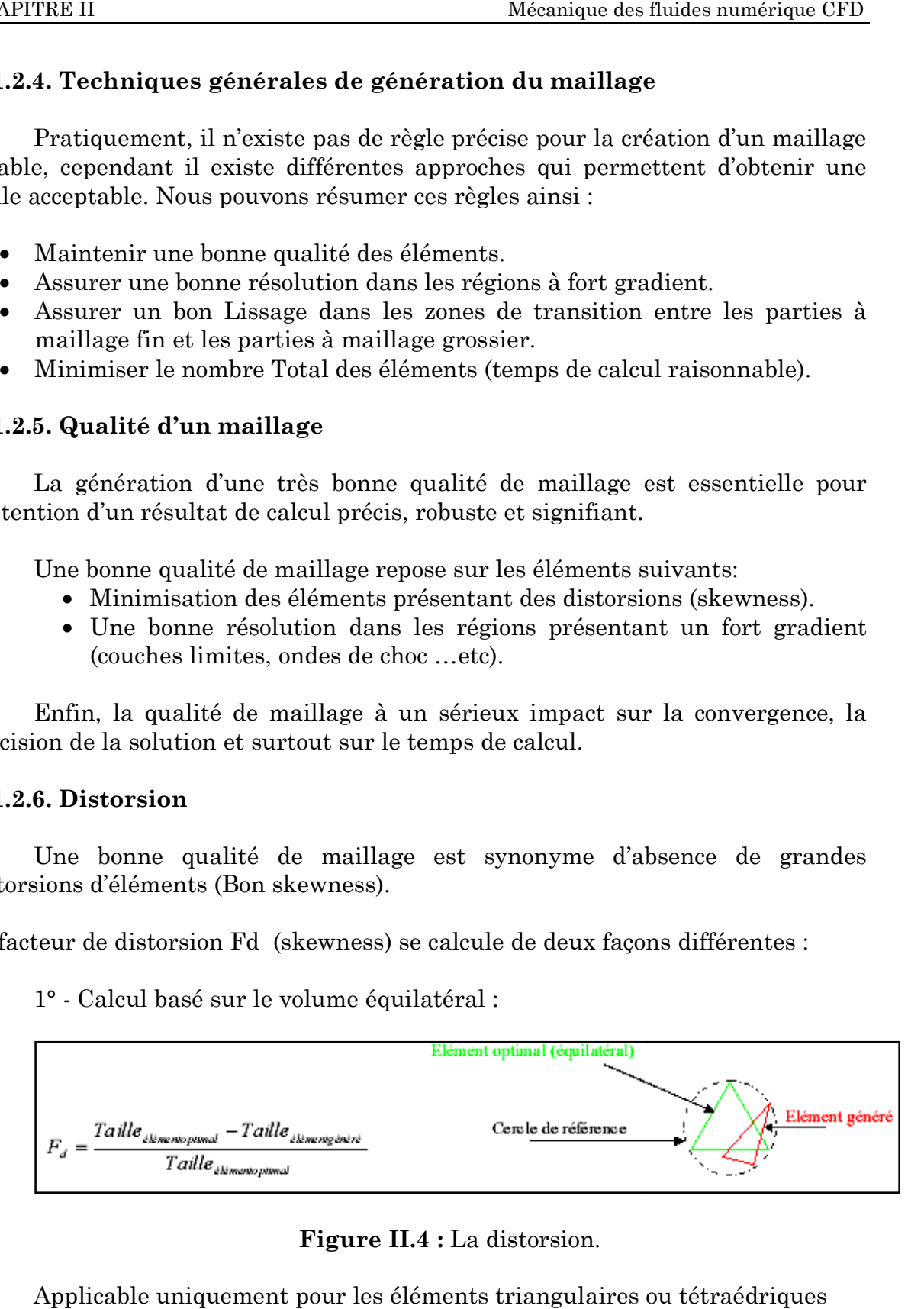

# **Figure II.4 :** La distorsion.

Applicable uniquement pour les éléments triangulaires ou tétraédriques
2° Calcul basé sur la déviation angulaire :

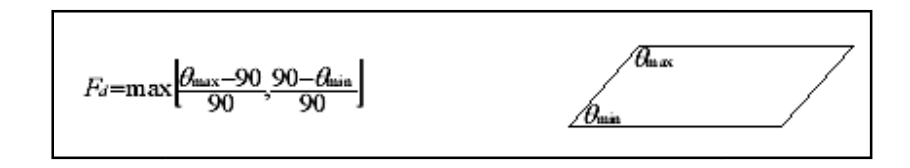

**Figure II.5 :** Déviation angulaire.

Applicable pour tout type d'élément.

Notons que les grandes valeurs du facteur de distorsion induisent des erreurs de calcul et ralentissent considérablement le processus de convergence. Quelques distorsions peuvent être tolérées si elles sont situées dans des régions à faible gradient. ues distorsions peuvent être tolérées si elles sont situées dans des régions à<br>gradient.<br>Ce tableau illustre la variation de la qualité des éléments de maillage en les grandes valeurs du facteur de<br>t ralentissent considérablement le p<br>is peuvent être tolérées si elles sont s<br>lustre la variation de la qualité des

fonction de la valeur du coefficient de distorsion F <sup>d</sup>:

**Table II.1 :** La variation de la qualité de maillage.

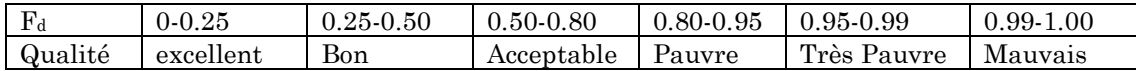

La valeur maximale du "skewness" tolérée pour un maillage volumique doit être inférieure à 0.90. La valeur maximale du "skewness" tolérée pour un maillage surfacique structuré ou non, hexaédrique ou tétraédrique doit être inférieure à 0.75.

#### **II.1.2.7. Nombre total d'éléments**

Un nombre important d'éléments de maillage permet sans doute d'améliorer la précision des calculs, mais pénalise les ressources informatiques en terme de mémoire et alourdit le système. Par voix de conséquence, un compromis entre précision et temps de calcul s'impose. Des techniques existent pour économiser un certain nombre d'éléments : la précision des calculs, mais pénalise les ressources informatiques<br>émoire et alourdit le système. Par voix de conséquence, un compron<br>sion et temps de calcul s'impose. Des techniques existent po<br>un certain nombre d'éléme de dans numérique CFD structuré ou non, hexaédrique ou tétraédrique doit être<br>
cal d'éléments<br>
important d'éléments de maillage permet sans doute<br>
on des calculs, mais pénalise les ressources informatiques en<br>
alourdit le système. Par voix de c

- Utilisation des maillages non uniformes, en concentrant la bonne qualité du maillage uniquement dans les zones où c'est nécessaire.
- Utilisation de la fonction adaptation de maillage pour raffiner uniquement sur des zones bien précises.
- Utilisation des éléments de maillage hexaédriques dans les zones adéquates.

#### **II.1.2.8. Indépendance de la solution du maillage**

Dans une modélisation CFD, la solution doit être indépendante de la densité du maillage pour être sûr du réalisme de la solution que donne le solveur après convergence.

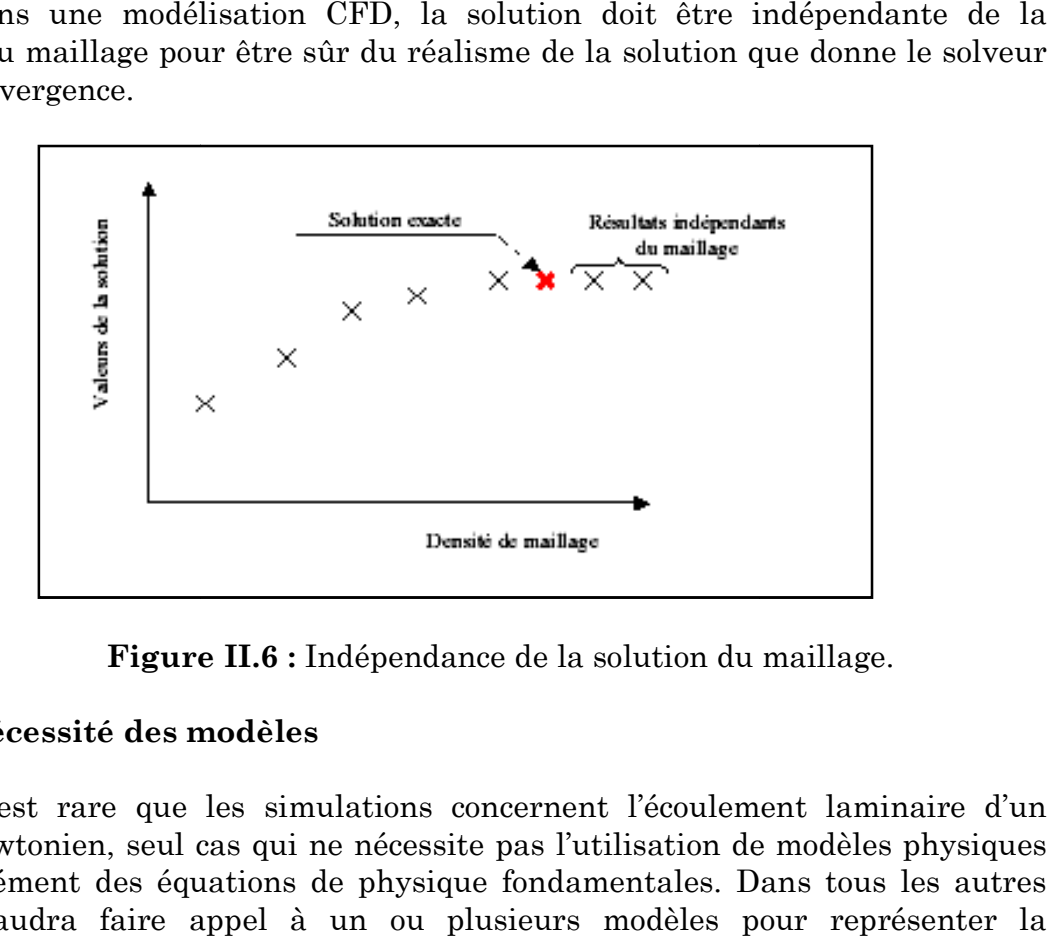

**Figure II.6 II.6 :** Indépendance de la solution du maillage.

#### **II.1.3. Nécessité des modèles Nécessité**

Il est rare que les simulations concernent l'écoulement laminaire d'un fluide newtonien, seul cas qui ne nécessite pas l'utilisation de modèles physiques Il est rare que les simulations concernent l'écoulement laminaire d'un<br>fluide newtonien, seul cas qui ne nécessite pas l'utilisation de modèles physiques<br>en supplément des équations de physique fondamentales. Dans tous les cas, il faudra faire appel à un ou plusieurs modèles pour repr turbulence, le caractère non newtonien du fluide, la coexistence de plusieurs turbulence, le caractère non newtonien du fluide, la coexistence de plusieurs<br>phases et les interactions entre elles, les réactions chimiques, la porosité du milieu, etc. Il faut donc avoir une bonne connaissance de la physique et de la chimie de l'opération pour faire le bon choix.

#### **II.1.4. Choix d'un modèle de turbulence :**

Nous présenterons les modèles les plus souvent utilisés et les limites de leur application.

#### **II.1.4.1. Modèle k−ε :**

Ce modèle est basé sur les deux équations de conservation de l'énergie cinétique turbulente k et du taux de dissipation de l'énergie cinétique ε.

L'équation de conservation de l'énergie cinétique turbulente est très proche de l'équation exacte que l'on peut obtenir par le processus du moyennement de Reynolds, mais l'équation relative au taux de dissipation de l'énergie cinétique est très approximative et s'appuie sur l'analyse dimensionnelle.

Ce modèle, qui a été construit dans les années 1970, reste l'un des plus utilisés en dépit de ses défauts. Il a en effet tendance à prédire des viscosités turbulentes trop élevées dans les zones stagnantes, dans les écoulements rotationnels et dans les cas où la courbure des lignes de courant est importante. Le modèle est souvent construit avec une seule source de turbulence, celle qui est produite par le cisaillement.

Le modèle k–ε est adapté aux écoulements où la turbulence est bien développée, c'est-à-dire où le nombre de Reynolds est élevé. On l'utilise avec une fonction de parois qui permet de faire l'hypothèse que, dans la zone proche des parois, le profil des vitesses peut être modélisé par une loi logarithmique. Il est donc important de s'assurer que le premier nœud du maillage ne se situe pas dans la sous-couche laminaire. Certains codes permettent de vérifier ce critère automatiquement, d'autres font l'hypothèse que les parois sont situées à la limite de la sous-couche laminaire. Une variante du modèle, appelée modèle k– à bas nombre de Reynolds, peut être utilisée pour capturer les détails de l'écoulement à proximité des parois, mais il nécessite un maillage extrêmement fin et les équations à résoudre sont très raides, la convergence est donc difficile.

#### **II.1.4.2. Modèle k−ω :**

Ce modèle résout les équations relatives à k et à la fréquence de turbulence ω. Il fonctionne jusqu'à la paroi et il est meilleur que le modèle k−ε dans cette zone. Mais, dans les zones loin des parois, sa sensibilité extrême à la valeur de la turbulence dans l'écoulement n'est pas physique. Le plus souvent, on utilise une combinaison des modèles k−ε et k−ω, avec une fonction qui permute entre le modèle k−ω proche des parois et le modèle k−ε loin des parois. Ce modèle, dit souvent le modèle k−ω Baseline, est très efficace pour la simulation du transfert de chaleur si le maillage est assez fin proche de la paroi.

#### **II.1.4.3. Modèle SST**

Le modèle k– ε a tendance à surestimer la viscosité turbulente, ce qui induit une difficulté à prédire des phénomènes de séparation ou de ségrégation. Si on ajoute une fonction qui limite les valeurs de la viscosité turbulente au modèle k– ω Baseline, on obtient le modèle de transport de contrainte de cisaillement (Shear Stress Transport: SST) qui est maintenant bien validé et de plus en plus utilisé.

#### **II.1.4.4. Modèle à contrainte de Reynolds RSM (Reynolds Stress Model)**

Ce modèle est encore plus sophistiqué. Il évite de faire l'hypothèse d'isotropie de la viscosité turbulente, car il résout les équations pour les six composantes des contraintes de Reynolds et pour ε. Ce modèle est donc très lourd numériquement et la convergence est souvent difficile. Il existe de nombreuses variantes de ce modèle, qui concernent en particulier la façon de modéliser la corrélation de la fluctuation de la pression et la déformation. Ce modèle est préconisé dans le cas des écoulements fortement tourbillonnaires, comme par exemple dans le cas d'un cyclone ou d'un injecteur dans une chaudière à combustion.

#### **II.1.4.5. Large Eddy Simulation (LES)**

Dans l'approche LES, toutes les échelles de la turbulence sont résolues sauf celle relative à la dissipation, qui est modélisée. Il faut donc utiliser un maillage très fin et opter pour une solution instationnaire dans la résolution des équations. Après un temps de calcul assez long, la solution peut reproduire toutes les échelles de la turbulence. Ce modèle est très puissant dans le cas où les écoulements ne sont pas dominés par la présence des parois parce qu'il faut alors un maillage très fin ou l'utilisation d'une fonction de parois dans cette région. Ce modèle permet d'accéder à un tel niveau de détails qu'il peut être utilisé pour la prédiction du bruit.

Avec l'augmentation de la puissance des ordinateurs, ce modèle est devenu plus intéressant. Mais il faut éviter de l'utiliser avec un maillage trop lâche, ou pour des simulations en deux dimensions parce que le modèle s'appuie sur des phénomènes tridimensionnels.

#### **II.1.4.6. Simulation directe (DNS) ou Direct Numerical Simulation**

DNS est théoriquement l'approche la plus puissante car elle fait appel à un maillage très fin et à un pas de temps très petit pour résoudre les équations de Navier-Stokes sans aucun modèle. Mais avec les plus puissants ordinateurs, on ne peut aujourd'hui étudier que les écoulements simples. Donc, cette approche n'a encore aucune utilité industrielle. Elle reste réservée à la recherche et à la construction de modèles.

#### **II.1.5. Conditions de frontière**

Au niveau des frontières du domaine simulé, certaines variables doivent être fixées. Par exemple s'il y a une entrée de fluide, on fixera sur le plan d'entrée le profil des vitesses, le niveau de turbulence, éventuellement la concentration en espèces et la température. Sur le plan de sortie, on pourra se contenter de fixer la valeur de la pression. Au niveau des parois, on spécifie les conditions de glissement ou d'adhérence du fluide et, éventuellement, la température de paroi ou le flux de chaleur. Cette étape est souvent difficile dans le cas des écoulements diphasiques. Le cas de la simulation d'un cyclone est un exemple particulièrement compliqué (séparation des phases, écoulement tourbillonnant, importance des couches aux limites en paroi).

La plupart des codes de calcul proposent également deux types de conditions de frontière particulières : le plan de symétrie et le plan de conditions cycliques. Le premier permet de réduire la taille du système simulé s'il existe un plan de symétrie dans la géométrie, mais il existe un risque qui est de ne pas mettre en évidence l'existence de phénomènes instationnaires. Le second permet, par exemple, de ne modéliser qu'une aube dans une machine tournante ou de définir un domaine qui comporte une entrée et une sortie, et d'imposer que les conditions de frontière sur l'entrée soient systématiquement égales aux conditions calculées sur le plan de sortie.

#### **II.1.6. Solveur**

Le solveur est le domaine du numéricien. C'est la partie du code de calcul consacrée à la résolution proprement dite du système d'équations discrétisées couplées aux modèles choisis. Plus le solveur est puissant, moins l'utilisateur a besoin d'intervenir. Mais il est encore souvent utile d'agir sur le solveur manuellement pour modifier le facteur de sous-relaxation ou le pas de temps afin d'assurer la convergence de la simulation. Cette convergence est censée mener l'utilisateur vers la solution physique. L'unicité de cette solution demeure encore une hypothèse sans preuve mathématique, mais est, le plus souvent, heureusement, avérée (accord avec les résultats expérimentaux).

Le suivi de la convergence est assuré par le calcul des résidus (une mesure, souvent normalisée, des erreurs locales). Lorsque les résidus passent au-dessous du seuil choisi, il convient de vérifier, à partir des résultats proposés, que les bilans globaux sont corrects (matière, enthalpie...). Si les résidus n'arrivent pas à diminuer suffisamment, il faut revenir aux étapes précédentes (choix des modèles, conditions de frontière, maillage). Si tout semble correct, il faut reprendre le problème en le simplifiant. Il faut également envisager que l'écoulement puisse être instationnaire alors que l'on cherche à atteindre une solution stationnaire.

#### **II.1.7. Traitement des résultats**

Les codes de calcul proposent en général un logiciel de post- traitement, qui permet de visualiser facilement les champs de vecteurs, de température, les surfaces d'isovaleur, etc. L'information est abondante, et l'ingénieur doit alors souvent exploiter les valeurs obtenues localement pour revenir à des valeurs globales qui vont caractériser l'opération (bilans, calculs de débits, de pertes de charge, de dissipation énergétique, etc.). Il peut s'appuyer sur des menus prédéfinis dans le code pour des calculs simples, ou développer lui-même des sousprogrammes de traitement des résultats.

#### **II.1.8. Validation expérimentale**

L'étape ultime consiste à valider les résultats de simulation. Cette étape demeure d'autant plus indispensable qu'un certain nombre de choix ont dû être faits par l'utilisateur, particulièrement concernant les modèles. La validation ne peut pas concerner l'ensemble des résultats, la somme d'informations résultant d'une simulation étant toujours extrêmement importante. Elle ne peut donc être que partielle. Dans la majorité des cas, l'ingénieur ne peut se permettre qu'une validation par des valeurs globales, de type perte de charge ou consommation énergétique par exemple. La concordance ne garantit pas l'exactitude des résultats locaux, mais rassure l'utilisateur. Dans le cas où l'utilisateur dispose d'un pilote bien instrumenté, il est préférable de pouvoir accéder à des valeurs expérimentales locales (champs de vitesse par exemple) pour valider la simulation. Dans certains cas complexes, il peut être utile de s'appuyer sur un laboratoire de recherche disposant de ces facilités expérimentales.

#### **Conclusion**

Dans ce chapitre nous avons eu l'occasion de comprendre la nécessité de connaitre les étapes d'une simulation numérique dans la mécanique des fluides.

# Chapitre III Description des outils de CFD

#### **Introduction**

Choisir un logiciel de calcul en mécanique des fluides reste une tâche ardue et spécifique aux applications que l'on souhaite modéliser.

Les logiciels de mécanique des fluides peuvent être classés en deux catégories : d'un côté, les codes monodimensionnel traitant essentiellement des phénomènes d'écoulement dans des tubulures et utilisés pour traiter les problèmes hydrauliques comme l'injection ou de remplissage moteur.

De l'autre, les codes tridimensionnels, plus généralistes, et pouvant bénéficier de sous modèles physiques spécifiques comme la modélisation de parois mobiles, de milieux poreux, la résolution de l'équation de la chaleur ou encore le traitement de problèmes chimiques et le transport de gouttes ou particules.

Dans ce chapitre, on présentera une description des codes utilisés pour la réalisation de ce travail, soient SOLIDWORKS pour la construction et la modélisation de la géométrie, les deux codes ICEMCFD et GAMBIT pour la génération du maillage, et enfin le code FLUENT pour l'obtention de la solution.

L'outil CFD (Computation Fluid Dynamics) devient de plus en plus intéressant surtout après le saut énorme dans le domaine informatique en termes de vitesse des processeurs et d'espace mémoire disponible. Ce qui rend la CAO (Conception Assistée par l'Ordinateur) et la simulation numérique des phénomènes physiques plus économiques et plus rapides que les méthodes classiques.

La méthodologie générale d'un calcul CFD est indiquée dans la **{figure III.1}** qui consiste en la création des pièces et assemblages, générateur du maillage et définition des conditions aux limites, et en fin la résolution avec un solveur.

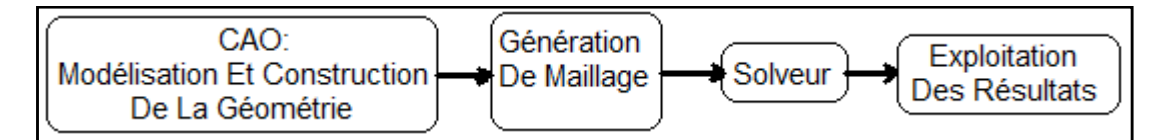

**Figure III.1 :** Etapes d'une simulation C.F.D.

# **III.1. Conception des géométries par SOLIDWORKS**

# **III.1.1. Définition**

Créé en 1993 par l'éditeur américain éponyme, SOLIDWORKS a été acheté le 24 juin 1997 par la société Dassault Systèmes. Parmi les plus grandes entreprises utilisant SOLIDWORKS, on peut citer Michelin, Patek Philippe, Mega Bloks, Axiome, ME2C, SACMO, Le Boulch, Robert Renaud.

SOLIDWORKS est un modeleur 3D utilisant la conception paramétrique. Il génère 3 types de fichiers relatifs à trois concepts de base : la pièce, l'assemblage et la mise en plan. Ces fichiers sont en relation. Toute modification à quelque niveau que ce soit est répercutée vers tous les fichiers concernés.

Un dossier complet contenant l'ensemble des relatifs à un même système constitue une maquette numérique. De nombreux logiciels viennent compléter l'éditeur SOLIDWORKS. Des utilitaires orientés métiers (tôlerie, bois, BTP...), mais aussi des applications de simulation mécanique ou d'image de synthèse travaillent à partir des éléments de la maquette virtuelle [7].

# **III.1.2. Composants**

# **III.1.2.1. Les pièces**

La pièce est l'objet 3D monobloc. La modélisation d'une telle entité dépendra de la culture de l'utilisateur. Comme de nombreux logiciels conviviaux, SOLIDWORKS permet d'aboutir à un même résultat apparent par des voies souvent différentes. C'est lors de la retouche de ces fichiers ou de leur exploitation qu'on appréciera la bonne méthode.

Une pièce est la réunion d'un ensemble de fonctions volumiques avec des relations d'antériorité, des géométriques, des relations booléennes (ajout retrait)... Cette organisation est rappelée sur l'arbre de construction. Chaque ligne est associée à une fonction qu'on peut renommer à sa guise.

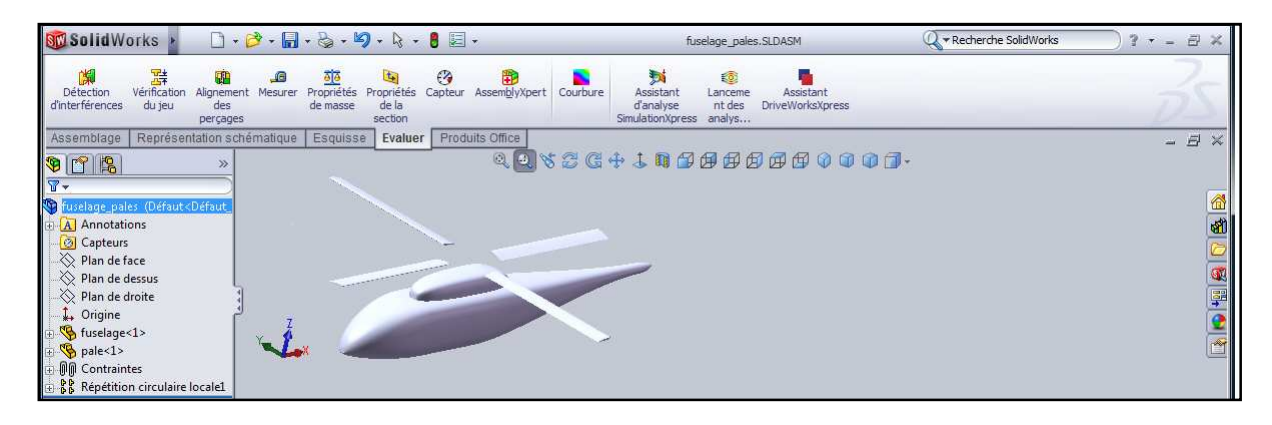

**Figure III.2 :** Interface de SOLIDWORKS.

### **III.1.2.2. Fonctions**

Parmi les fonctions génératrices on trouve:

 **l'extrusion :** déplacement d'une section droite dans une direction perpendiculaire à la section. La section est définie dans une esquisse (qui apparaît alors dans l'arbre de création comme élément générateur de la fonction). Cette esquisse contient l'ensemble des spécifications géométriques (cotation) nécessaires à la complète définition de la section. Cet ensemble de cotes auquel il faut ajouter la (ou les) longueur d'extrusion constitue l'ensemble des paramètres de la fonction; il est possible de les modifier une fois la fonction validée.

 **la révolution :** déplacement d'une section droite autour d'un axe, ou extrusion suivant un cercle ou un arc de cercle.

 **le balayage :** déplacement d'une section droite le long d'une ligne quelconque. Lorsque la génératrice de balayage est gauche, l'esquisse est en 3 dimensions.

D'autres fonctions, plutôt orientées métier intègrent des notions qu'il serait fastidieux de modéliser :

- Les congés et les chanfreins.
- Les nervures.
- Les Dépouilles.
- Coque (permettant d'évider un objet en lui conférant une épaisseur constante).
- Trous normalisés (perçages, mortaises...).
- Plis de tôle...

Des fonctions d'ordre logiciel comme la répétition linéaire, circulaire, curviligne ou par symétrie...

Les dernières versions autorisent la réalisation de pièces momentanément disjointes, ce qui permet de concevoir un objet fonctionnellement, c'est-à-dire en définissant d'abord les éléments fonctionnels, puis en joignant les différentes parties par de la matière (nervures, carter...).

L'édition de familles de pièces est possible en associant à SOLIDWORKS, le tableur Microsoft Excel: Un tableau devient ainsi éditeur des références (lignes) donnant la valeur des paramètres variables des fonctions (colonnes) :

- $\checkmark$  valeur de certaines cotes.
- valeur de certaines propriétés (nombre d'occurrence...).
- état de suppression d'une fonction.

Ainsi, il est possible d'obtenir à partir d'un seul fichier de type pièce, l'ensemble des modèles de vis d'assemblage (toutes forme de tête ou dimensions), ou encore toutes les combinaisons de briques LEGO (1x1, 1x2 etc.).

Avec tous ces outils, la méthode de conception d'une pièce très proche du métier du concepteur qui ne soucis plus de savoir ou placer les traits du dessin mais les formes de la pièce.

Les possibilités d'éditions sont complétées par un ensemble d'outils de mesures géométriques. Ainsi il est possible de connaître le volume de la pièce, son poids, la position de centre de masse, sa matrice d'inertie, la surface...

## **III.1.2.3. Les Assemblages**

Les assemblages sont obtenus par la juxtaposition de pièces. La mise en position de pièces est définie par un ensemble de contraintes d'assemblage associant, deux entités respectives par une relation géométrique (coïncidence, tangence, coaxialité...). Dans une certaine mesure, ces associations de contraintes s'apparentent aux liaisons mécaniques entre les pièces. Le mécanisme monté, s'il possède encore des mobilités, peut être manipulé virtuellement. On peut alors aisément procéder à des réglages à l'aide des différents outils disponibles (déplacement composants, détection de collision, mesure des jeux, etc.)

Comme pour les pièces, la gestion de l'ensemble est portée par un arbre de création qui donne accès à l'arbre de création de chaque pièce. Il est d'ailleurs possible d'assembler des assemblages, donc de former des sousgroupes de pièces. Cette opération étant préalable ou en cours d'édition.

L'intérêt de cet outil, c'est qu'il rend possible la création d'une pièce dans l'assemblage, c'est qu'il propose la même méthode au concepteur que celle qu'il appliquait sur la table à dessin : tout concevoir en même temps. En effet, à part sur les petits ensembles simples (ou déjà définis), il n'est pas raisonnable de concevoir chaque pièce dans son coin pour corriger ensuite, lors de l'assemblage, les problèmes éventuels d'interférence, ou de coïncidence. La conception intégrée lie automatiquement les géométries des pièces entre elles, si bien qu'une modification sur une, est automatiquement répercutée sur les autres. Alors l'édition de pièce est la conséquence de l'édition de l'ensemble.

# **III.1.2.4. Les mises en plan**

Les mises en plan concernent à la fois les pièces (dessin de définition) ou les assemblages (dessin d'ensemble). Pour aboutir à un plan fini d'une pièce on peut estimer mettre deux fois moins de temps qu'avec un outil DAO (temps de conception et exécution du dessin). En effet, en DAO, chaque trait est indépendant, et c'est au dessinateur de savoir quelles entités graphiques sont concernées par une modification. Le logiciel 3D ne fait qu'une projection de l'objet. Les modifications éventuelles sont opérées sur l'objet représenté, et ne concernent pas directement le plan.

# **III.1.2.5. Vues**

La projection sur plan du modèle ne pose aucun problème. Aujourd'hui il est très facile d'obtenir un plan, forcément juste (avec un logiciel de DAO il est possible d'éditer un plan faux!). Les vues en coupes, les vues partielles, perspectives, sont exécutées d'un simple clic. Les seuls problèmes encore rencontrés concernent la représentation des filetages et taraudages dans les assemblages.

De plus, chaque vue peut être exécutée avec un habillage différent, filaire, conventionnel ou ombré rendant encore plus accessible la lecture de plans aux non initiés.

# **III.1.2.6. Cotation**

La cotation regroupe l'ensemble des spécifications géométriques définissant la pièce. Bien sûr, les paramètres déclarés des esquisses en font partie. Ils peuvent être automatiquement intégrés, de manière équilibrée, à la mise en plan. À ce niveau il est encore possible de modifier la pièce en changeant la valeur des cotes. L'indépendance de ces paramètres, se rapproche du principe dit d'indépendance (cotation GPS). Cependant, la mise en forme définitive de la cotation demande encore un peu de travail (avec un éditeur DAO ou sur le calque aussi).

# **III.1.2.7. Fond de plan**

SOLIDWORKS par défaut propose ses propres fonds de plan. Mais il est possible de les faire soi-même ; Il existe deux types de fond de plan :

- Le fond de plan statique, où il faut remplir à la main chacun des champs.
- Le fond de plan dynamique, où il se remplit automatiquement suivant les paramètres mis dans l'assemblage ou dans la pièce.

#### **Nomenclature :**

Le fichier assemblage contient chacune des pièces qui composent l'assemblage, on peut donc sortir de façon automatique la nomenclature appartenant à la maquette 3D.

## **III.1.3. Les extensions des fichiers**

La simple ouverture d'un fichier dans une version ultérieure le rend inutilisable pour toutes versions antérieures. Vu leur très faible interopérabilité et le fait que leur contenu soit sauvé sans que l'on utilise la commande de sauvegarde, ces fichiers SOLIDWORKS ne doivent pas être considérés comme des sauvegardes à long terme d'un contenu, mais comme une simple extension de la mémoire physique ayant la propriété de rémanence.

Chaque type de fichier possède une extension qui lui est propre. On retrouve :

- **« .sldprt »**, pour les fichiers « pièce».
- **« .sldasm »**, pour les fichiers « assemblage».
- **« .slddrw »**, pour les fichiers « plan ».
- **« .slddrt »**, pour les fichiers de fond de plan.

Certains formats proposés par le logiciel permettent d'envisager une sauvegarde à long terme.

#### **III.2. ICEM CFD**

Le logiciel ICEM-CFD est un mailleur 2D/3D; pré-processeur qui permet de mailler des domaines de géométrie d'un problème de CFD (Computational Fluid Dynamics). Il génère des fichiers \*.msh pour Fluent. Ce dernier est un logiciel qui est basé sur l'utilisation de la méthode des volumes finis des problèmes de mécanique des fluides et de transferts thermiques.

ICEM-CFD regroupe trois fonctions : définition de la géométrie du problème (construction si la géométrie est simple ou bien import de la géométrie CAO), le maillage et sa vérification, la définition des frontières (Types de conditions aux limites) et définitions des domaines de calculs.

#### **III.2.1. Construction de la géométrie**

ICEM-CFD 4.2 permet d'établir la géométrie du système étudié. La géométrie est construite à partir de points, de courbes, de surfaces et de volumes.

La finalité de la construction de la géométrie est de définir les domaines de calcul qui seront des faces dans un problème 2D et des volumes dans un problème 3D.

#### **III.2.2 Importation de la géométrie**

Souvent la géométrie est conçue par des logiciels de la CAO (SOLIDWORKS, CATIA…). Dans le cas des turbomachines, elle peut être aussi conçue par des logiciels de dimensionnement (problème inverse) comme BladeGen+ et Turbo Gen. Dans ce cas, on a recours à l'importation de la géométrie. Il est conseillé d'importer des fichiers sous format TETIN (\*.tin). Souvent il est indispensable de nettoyer la géométrie.

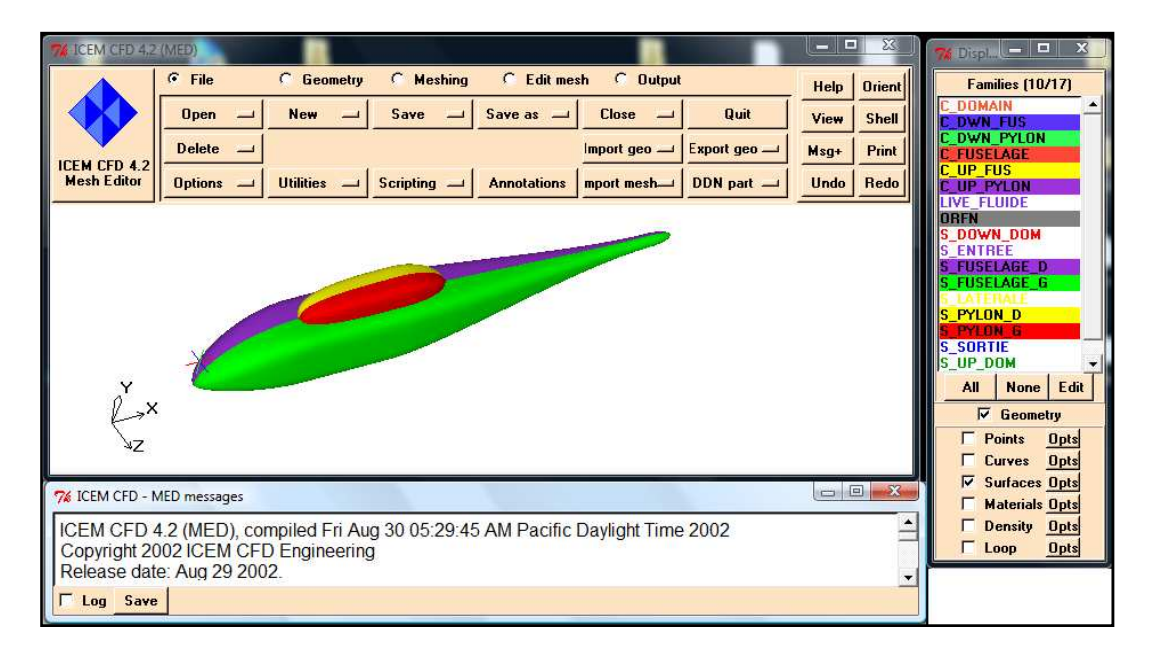

**Figure III.3 :** Interface de l'ICEM-CFD.

#### **III.2.3. Conditions aux limites**

Le mailleur ICEM-CFD peut générer des maillages que beaucoup de solveurs peuvent utiliser, ainsi nous devons spécifier le logiciel solveur avec lequel on veut traiter le fichier maillage. Comme conditions aux limites, on peut imposer un débit massique à l'entrée de la machine, en utilisant la condition "Mass flow Inlet" ou une "Velocity inlet". La pression à la sortie en utilisant la condition "Pressure Outlet". Ensuite, on procède à la définition des domaines de calcul.

#### **III.3. GAMBIT**

#### **III.3.1. Préprocesseur GAMBIT**

C'est un préprocesseur intégré pour l'analyse en CFD (computation Fluid Dynamics). Il peut être utilisé pour construire une géométrie et luis générer un maillage. Eventuellement, une géométrie d'un autre logiciel de CAO peut être importée dans ce processeur.

Les options de génération de maillage de gambit offrent une flexibilité de choix. On peut décomposer la géométrie en plusieurs parties pour générer un maillage structuré. Sinon, GAMBIT génère automatiquement un maillage non structuré adapté au type de géométrie construite. Avec les outils de vérification du maillage, les défauts sont facilement détectés [8].

# **III.3.2. Interface de GAMBIT**

C'est une interface facile à manipuler. Elle est décomposée en plusieurs parties **{Figure III.4}.** 

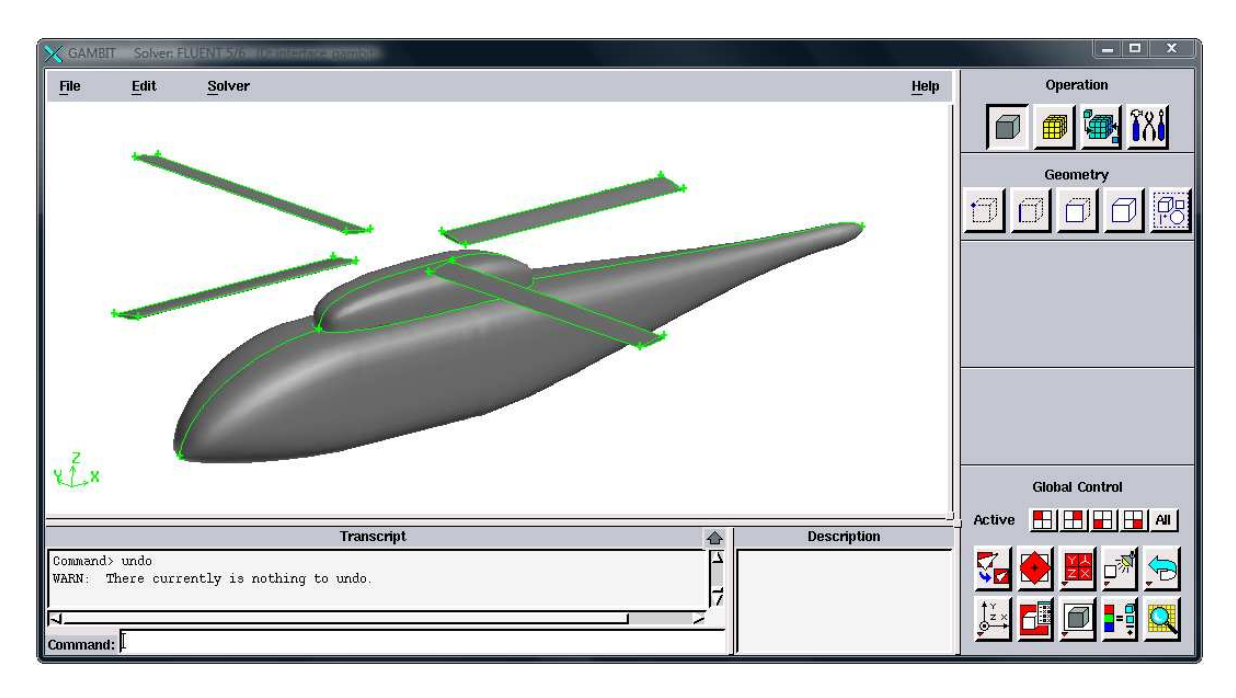

**Figure III.4 :** Interface du GAMBIT.

# **a. Fenêtre d'outils d'opération**

Chaque bouton de cette fenêtre correspond à une fonction bien définie **{Figure III.5}.**

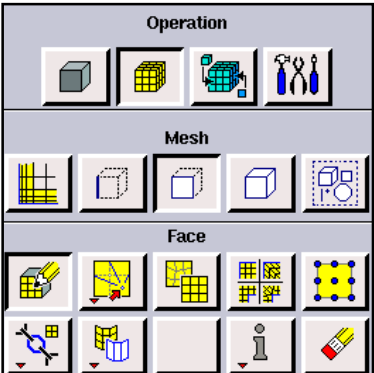

**Figure III.5 :** Fenêtre d'outils d'opération.

# **a.1. Construction de la géométrie**

Elle est crée à partir de points, de cotés, de surfaces, de volumes ou d'un groupe de tous ces éléments. On peut effectuer des opérations d'union, d'intersection, de séparation d'effacement de décomposition.

# **a.2. Génération de maillage**

Cette fonction permet la génération de tous types de maillage, la manipulation du maillage généré et la création d'une couche limite s'il y a lieu.

# **a.3. Incorporation des conditions aux limites**

Plusieurs types de conditions aux limites sont disponibles selon le problème traité. A noter que l'espace maillé est pris par défaut comme étant fluide.

# **a.4. Boutons d'outils**

Ils permettent de spécifier le système de coordonnée par exemple ou d'autres opérations spécifiques.

# **b. Fenêtre de contrôle global**

Elle concerne l'orientation, l'affichage, la lumière et la vérification du maillage **{Figure III.6}.**

|        | <b>Global Control</b> |     |
|--------|-----------------------|-----|
| Active |                       | All |
|        |                       |     |
|        |                       |     |

Figure III.6 : Fenêtre de contrôle global.

# **c. Fenêtre des descriptions**

Elle décrit la fonction de l'icône sur laquelle se trouve le curseur de la souris **{Figure III.7}**.

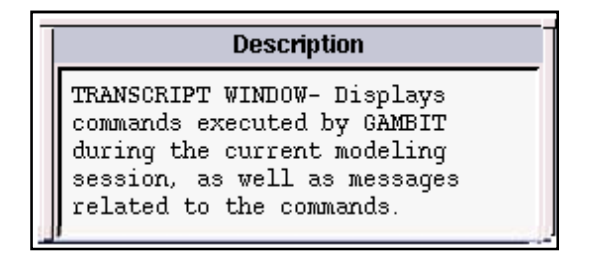

**Figure III.7 :** Fenêtre des descriptions**.** 

### **d. Fenêtre de la liste des commandes**

Elle contient la liste des commandes antérieures. Si nécessaire, on peut ajouter une commande écrite pour être exécutée **{Figure III.8}**

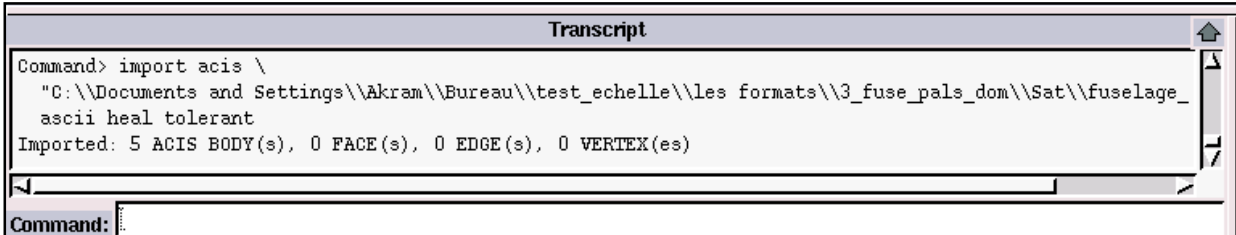

Figure III.8 : Fenêtre de la liste des commandes.

## **III.4. Le Solveur Fluent**

## **III.4.1. Définition**

Fluent est un solveur qui utilise des maillages non-structurés 2D ou 3D (avec la méthode des volumes finis). Ces maillages sont : soit des maillages triangulaires (tétraédriques en 3D), soit des maillages structurés interprétés en format non-structurés comme des rectangles (hexaèdres), pour une simulation de tous les écoulements fluides, compressibles ou incompressibles, impliquant des phénomènes physiques complexes tels que la turbulence, le transfert thermique, les réactions chimiques, les écoulements multiphasiques… et ce sur les géométries complexes industrielles. Ce produit inclut également un véritable environnement CAO et un mailleur paramétrique de dernière génération, permettant de mettre en place rapidement les modèles numériques ou de s'intégrer aux outils de conception déjà existants (SOLIDWORKS, CATIA, I-DEAS, Pro/E…)

Le maillage est lu dans fluent comme un nouveau cas et il est possible de l'améliorer : lissage (grid smoothing) ou permutation des arêtes (grid swapping). Pour débuter une simulation, il faut passer dans chaque menu déroulant de Fluent (en commençant par la gauche) pour initialiser les différents paramètres de la simulation (modèle de turbulence, condition aux limites, etc.).

# **III.4.2. Principales étapes de simulation sous Fluent**

- $\triangleright$  Importation du fichier (\*.msh).
- Vérification Du Maillage Importe.
- Lissage Du Maillage (Smooth and Swap the Grid).
- Vérification De l'échelle.
- Choix Du Solveur.
- $\triangleright$  Affichage de la grille.
- Choix du modèle de turbulence.
- Définition des caractéristiques du fluide.
- $\triangleright$  Operating conditions.
- $\triangleright$  Conditions aux limites usuelles.

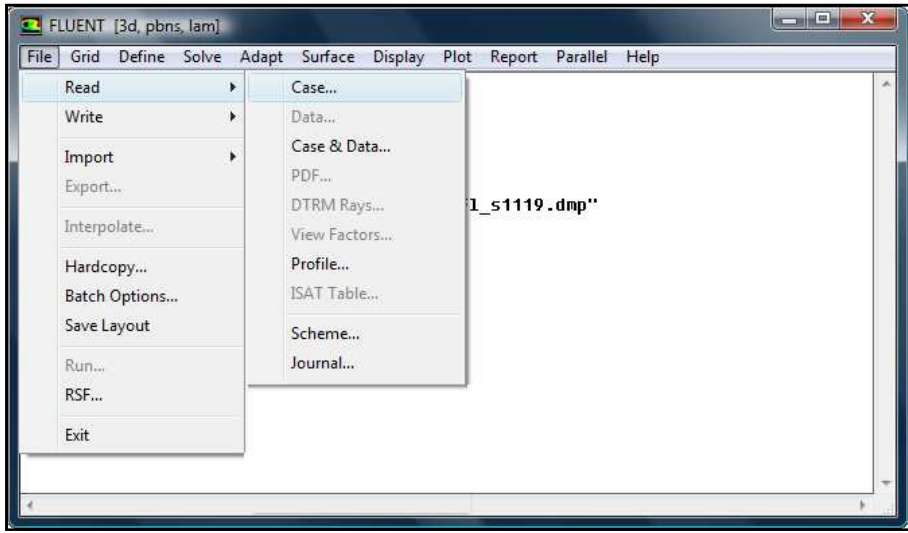

**Figure III.9 :** Interface du solveur fluent.

# **III.4.3. Conditions Aux Limites**

- Spécification du domaine fluide.
- Spécification des volumes "solid" tournantes.
- Définitions des interfaces fixes et mobiles.
- Choix des critères de convergence.
- Initialisation Des Calculs.
- Sauvegarde du fichier "\*.cas".
- Lancement de la simulation.
- Post-traitement numérique de la solution.

## **Conclusion**

On a pris dans ce chapitre l'utilisation des fonctions principales qui existent dans le logiciel de conception assistées par ordinateur, l'utilisation des opérations de génération de maillage par ICEM-CFD et GAMIBIT ainsi que les principales étapes de simulations numérique sous FLUENT.

# Chapitre IV Simulation de l'écoulement autour du ROBIN

## **Introduction**

Dans cette section, on présente les étapes de conceptions de la géométrie de ROBIN. La conception de la géométrie était faite par un logiciel de la CAO « SOLIDWORKS » qui est bien détaillé dans le chapitre III.

Lors de la création, on a vraiment essayé de rapprocher vers une géométrie aérodynamique acceptable ; pour que les résultats par la suite seront logiques.

Le modèle "ROBIN" (Rotor Body Interaction), développé par la NASA, a été utilisé dans beaucoup d'études expérimentales et numériques sur le phénomène d'interaction de rotor-fuselage.

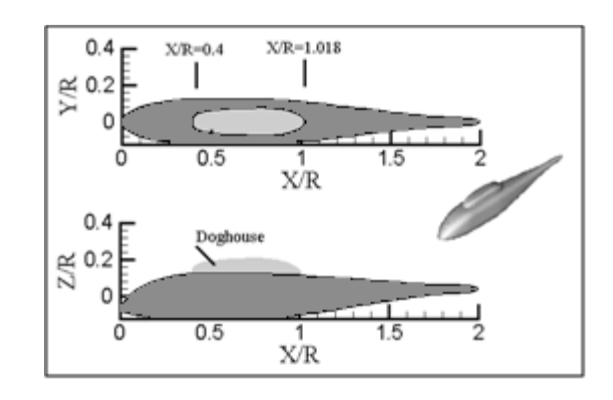

**Figure IV.1 :** La géométrie du fuselage ROBIN.

Le fuselage est décrit par un ensemble d'équations de superbe-ellipse et représente une géométrie analytiquement définie qui est représentant d'un fuselage d'hélicoptère mais est également assez simple pour être favorable aux études de calcul [5].

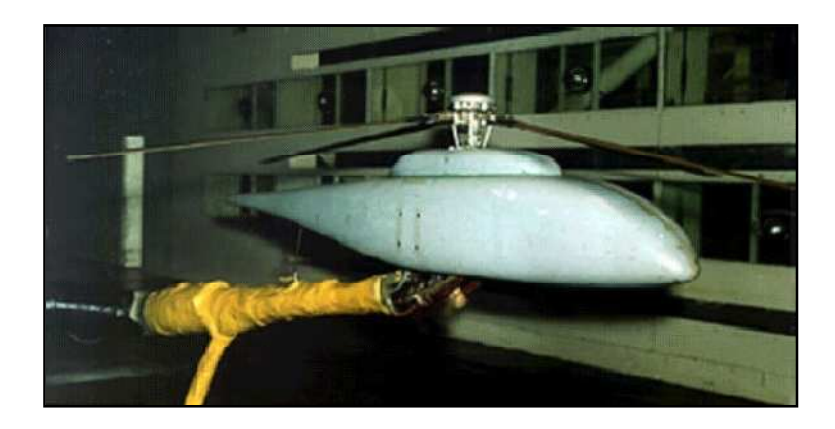

**Figure IV.2 :** Modèle de soufflerie de ROBIN

# **IV.1.Conception de la géométrie**

# **IV.1.1. Géométrie du rotor principale**

Avant de faire la conception du rotor principale du modèle Robin, il faut prendre en considération leurs dimensions réelles. Pour cela, on a lu un fichier sous format (.pdf) [5].

Ces dimensions sont:

- Rayon du disque rotor : 33.88 (inches) qu'est équivalent à 86.0552 cm
- Type du profile de la pale : NACA0012
- La chorde du profile : 2.7 (inches) qu'est équivalent à 6.858 cm.
- $\triangleright$  Nombre des pales : (4) quatre pales.
- $\triangleright$  Vrillage de la pale : -8°.

Tout d'abord, par le logiciel « Design-foil » ou bien les fichiers « drawing » on peu obtenir un profil de type NACA-0012, on le met dans un plan choisis dans le menu SOLIDWORKS, on vérifie si le profil est fermé au bord de fuite ou non.

Puis, par la fonction Extrusion, en fait l'extrusion de l'esquisse profil en arrière d'une longueur connue. Pour ne pas trouver des difficultés dans le maillage dans l'ICEM-CFD et pour gagner du temps on à centrer la pale dans le SOLIDWORKS comme l'indique le schéma ci-dessous **{Figure IV.1}**.

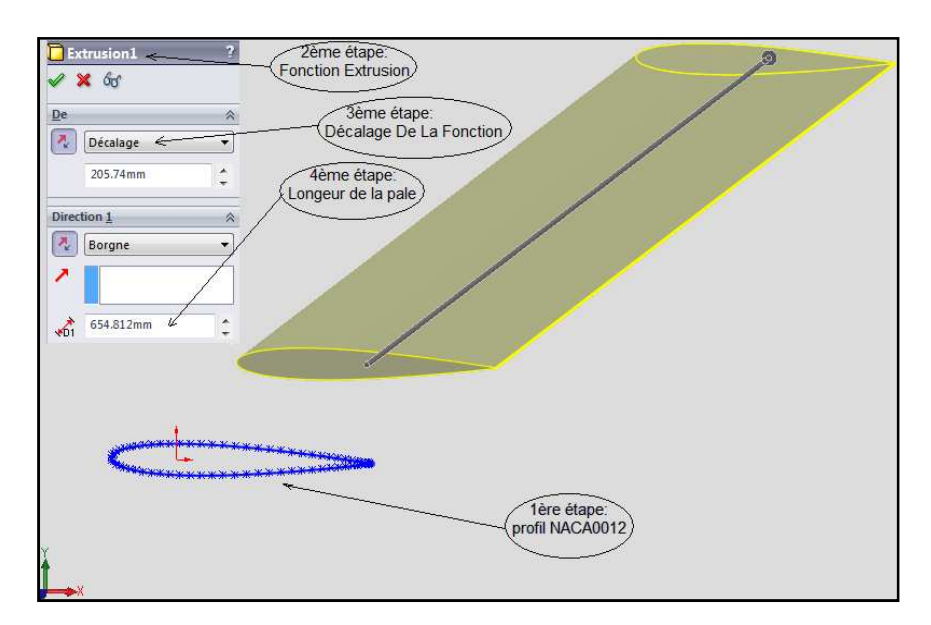

**Figure IV.3 :** Conception d'une pale.

Ensuite, par la fonction dôme on a fait un sommet à l'extrémité de la pale. Puis pour faire le moyeu du rotor, il faut créer deux cercles concentriques. Après ça, par la fonction extrusion on a fait le moyeu d'une certaine épaisseur.

En effet, dans un plan parallèle au plan du profil qui est éloigné par une distance connue, on a fait un cercle et par une esquisse 3D on fait un "spline" qui lie le profil : de bord de fuite au cercle et au moyeu, ainsi que du bord d'attaque.

On copie toutes les fonctions précédentes (de la pale seulement) et par la fonction répétition circulaire, on a construit le rotor principal avec quatre (4) pales.

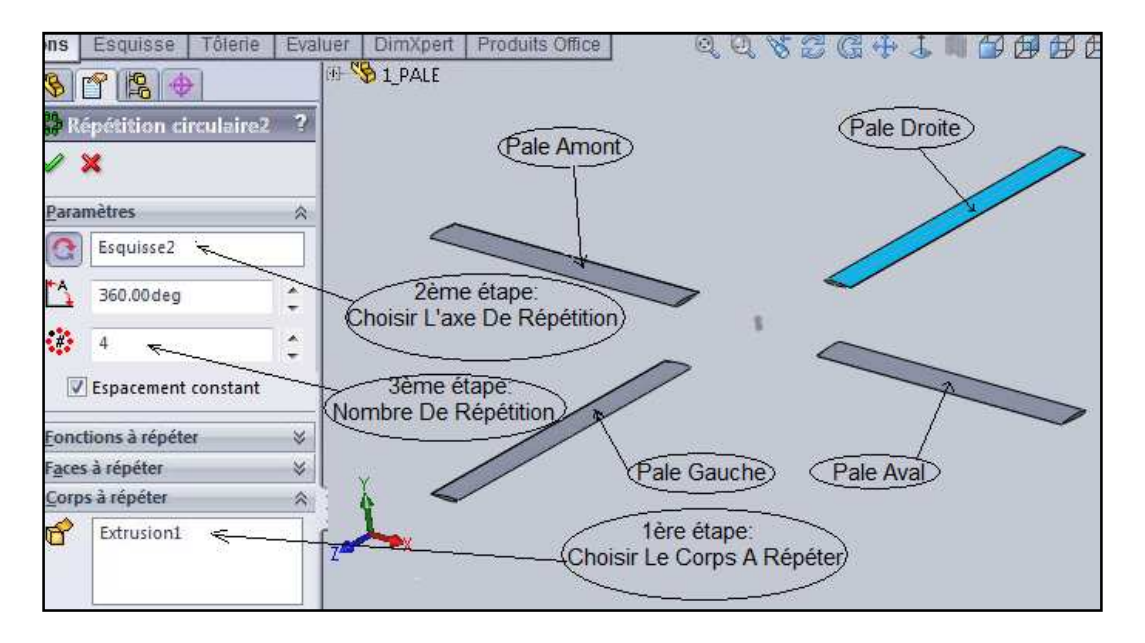

**Figure IV.4 :** Conception d'un rotor.

Enfin, enregistrer ce fichier sous forme (\*. Prt ; . sldprt), et le spécifier par un nom choisi, puis sou forme IGES (\*. igs) de même non précédent. Le format IGES est pour le lire dans ICEM-CFD.

# **IV.1.2. Géométrie du fuselage d'hélicoptère (Robin)**

Tout d'abord, il faut connaitre les dimensions réelles du modèle Robin ; Pour cela, on à lu un fichier sous format (.pdf) [5].

Ces deux derniers contiennent la longueur de fuselage : 78.7 (inches) qu'est équivalent à 199.898 cm c-à-dire presque deux mètres (2m).

D'autre part, il faut connaitre les dimensions réelles de chaque compartiment du fuselage : la cabine de pilotage, la queue, le pylône (où l'en pose le rotor principale,… etc. Pour cela, on à un fichier qui s'appel :

> "Robin\_Hel\_Harm\_0.15\_Wake\_Cut\_6.in".

Ce fichier contient les coordonnés du modèle fuselage "ROBIN" en 3D (x, y et z) qui se divise en 14 parties. Dans l'allure de ces parties, on à trouvé des codes qui séparent entre des points de même coordonné selon (x), aussi que des mots qui ne peuvent pas être lus par SOLIDWORKS. Ces derniers, il faut les supprimés.

Pour faciliter l'allure de ces coordonnées on les a regroupés dans 14 fichiers qui sont cités dans le tableau **{Tab. IV.1}**.

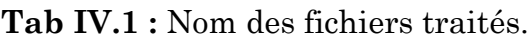

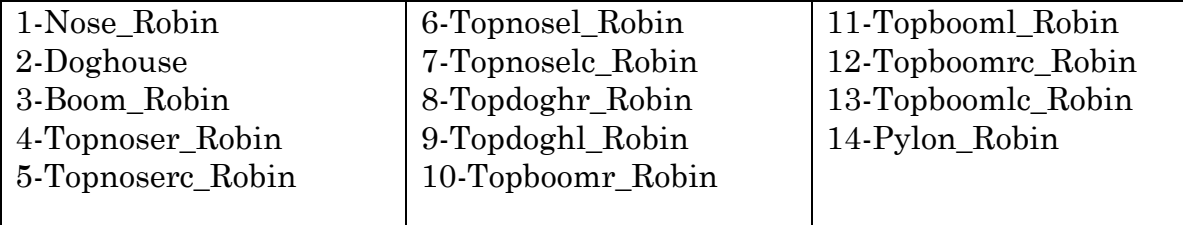

Pendant la conception de géométrie du fuselage par SOLIDWORKS, on à trouvé des difficultés qui se présentent dans la création des formes des courbes, telle qu'elles sont liées l'un de l'autre sous forme spirale comme l'indique la figure ci-dessous **{Figure IV.3}** :

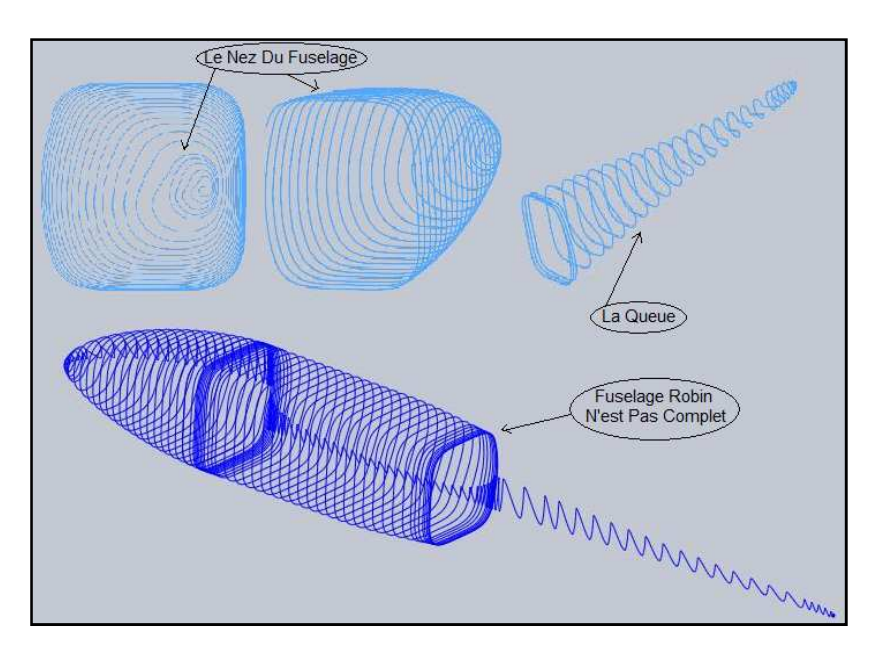

**Figure IV.5 :** Forme obtenue du fichier principal.

 Dont l'intérêt de corriger ces problèmes, on à travaillé par deux méthodes :

# **1ére Méthode :**

Pour cela, on est obligé de modifier ces fichiers de façon qu'on à les regroupés dans plusieurs fichiers différents, sachant que chaque fichier contient une seule coordonnée fixe et les deux autres se changent. Dans notre cas les coordonnées seront fixées selon (x).

L'étape qui viendra plus tard concerne de lire ces fichiers dans le SOLIDWORKS on utilisant la fonction courbes : courbe passant par des points (xy). Puis on sélectionnant dans la case parcourir le fichier qu'on à le besoin de réaliser sous format (.dat), et ainsi de suite jusqu'à terminé tous les fichiers des courbes. Dans cela, s'affiche sur le plan plusieurs courbes qui montrent la forme générale du fuselage comme l'indique la figure ci-dessous **{Figure IV.4}**:

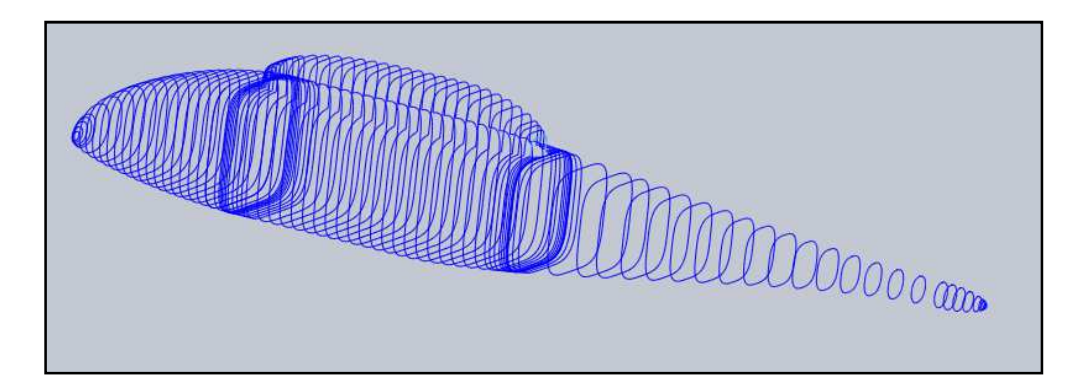

**Figure IV.6 :** Forme obtenue après la modification du fichier principal.

Ensuite, par la fonction surface-remplir, on à transformé chaque courbe en mode de surface. Après ça, par l'utilisation de la fonction lissage/base lissée on a lié chaque surface remplie (plane) l'un par l'autre par ordre choisi du nez jusqu'à la queue du fuselage ou l'inverse. Sauf que dans la partie centrale entre le nez et la queue du fuselage c-à-dire où se trouve le pylône, on est obligé d'utiliser la fonction "lissage/base frontière".

Pendant cette étape, on a trouvé des difficultés dans le lissage de quelque partie de la surface remplie entre eux à cause de la longueur du fuselage : 2mm. Pour ces derniers, on est obligé de faire l'agrandissement de ce modèle comme il est fait en réalité, c-à-dire utiliser la fonction échelle pour chaque partie (corps) on choisissant : le corps à agrandir, la dimension d'échelle (1000) et la façon de réalisation de cet échelle (autour de l'origine).

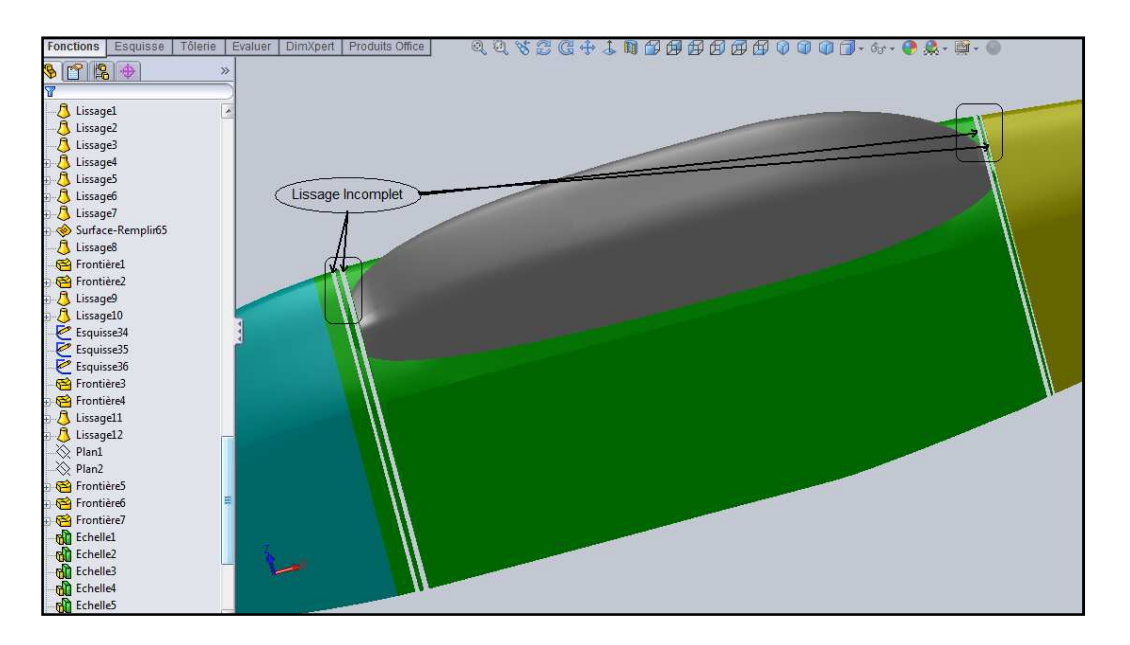

**Figure IV.7 :** Fuselage du modèle "ROBIN" incomplet.

En effet, avant d'obtenir le modèle complet, il faut créer des esquisses sur les surfaces qui ne sont pas lissées. Ces dernières, on va les liées par la même fonction précédente "lissage/base lissée", ainsi d'utiliser la fonction "lissage/base frontière".

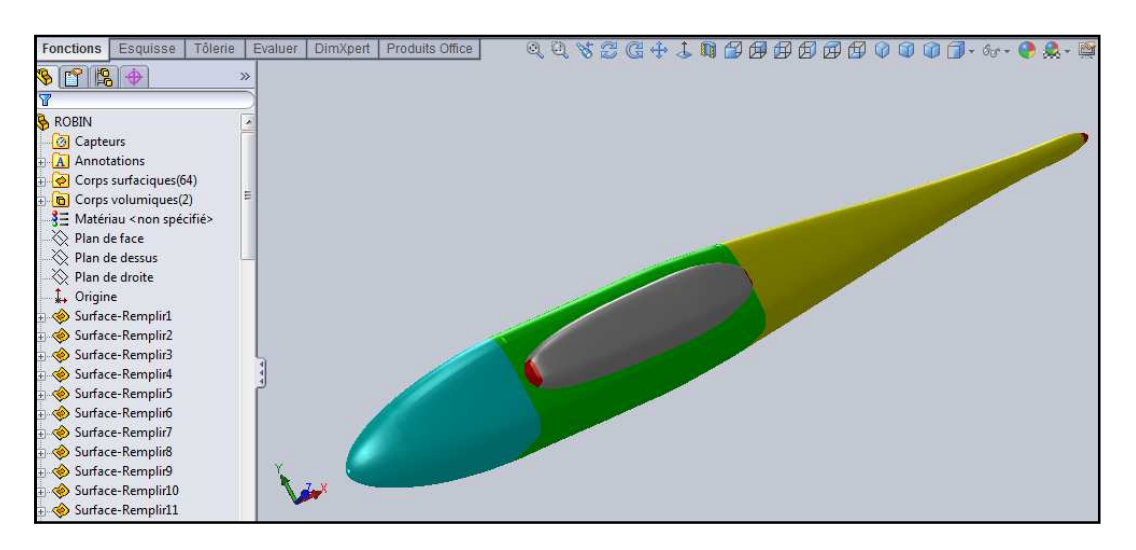

**Figure IV.8 :** Fuselage du modèle "ROBIN" final.

Enfin, enregistrer ce fichier sous forme (\*. Prt ; . sldprt), et le spécifier par nom choisi, puis sous forme IGES (\*. igs). Le format IGES est pour le lire dans ICEM-CFD.

#### **2éme Méthode :**

Dans la première méthode, la géométrie qu'on a obtenue n'est pas bonne, car il y'a beaucoup des difficultés : soit dans la conception par SOLIDWORKS; soit dans l'utilisation en ICEM-CFD. C'est pour cela on est obligé de chercher d'autres méthodes. La seule solution c'est d'immergé ces fichiers, de telle façon que chaque fichier contient une seule courbe fermé (complète), c-à-dire un fichier contient plusieurs point de même coordonné en (x) seulement de tous les 14 fichiers précédents.

Après l'allure de tous les fichiers immergés, on obtient plusieurs courbes fermées qui donnent la forme générale du fuselage qui se décompose de deux corps. Le premier corps est le pylône, le deuxième corps comporte : le nez, la cabine et la queue; comme l'indique la figure ci-dessous **{Figure IV.7}**:

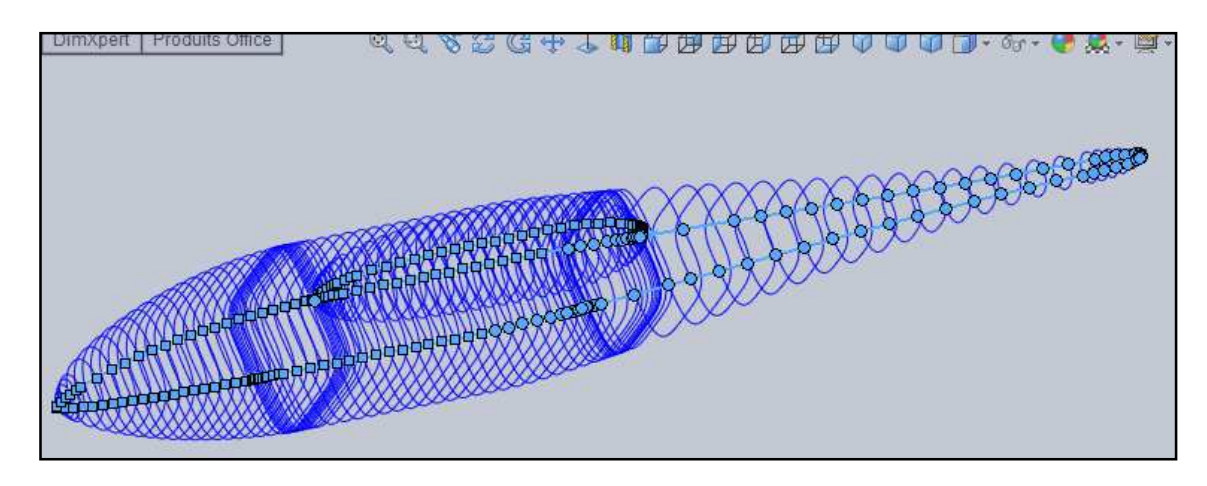

**Figure IV.9 :** Forme obtenue après la modification du fichier principal.

Avant de faire un lissage entre ces courbes, il faut d'abord :

- $\triangleright$  Supprimer quelques courbes qu'on ne peut pas le faire un lissage entre eux.
- $\triangleright$  Créer des points au sommet du : nez, queue et pylône ; par des esquisses 3D. Pour cela on à crée trois plans parallèles au plan de droite : deux pour chaque corps vis-à-vis.
- Créer des esquisses en 3D "spline" qui lie les courbes entre eux de la partie supérieure et de la partie inférieure à partir des points crées précédemment aux sommets de chaque corps.

Ensuite, lorsqu'on finit ces étapes, on passe directement au lissage entre toutes les courbes par la fonction "bossage/base lissé" de telle façon qu'on à suivre les "splines" comme un guide de lissage.

La dernière étape qu'on a suivi, c'est l'agrandissement de ce modèle comme l'on a déjà fait dans la première méthode par la fonction "échelle".

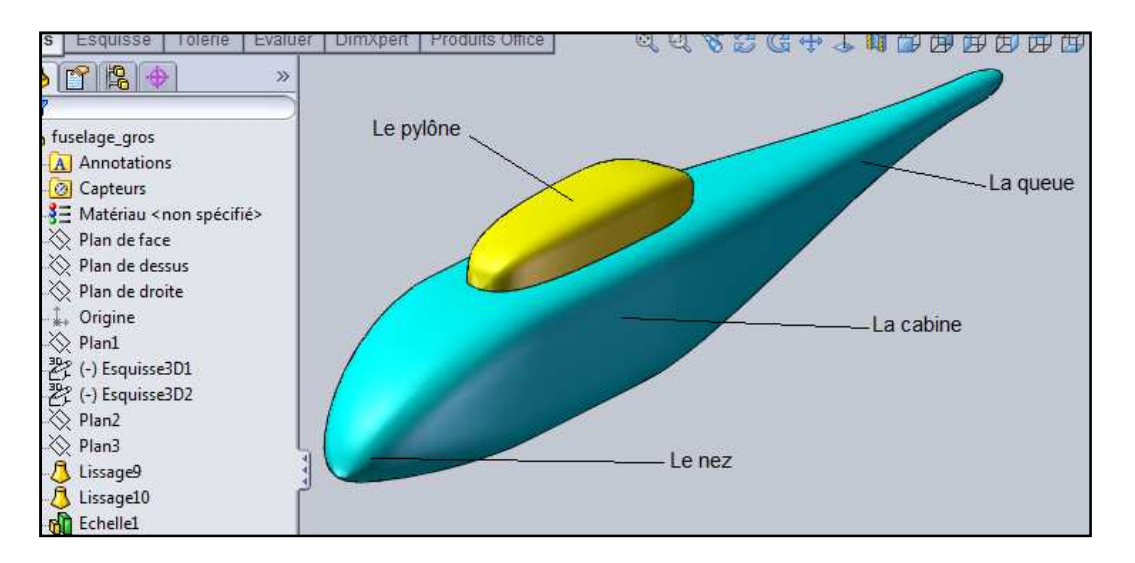

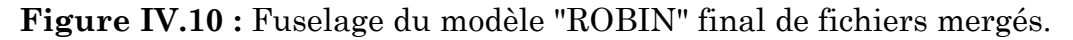

Enfin, comme précédemment, enregistrer ce fichier sous forme (\*. Prt ; . sldprt), et le spécifier par un nom choisi, puis sous forme IGES (\*. igs). Le format IGES est pour le lire dans ICEM-CFD.

# **IV.1.3. Géométrie du domaine (Far-Field)**

## **IV.1.3.1. Domaine du rotor « cylindre »**

 Dans le menu SOLIDWORKS, en ouvre une nouvelle page, dans le plan choisi, on dessine un cercle de diamètre connu selon les besoins et les dimensions de la pale choisie.

Puis, par la même fonction "Extrusion" en fait une extrusion de l'esquisse cercle en haut et en bas de même dimension telle qu'elle est choisi.

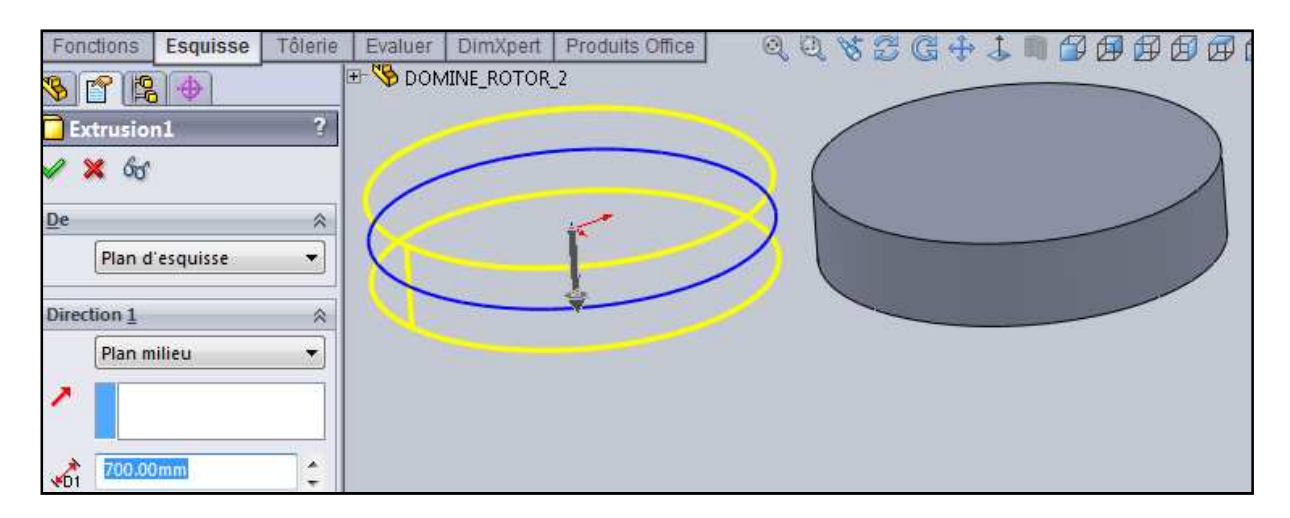

**Figure IV.11 :** Domaine du rotor principal.

Enfin, enregistrer ce fichier sous forme (\*. Prt ; . sldprt), et le spécifier par un nom choisi, puis sous forme IGES (\*. igs). Le format IGES est pour le lire dans ICEM-CFD.

#### **IV.1.3.2. Domaine du fuselage (Robin) « cube »**

Tout d'abord, il faut choisir une forme convenable pour notre domaine. Pour cela, on a choisi une forme cubique, on prend en considération les essais expérimentaux qui ont été déjà faits par la NASA.

Ensuite, on a choisi les dimensions de notre domaine selon les dimensions du fuselage et les testes qu'on aura fait plus tard.

Dans le menu SOLIDWORKS, au plan choisi, on dessine un carré de dimension choisi et par la fonction "extrusion" (plan milieu) on obtient la forme cubique. On peut utiliser aussi la fonction "Surface-Extrusion" et la fonction "surface plane" comme l'indique la figure ci-dessous **{Figure IV.10}**:

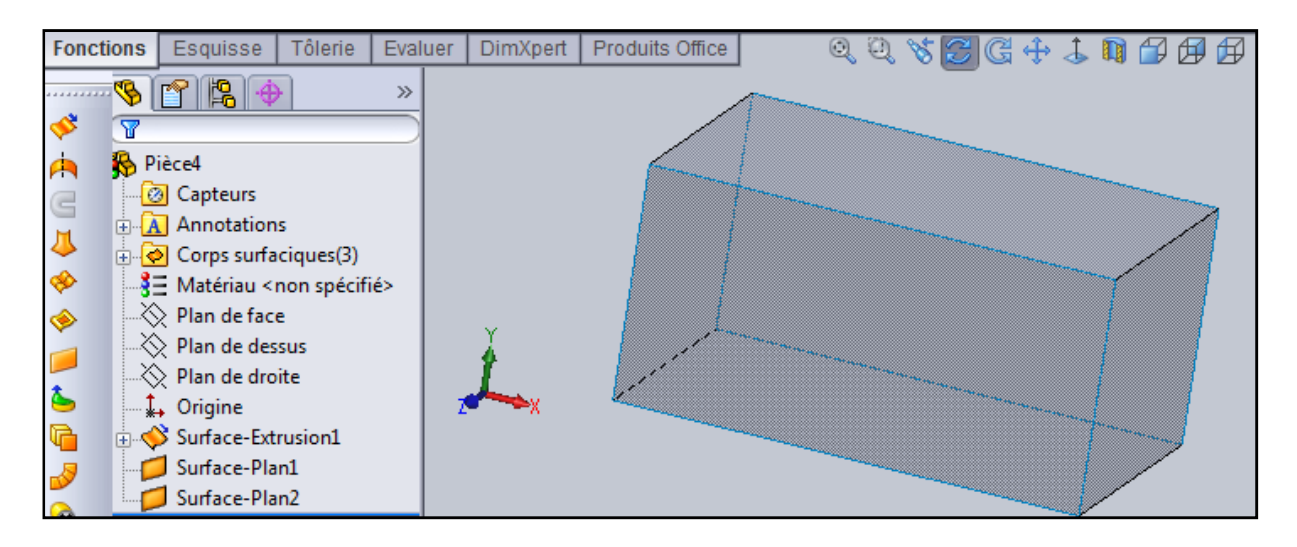

**Figure IV.12 :** Domaine du fuselage.

Ce qui concerne le domaine du fuselage-rotor, on a choisi le même domaine que du fuselage.

# **IV.1.4. Géométrie d'ensemble**

**IV.1.4.1. Géométrie du rotor principale et du fuselage chacun dans son domaine** 

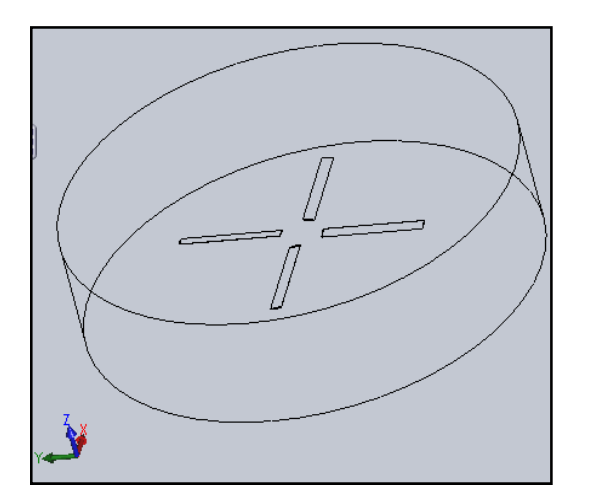

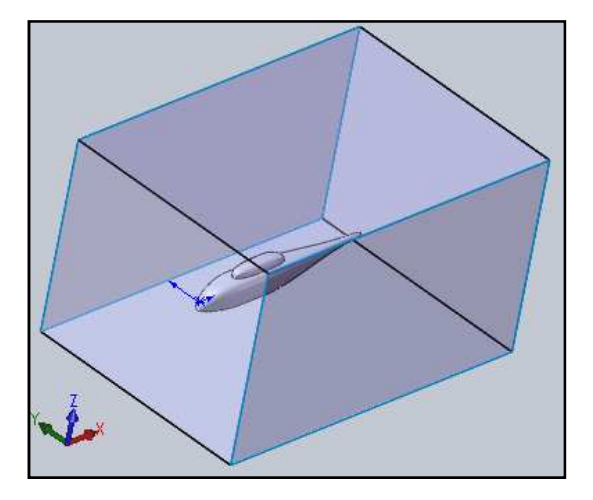

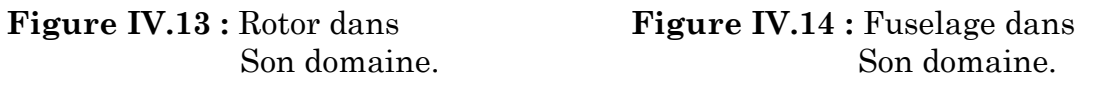

**IV.1.4.2. Géométrie du fuselage-rotor dans le domaine** 

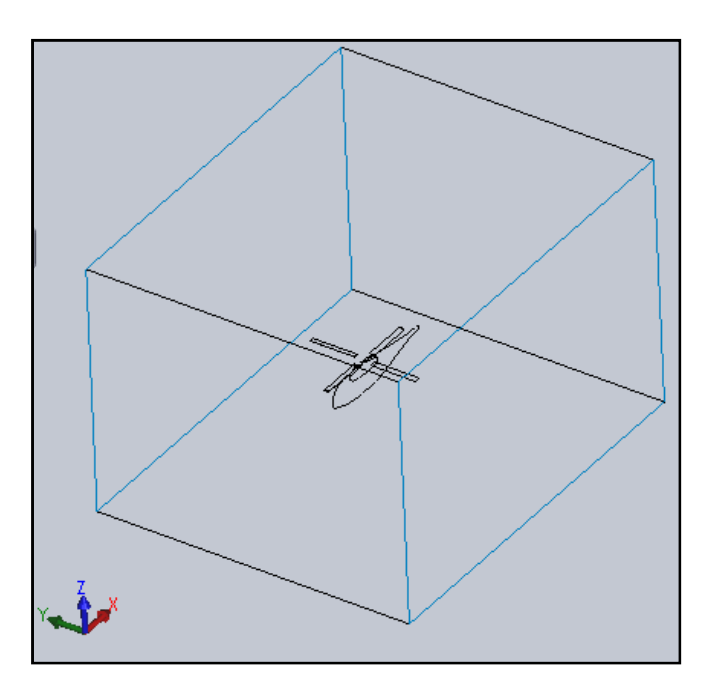

**Figure IV.15 :** Modèle ROBIN dans son domaine.

#### **Conclusion :**

On à pris dans cette section l'utilisation des fonctions principales par le logiciel de conception assistées par ordinateur pour la réalisation de notre géométrie.

# **Introduction**

Dans cette section, on va expliquer les étapes de génération de maillage. Pour cela on va utiliser deux logiciels de génération de maillage qui sont : ICEM-CFD et GAMBIT.

# **IV.2. Génération du maillage**

**IV.2.1. Par ICEM-CFD** 

# **IV.2.1.1. Le rotor principale**

# **IV.2.1.1.1. Une seule pale**

Avant de partir au logiciel ICEM-CFD, on a simplifié notre géométrie par l'enlèvement du : sommet à l'extrémité de la pale, ainsi que le moyeu. Tout ça pour n'a pas avoir des difficultés dans la génération de maillage et dans la partie de simulation (calcul).

Dans le menu "file" de l'ICEM CFD (4.2) on importe la géométrie d'une seule pale sous forme "IGES" (\*. igs) qui est à déjà été faite par SOLIDWORKS.

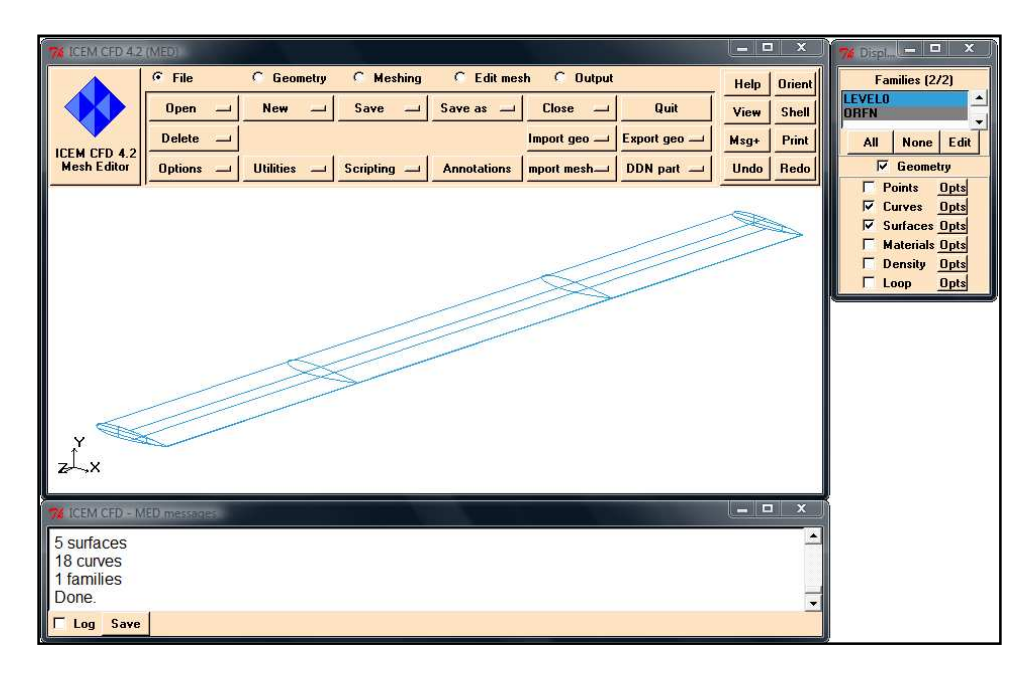

**Figure IV.16 :** Importation de la géométrie de la pale.

Dans le menu **Geometry** (géométrie) on suivre les étapes suivants :

**Surface**: chaque surface on le spécifier par un nom (srf\_extrados, srf\_intrados, srf\_front).

**Curve**: chaque curve on le spécifier par un nom (C\_BA, C\_BF, C\_profil\_extrados, C\_profil\_intrados).

**Material**: crée un point matériel pour spécifier la pale comme solide (live solid).

**Mesh params**: éditer les paramètres de maillage, tel que l'on choisi selon le maillage voulu (raffiné ou gros).

Pour que le maillage doit être bon, il faut vérifier qu'il n'y a pas des répétitions des Courbes (curve), c-à-dire faire le nettoyage.

Tout d'abord, dans le menu file (Save as : Tetin (geometry) file) enregistrer ce fichier sous forme (.tin), on le spécifier par un nom choisi. Ensuite, dans le menu Geometry (Mesh params : on sélectionne soit "Model" ou bien "All families"), définir les paramètres de taille du maillage de chaque familles (curve et surface).

Enfin, pour avoir le maillage, il faut spécifier le type de maillage à besoin (tétraédrique, quadri ou bien surfacique). Pour cela, dans le menu Meshig on : choisi Old Tetra Gui, spécifier par un nom, cocher la case Write volume et faite accepte.

En effet, on attendant que le mailleur que finir la taille des éléments de maillage selon les paramètres qu'on à déjà choisi. Ensuite, cliquer sur : "done, quit, yes" ainsi "no". Puis on peu voir le maillage dans le menu file (open : Domain (Mesh) file).

#### **Vérification de maillage :**

Pour dire que notre maillage est faisable, il faut vérifier les conditions suivantes :

- Si le domaine n'est pas ouvert dans quelque part de la géométrie.
- S'il n'y a pas d'écrasement des éléments.
- $\triangleright$  Si le maillage est raffiné ou non dans chaque partie de la géométrie selon les besoins.

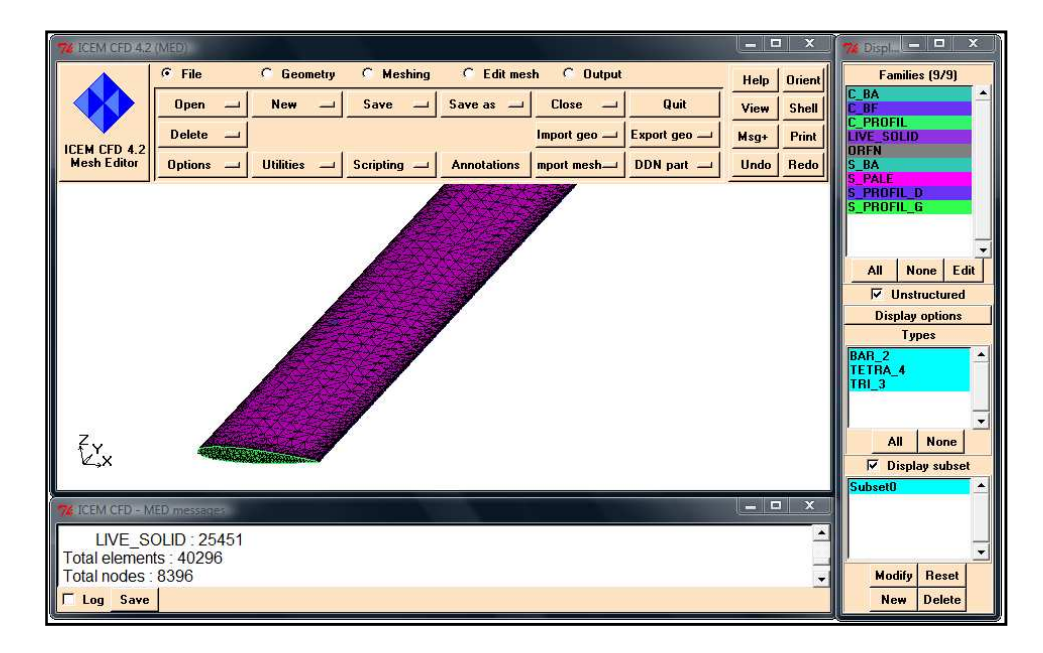

**Figure IV.17 :** Maillage d'une pale.

S'il y on a des éléments qui sont écrasés, on peut utiliser dans le menu geometry (Mesh params : Model) par l'option « Defin thin cuts », on sélectionne les familles qu'on veut le raffinés.

# **Enregistrement du maillage :**

Pour enregistrer sous forme (\*.msh), il faut spécifier le solveur dans le menu output (Select "solver" : Fluent\_V5). Dans le même menu on sélectionne Fluent\_V5 input, on spécifie le nom et cliquer sur "done".

Le fichier d'enregistrement se retrouve dans le répertoire choisi (C/:icemcf : 4.2-win /bin).

# **IV.2.1.1.2. Quatre pales (un rotor)**

Pour cela, il existe 2 méthodes pour faire le maillage du rotor (4 pales) :

- Soit par l'obtention directement du rotor sous forme "iges" du SOLIDWORKS et le mailler on suivant les mêmes étapes précédentes.
- Soit par l'obtention d'une seule pale, cette dernière se fait par 2 méthodes :

# **1ère méthode :**

On obtient la même pale précédente, on la copié par l'option copy/move dans le menu "geometry : Whole geometry", on sélectionnant toutes les surfaces et on fait la translation par 90° de chaque pales.

Par les mêmes étapes précédentes, qu'on a déjà faites dans une seule pale, on définit : les courbes (curve), les surfaces (surface) et les points matériels de chacun des pales. Aussi, par les mêmes étapes précédentes, on va faire le maillage des quatre (4) pales.

Enfin, enregistrer le fichier de maillage sous forme (\*.msh) spécifier par un nom connu.

#### **2éme méthode :**

Cette méthode se base sur le maillage d'une seule pale, puis copier leur maillage et le translater 4 fois, ce qui désigne un maillage d'un rotor contient de 4 pales. Et ce qui concerne la méthode de maillage on a suivi les mêmes étapes précédentes.

D'après nos essais, on à trouvé que la meilleure méthode pour trouver une solution dans fluent c'est la dernière méthode quand va l'expliquer plus tard.

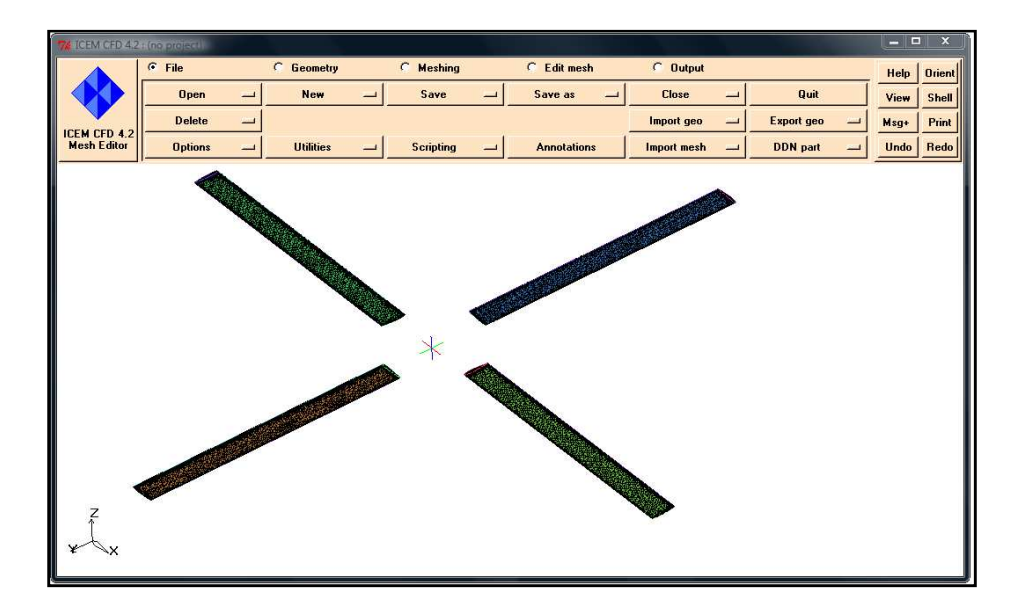

**Figure IV.18 :** Maillage d'un rotor principal.

# **IV.2.1.2. Le fuselage (Robin)**

Avant de partir au logiciel ICEM-CFD, pour faciliter les étapes de maillage à suivre, on à choisi la bonne géométrie du fuselage des deux qu'on à déjà fait dans la partie de conception du fuselage (2éme méthode).

Par les mêmes étapes de maillage précédentes : définitions des courbes (curve) et des surfaces. Sauf que dans la définition de type de maillage on sélectionnant "write surface", par ce qu'on n'est pas besoin du maillage volumique dans la partie de simulation. Pour cela, aussi, il ne faut pas créer le point matériel. Comme l'indique la figure **{Figure IV.16}**.

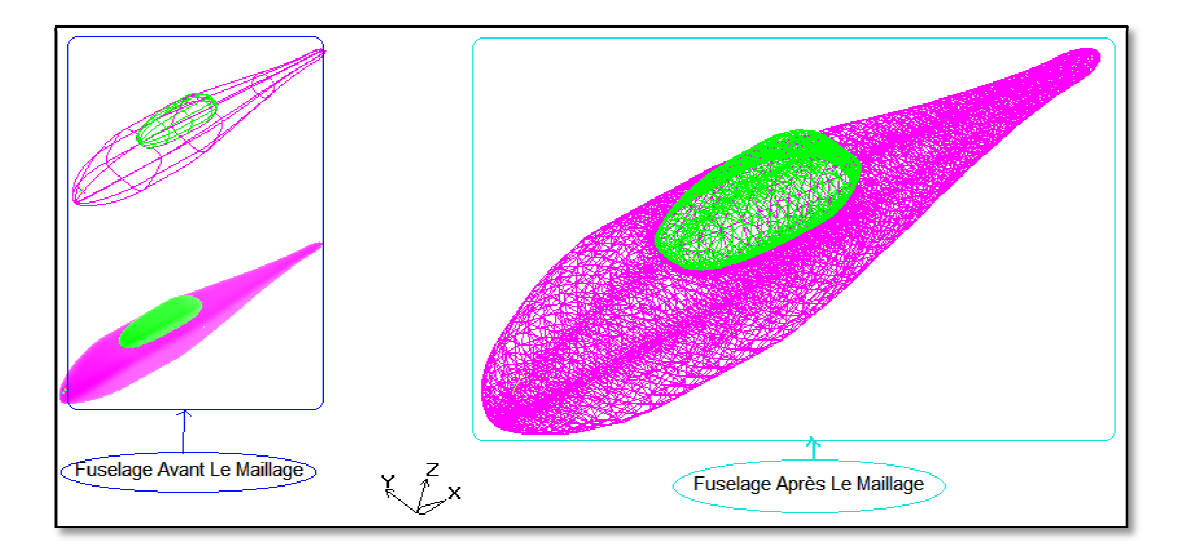

Figure IV.19 : Maillage d'un fuselage du modèle "ROBIN".

# **IV.2.1.3. Le domaine (Far (Far-Field)**

# **IV.2.1.3.1. Domaine du rotor 1. « Cylindre »**

Pour faire le maillage du Far-Field on à suivi les mêmes étapes précédentes que dans la pale : Pour faire le maillage du Far-Field on à suivi les mêmes étapes<br>cédentes que dans la pale :<br>▶ Importer la géométrie du domaine (Far-Field) sous forme IGES (\*. igs)

- qui est déjà faite par SOLIDWORKS.
- Définir les familles : les courbes (curve), les surfaces (surface), et le point matériel (Live\_fluide).
- Faire nettoyer le domaine : enlever les répétitions des courbes (curve).
- Définir les paramètres de taille du maillage de chaque famille (curve et surface).
- $\triangleright$  Enregistrer ce fichier sous forme (.tin)
- Enregistrer ce fichier sous forme (.tin)<br>  $\geq$  Choisir le type de maillage : volumique (Old Tetra).
- Vérification du maillage par les mêmes étapes précédentes de vérification.
- Enregistrer le d'enregistrements. maillage par les mêmes étapes précédentes

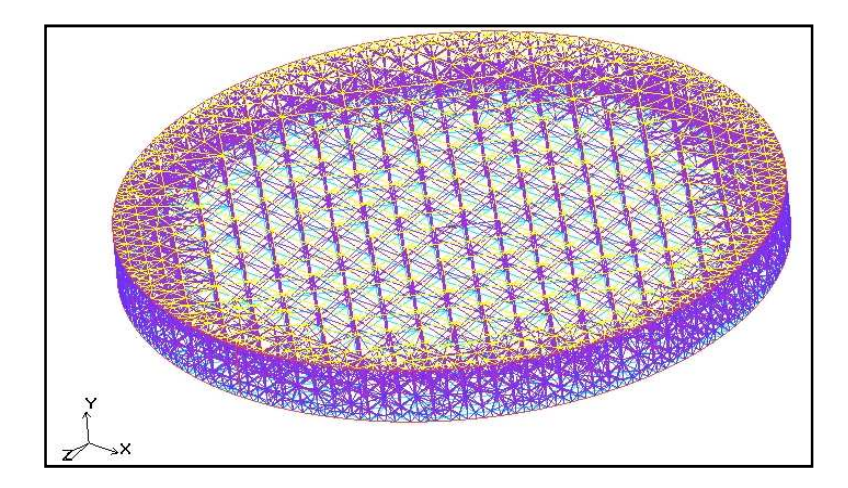

**Figure IV.20 :** Maillage d'un domaine du rotor.

# **IV.2.1.3.2. Le rotor (4 pales) avec le domaine**

Pour cela on peut travailler par deux (2) méthodes :

## **1ère méthode :**

Dans le logiciel CAO (SOLIDWORKS), on peut construire un assemblage des quatre pales avec le domaine de calcule (Far-Field), on enregistre cet assemblage sous forme IGES (\*.igs), puis en fait les mêmes étapes précédentes dans l'ICEM-CFD : définir les familles (curve, surface, material ponit).

Enfin, ce qui concerne le maillage on à fait les mêmes étapes précédentes de vérification et d'enregistrement ce fichier.

# **2ème méthode :**

Cette méthode se base sur la fusion de deux (2) fichiers : soit un fichier de forme (\*.msh), soit un fichier de forme (\*.tin).

Tout d'abord, avant d'appliquer cette méthode, il faut ouvrir le fichier dans le menu d'ICEM-CFD: soit sous forme (\*.tin), soit sous forme (\*.msh). Ce fichier concerne les pales ou bien le domaine (Far-Field).

Pour effectuer cette méthode, il faut y aller au menu file, puis open : Tetin (geometry) file pour un fichier (\*.tin), ou bien Domain (mesh) file pour un fichier (\*.msh).

Ensuite, il faut choisir « merge », puis on spécifie le fichier qu'on à besoin de fusionner (merge).

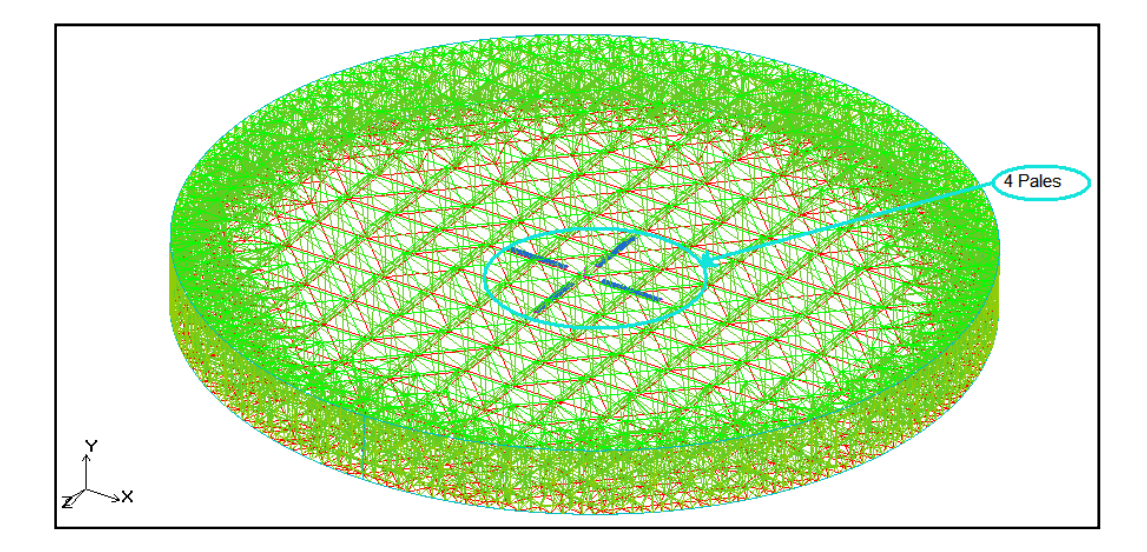

Figure IV.21 : Maillage d'un rotor dans son domaine.

## **Remarque :**

On peut fusionner deux fichiers de forme différente.

Dans le cas de fusionner deux fichiers de forme (\*.tin), il faut suivre les étapes précédentes que nous avons déjà vu pour faire le maillage.

## **IV.2.1.3.3. Le fuselage avec le domaine**

Pour diminuer le nombre des étapes à faire dans le logiciel "ICEM-CFD", et pour la simplification, on à importé un assemblage du fuselagedomaine sous forme IGES (\*.iges). Ensuite, refaire les mêmes étapes précédentes que dans le rotor avec le domaine : définition des courbes et des surfaces (du fuselage et de domaine), création du point matériel dans le domaine mais pas dans le fuselage, on choisissant aussi le type de maillage (volumique).

Enfin, envoyer ce fichier de maillage au fluent pour créer un fichier sous forme (\*.msh), ce dernier on l'utilisera plus tard dans la simulation. On n'oubliera pas d'enregistrer ces fichiers sous des noms choisis (voir annexe A).
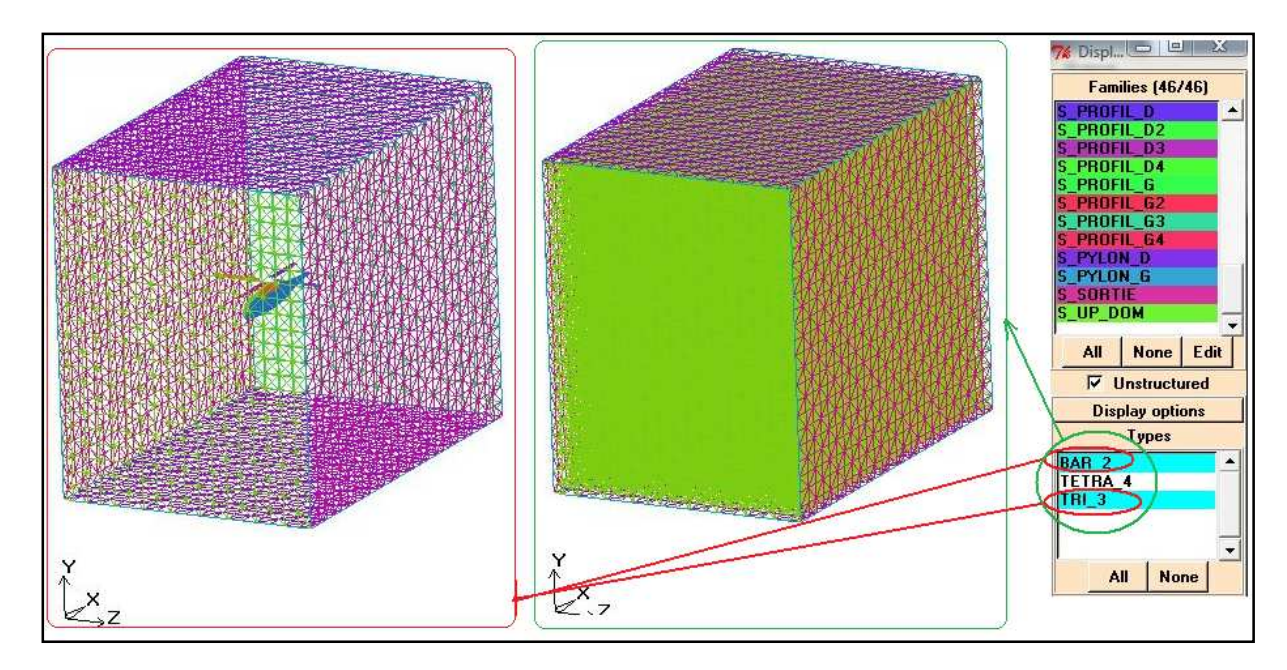

#### **IV.2.1.3.4. Le modèle ROBIN dans le domaine**

**Figure IV.22 :** Maillage du modèle "ROBIN".

#### **IV.2.2. Par GAMBIT**

Dans cette partie de génération de maillage, on a fait le maillage du : rotor dans leur domaine, aussi que le fuselage dans leur domaine. Pour cela, il y'à des étapes à suivre qu'on va les faire plus tard. Parce que ces derniers sont les mêmes dans les deux cas précédents (fuselage-domaine, rotor-domaine) on expliquera seulement les étapes de maillage du fuselage-domaine et on mettre les images du maillage rotor-domaine.

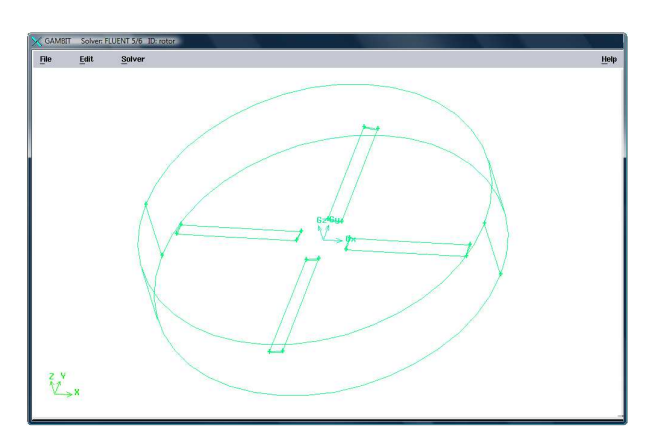

**Figure IV.23 :** Importation de la géométrie rotor-domaine.

Tout d'abord, dans le menu "file" du logiciel GAMBIT, il faut importer la géométrie à besoin (assemblage du rotor avec le domaine): soit sous forme "IGES", soit sous forme "ACIS".

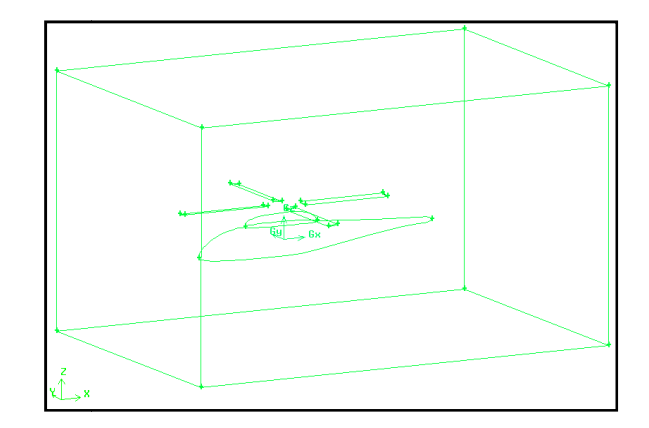

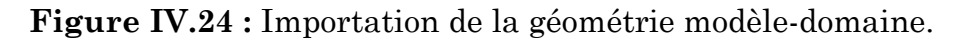

Avant de commencer le maillage, il faut d'abord définir les conditions aux limites aux : surfaces (face) et volumes. Ces derniers on l menu "Opertion" : zones. Pour cela, il faut spécifier chaque face et volume par un nom choisi et par un type des conditions aux limites pour l'utilisation dans la simulation par FLUENT FLUENT. domaine.<br>les conditions<br>les défini dans le

Ce qui concerne le type des conditions aux limites : Pour les faces : "interface, wall, pressure-inlet, pressure-outlet",...ect. Pour les volumes : "fluid" ou "solid".

Lorsqu'on termine la définition des conditions aux limites, dans le menu "operation" : "mesh", on passe au maillage : des courbes (edge), des surfaces (face) et des volumes. N'oubli N'oublions pas de définir le type et les paramètres paramètres de maillage "spacing" soit pour : les edge, les faces ou bien les volumes volumes.

Chaque fois on définit les paramètres de maillage, soit pour edge, face ou volume, il faut sélectionner "mesh" puis "apply".

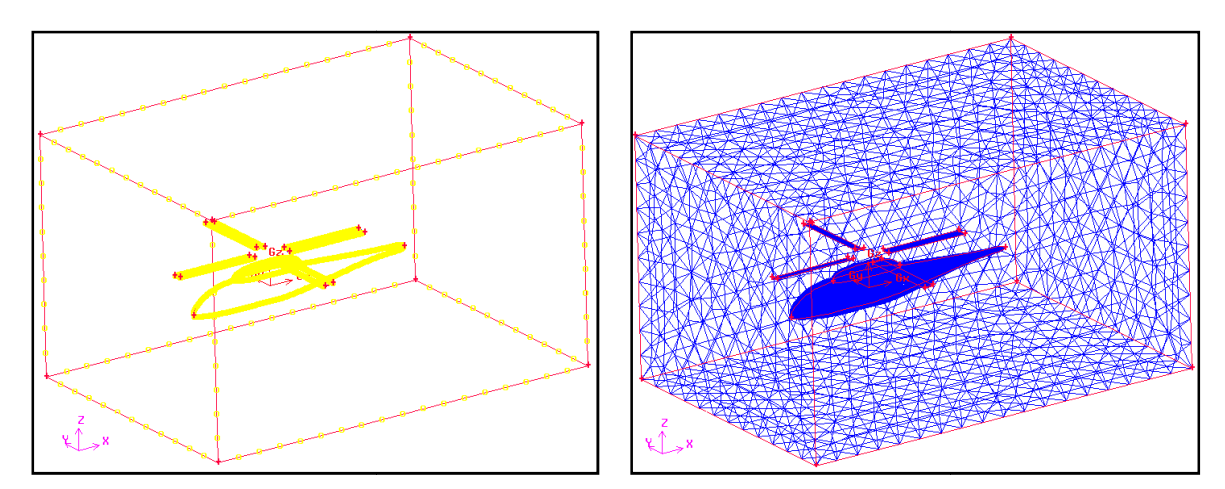

**Figure IV.25 : Maillage des** courbes (edge).

Maillage des **Figure IV.26 :** Maillage des volumes.

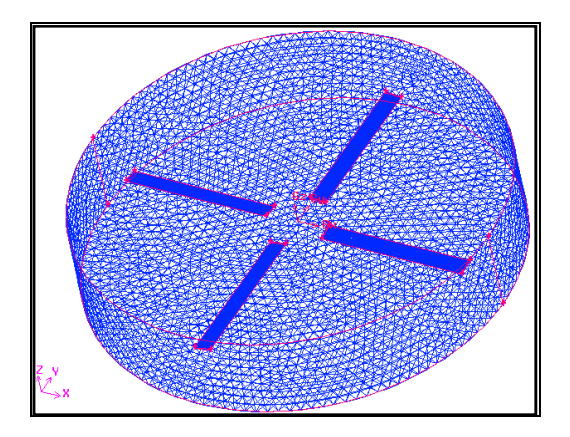

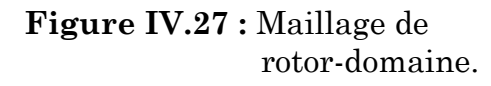

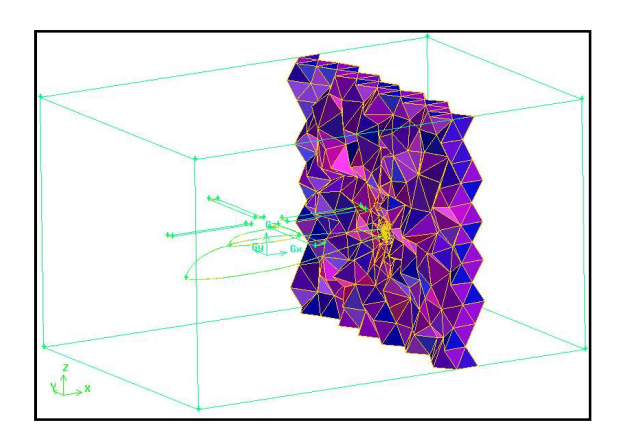

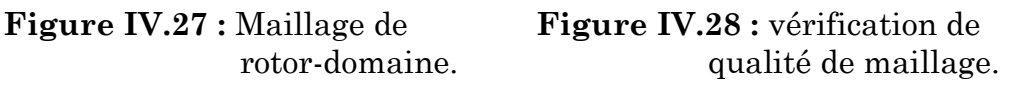

Pour vérifier que le maillage est bon, on utilise le menu "examing mesh".c-à-dire vérifier la qualité de maillage, on choisit le plan qu'on veut le voir selon les axes : x, y ou z.

Enfin, ce qui concerne la simulation, on enregistre ce fichier de maillage et l'envoyer vers fluent dans le menu file on sélectionnant "exporte" puis "mesh", et le met dans un répertoire choisi (voir annexe A).

#### **Conclusion**

On a pris dans cette section l'utilisation des opérations de génération de maillage dans ICEM-CFD et GAMIBIT.

# SECTION 3 Résultats

# SECTION 2 Génération de maillage

# SECTION 1 Conception de la géométrie

# Conclusion générale

#### **Conclusion**

L 'industrie aéronautique longtemps considérée comme un secteur très particulier, est le domaine par excellence où les technologies de pointe se développent. Les constructeurs disposent actuellement de plusieurs méthodes de simulation numérique sous forme de codes de calcul souvent très conviviaux. Néanmoins, il est indispensable de savoir comment ces méthodes ont été élaborées et quelles en sont les hypothèses de façon à ne pas appliquer aveuglément les codes de calcul sous peine de commettre de lourdes erreurs d'interprétation. C'est notamment dans ce secteur de l'interprétation que se situe l'art de l'ingénieur.

Notre objectif concerne de l'interaction entre le rotor principal et le fuselage d'un modèle d'hélicoptère "ROBIN" en vol stationnaire.

Cette étude est une simulation numérique visant à présenter les capacités du code de calcul FLUENT sur le traitement de ce genre de problèmes qui est le mouvement relatif d'un rotor par rapport à un fuselage.

Grâce à cette étude, on a pu connaître les différentes étapes d'une simulation CFD. Elle nous a aussi permis une assez bonne familiarisation avec les logiciels utilisés (SOLIDWORKS, ICEM-CFD, GAMBIT et FLUENT), ainsi qu'une connaissance plus approfondie des problèmes d'écoulement autour de la configuration Rotor-Fuselage du modèle d'hélicoptère ROBIN, ce qui est un plus dans notre formation en aéronautique.

Dans la réalisation de ce travail on a réussi à surmonter les difficultés qui sont :

- $\checkmark$  L'adaptation du maillage c-à-dire le raffinage.
- $\checkmark$  La définition des interfaces mobiles et fixes : c'est pour cela on à utilisé deux logiciels de maillage "ICEM-CFD et GAMBIT".
- $\checkmark$  L'utilisation de l'option "Moving Mesh".
- $\checkmark$  Choix des conditions aux limites.

Le but de ce travail n'est pas de trouver de bons résultats mais de montrer la possibilité de l'utilisation de CFD pour la résolution des problèmes liés aux écoulements complexes tels que l'écoulement autour d'un corps en mouvement par rapport à un corps fixe.

Pour conclure, espérons que ce projet sera bénéfique et utile pour les futurs ingénieurs, et leur donner la volonté de bien vouloir s'investir sans aucune crainte dans cette voie de simulation en utilisant les codes de calculs commerciaux.

Pour la continuité de ce travail, on peut proposer les mêmes calculs mais pour un vol d'avancement. Pour réaliser ce dernier, nous conseillerons les étudiants intéressés par ce genre de travail de commencer par le travail de "simulation numérique de l'écoulement autour d'un profil oscillant" mais cette fois ci en 3D puis de suivre notre travail et chercher des bonnes conditions aux limites, et d'essayer de faire un calcul visqueux.

[1] ROGER RALETZ. Théorie élémentaire de l'hélicoptère. Toulouse-France. Mars 1985

[2]. Résolution de l'équation à dérivée partielle linéaire type elliptique (LAPLACE) Condition aux limites Dirichlet. Mini projet Aérodynamique Du Rotor. Département d'aéronautique. Université de Blida, Algérie. Année 2008.

[3] Sébastien Kolb. Théorie des bifurcations appliquée à l'analyse de la dynamique du vol des hélicoptères. Thèse Doctorat. Institut National Polytechnique De Grenoble. Juin 2007

[4] ZOUAD Ammar. Implémentation et validation du code « nsc2ke » : simulation numérique des écoulements compressibles turbulents 2d. Mémoire de fin d'étude d'ingénieur. Département d'aéronautique. Université de Blida, Algérie. Juin 2009.

#### [5]

Adam R. Kenyon. Wake Dynamics and Rotor - Fuselage Aerodynamic Interactions. Department of Aeronautics. Imperial College London, SW7 2AZ, United Kingdom.

Richard E. Brown. Wake Dynamics and Rotor - Fuselage Aerodynamic Interactions. Department of Aerospace Engineering. University of Glasgow, G12 8QQ, United Kingdom.

[6] NEMDIL NOUREDINE. Simulation Numérique De La Dégradation Des Performances D'un Turbo-Fan Causée Par pénétration D'un Corps Etranger 'FOD'. Mémoire de fin d'étude d'ingénieur. Département d'aéronautique. Université de Blida, Algérie. Juin 2008.

 [7] HAMZA DJOUDI et NASSIM DELENDA. Etude aérodynamique et simulation numérique de l'écoulement d'air autour de l'hélicoptère russe MI 24 Hind-D Par la méthode du disque actuateur. Mémoire de fin d'étude d'ingénieur. Département d'Aéronautique. Université de Blida, Algérie. Juin 2008.

[8] SAMIRA NOUI. Etude Numérique de la combustion des Gaz dans un Four de cimenterie. Thèse de Magistère. Université HADJ LAKHDHAR de BATNA, Algérie. Mars 2006.

[9] Les sites web:

www.soton.ac.uk/~thunder/education/helicopter/helicopter.htm www.eurekaweb.free.fr/th1-helicoptere.htm

[10] Les logiciels et codes de calculs : SolidWorks 2007 SolidWorks 2009 ICEM-CFD 4.2 GAMBIT 2.3.16 FLUENT 6.3.26

# ANNEXE A

## **1. Génération du maillage par ICEM-CFD :**

## **1.1. Une seule pale :**

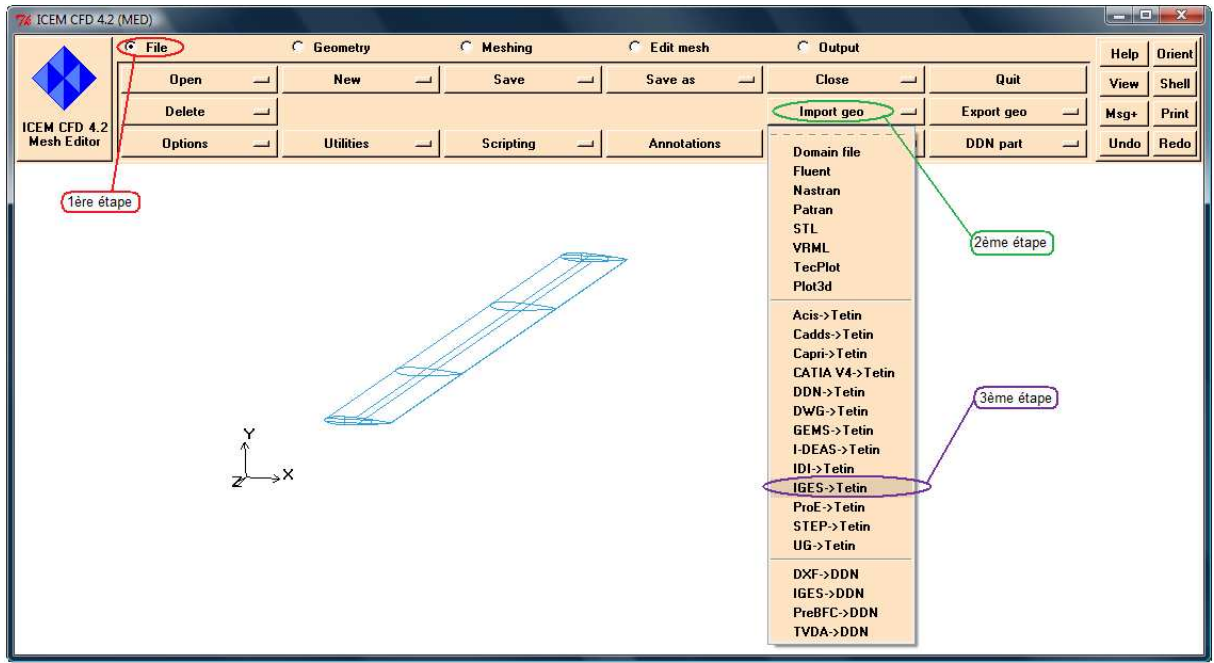

**Figure A.1:** Importation de la géométrie (une pale).

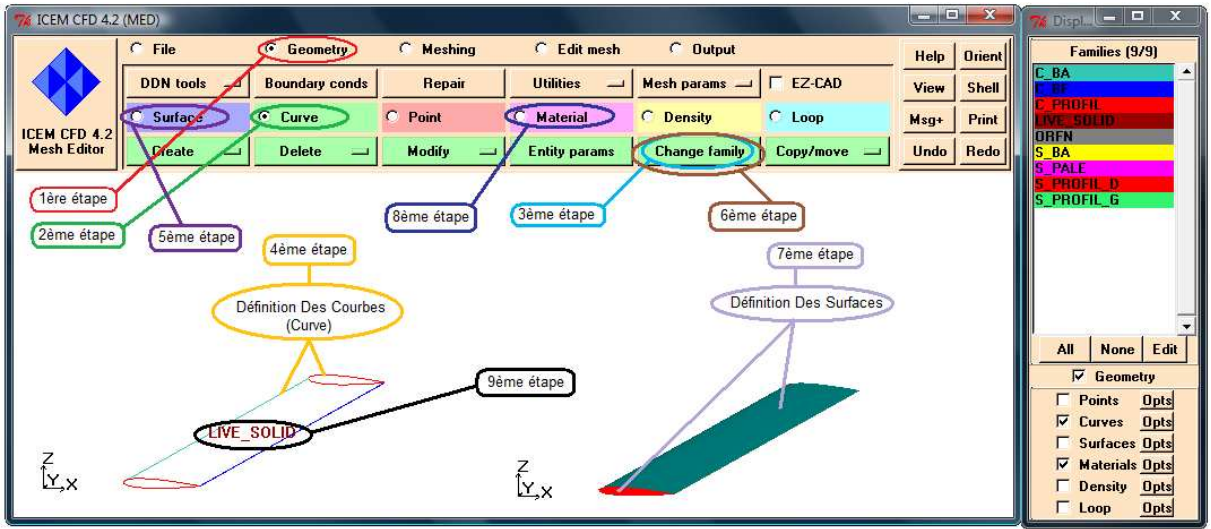

**Figure A.2 :** Création des familles dans la géométrie.

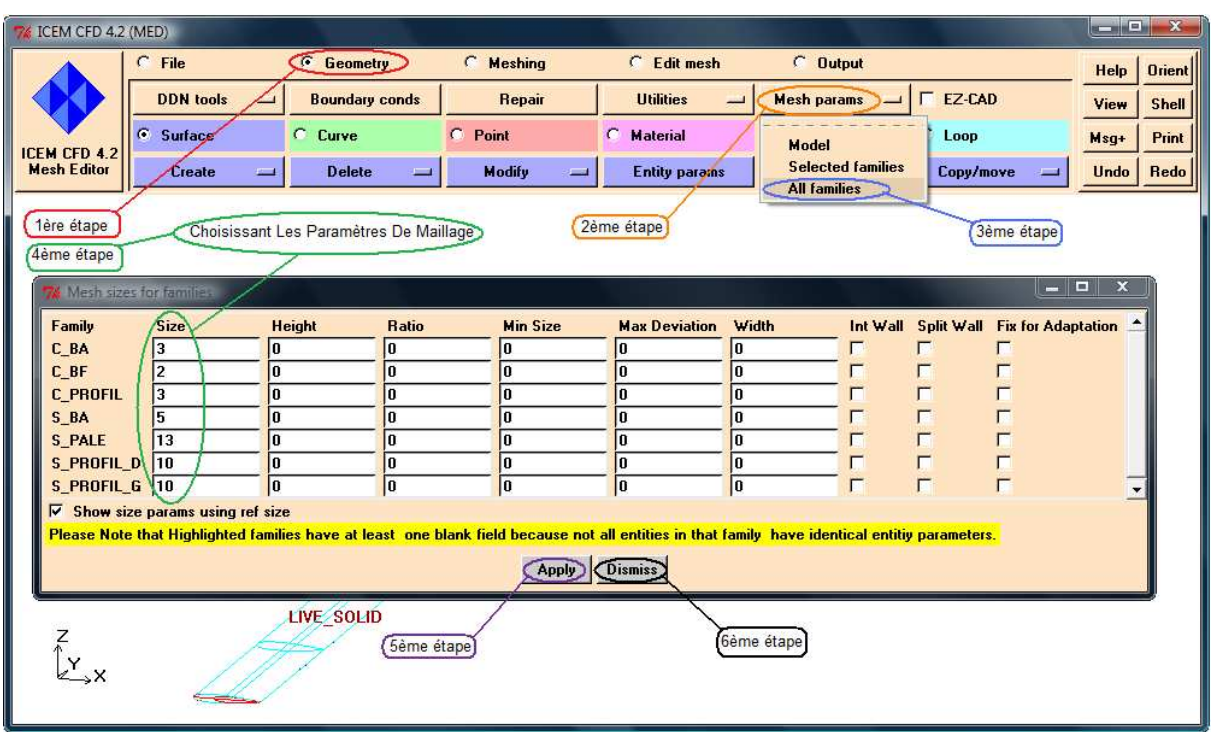

Figure A.3 : Définition des paramètres de maillage.

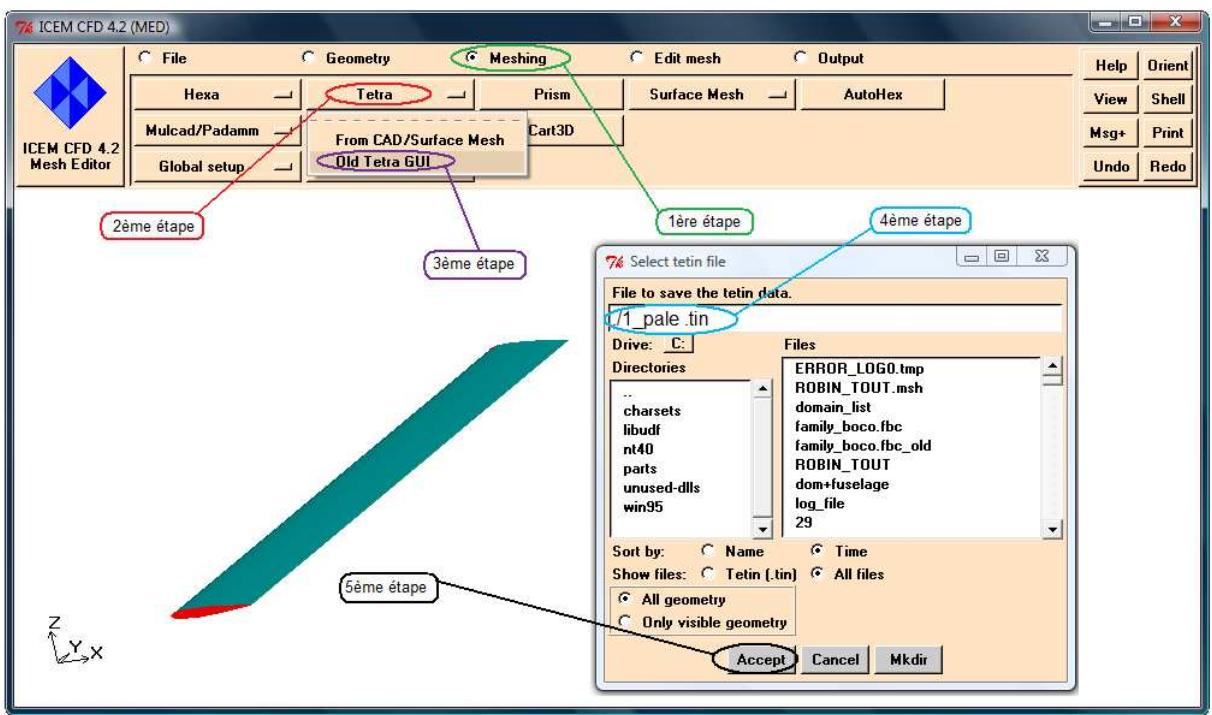

**Figure A.4 :** Choisir le type de maillage et la géométrie à mailler.

|                                                                                                    | <b>IGEM TETRA TOEM OF LARAKTER</b>                                                                                                    |                      |                                                                       |                                                                                                  |                                                                                                    |                                                                                                    | x<br><b>TELE</b><br>-           |
|----------------------------------------------------------------------------------------------------|----------------------------------------------------------------------------------------------------|----------------------|-----------------------------------------------------------------------|--------------------------------------------------------------------------------------------------|----------------------------------------------------------------------------------------------------|----------------------------------------------------------------------------------------------------|---------------------------------|
|                                                                                                    | <b>Run tetra</b>                                                                                                    | <b>Run cutter</b>    | <b>Progress monitor</b>                                               | <b>Create orphans</b>                                                                            | <b>Quit</b>                                                                                                    | <b>Fix spikes</b>                                                                                                    | Orient<br>Help<br>View          |
| <b>ICEM CFD 4.1</b><br><b>Tetra Mesher</b>                                                                                                    | Degen boundary                                                                                                    | <b>Close holes</b>   | <b>Flood fill</b>                                                     | <b>Save volume</b>                                                                               | <b>Save surface</b>                                                                                                    |                                                                                                    | Print<br>$Msq+$<br><b>Shell</b> |
| Tetra parameters<br><b>Tetin file</b><br>Uncut domain<br><b>Cut domain</b><br>Log file<br><b>Remote machine</b><br><b>Number of processors</b><br><b>Remote ICEM_ACN</b><br>⊽<br><b>Run cutter</b><br><b>Action:</b><br><b>Fix spikes</b> | 1 pale 15mm 2.tin<br>uncut domain<br>cut domain<br>tetra_log<br>C:/icemcfd/4.2-win<br><b>6</b> Less memory<br>Space / time tradeoff:<br><b>C</b> Faster execution<br>$C$ Interactive<br>Write volume<br>C Write surface<br>Automatically repair holes between material points<br><b>Use black and white</b><br><b>Automatically add orphan-points</b><br><b>Accept   Reset</b><br>Cancel | $\mathbf{x}$<br>Help | 1ère étape<br>2ème étape<br><b>3ème</b> étape<br>$\sim n$<br>Ŷ.<br>χ. | 5ème étape<br>6ème étape<br>$\Box$ $\Box$<br>$\bullet$ O.<br><b>Really</b><br>quit?<br>No<br>Yes | Tetra monitor<br>8 edges swapped<br><b>0</b> edges swapped<br>splitting faces at curves<br>merging mid points<br>merging face points<br>splitting extra edges<br>3219 split edges<br>760 split faces<br>splitting edges at curves<br>splitting edges at surfaces<br><b>0</b> edges swapped<br>$\overline{\mathbf{x}}$<br>splitting faces at curves<br>merging mid points<br>merging face points<br>splitting extra edges<br>0 split edges<br><b>0</b> split faces<br>swapping edges<br>writing out domain file<br>tetra finished | 4ème étape<br>subdividing based on split edges and face<br>updating node connections<br><b>Status Done Terminate</b> | <u>— 10 1</u>                   |

**Figure A.5 :** Les étapes de génération de maillage.

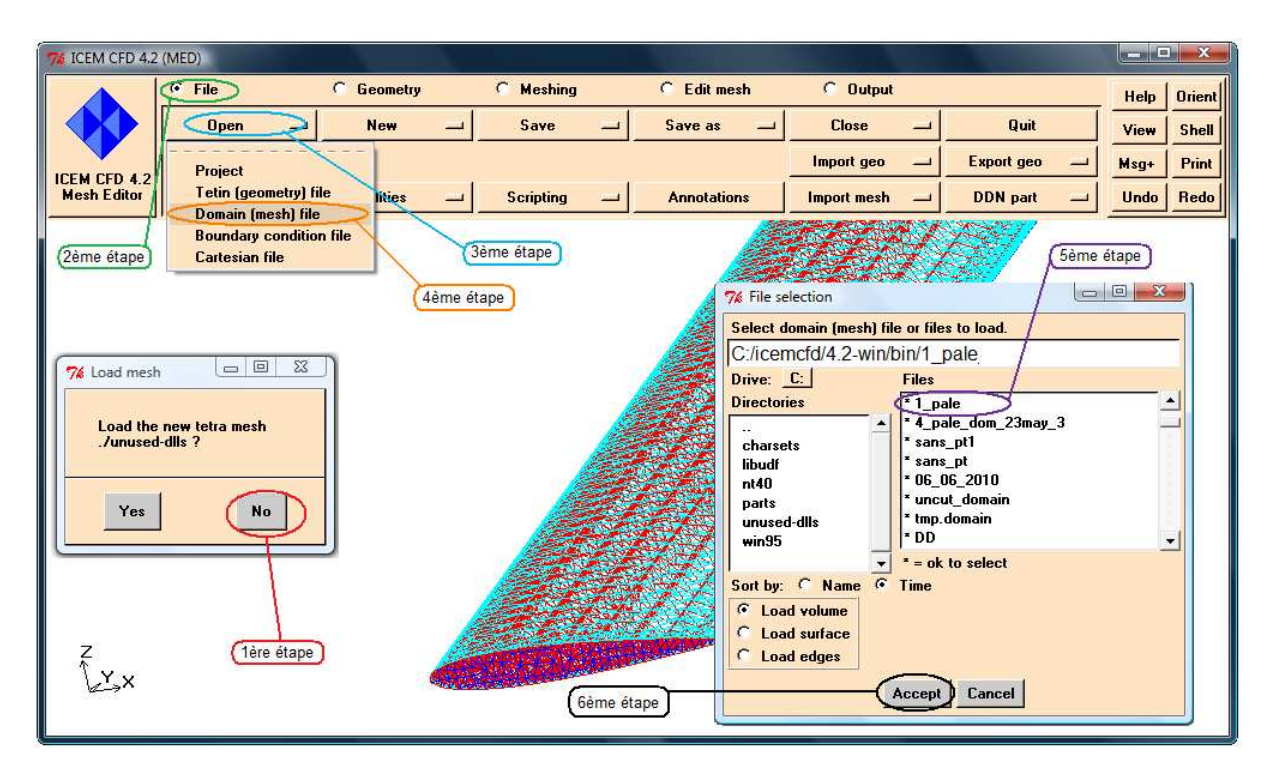

**Figure A.6 :** Lire le fichier de maillage.

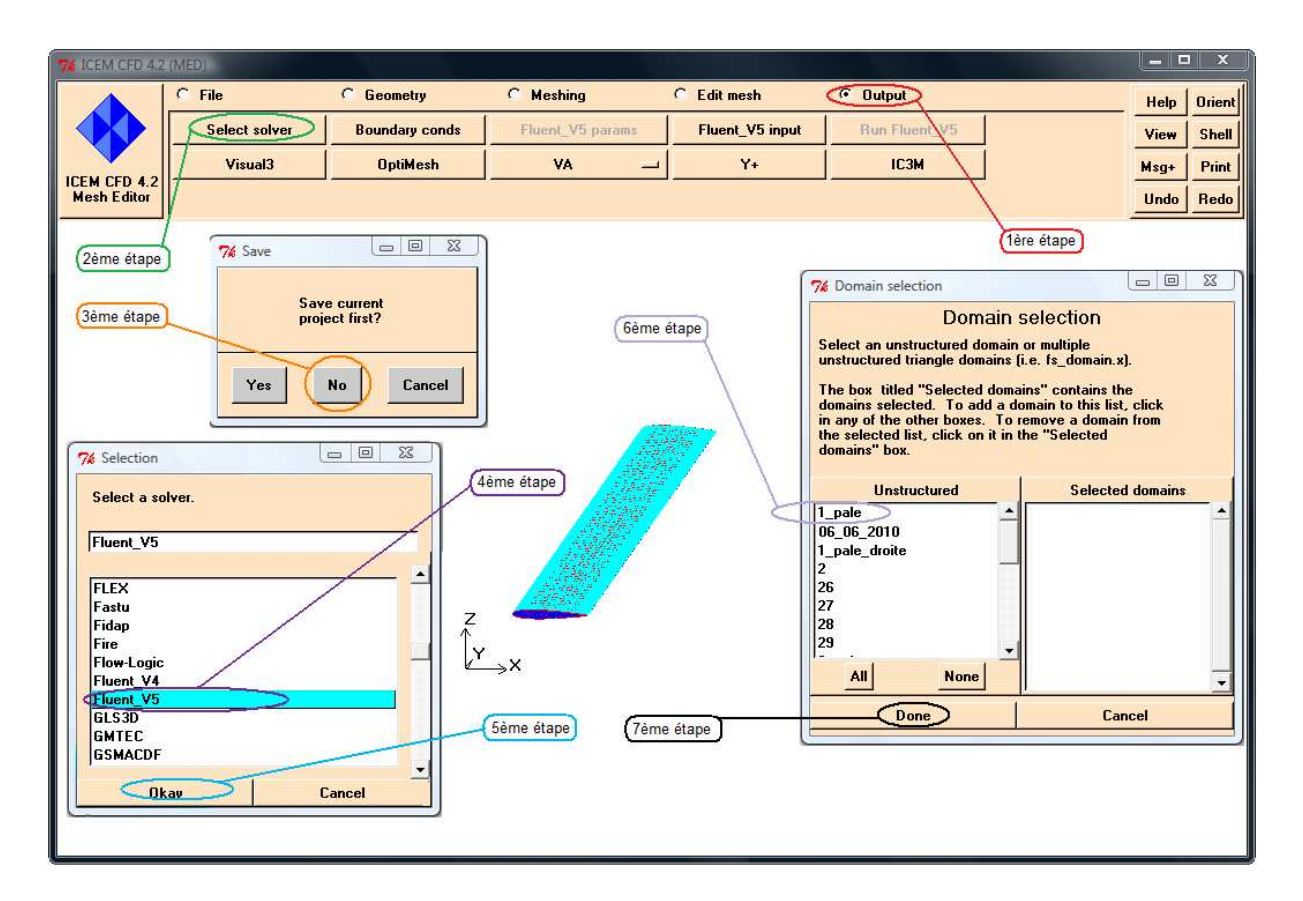

**Figure A.7 :** Enregistrement du maillage.

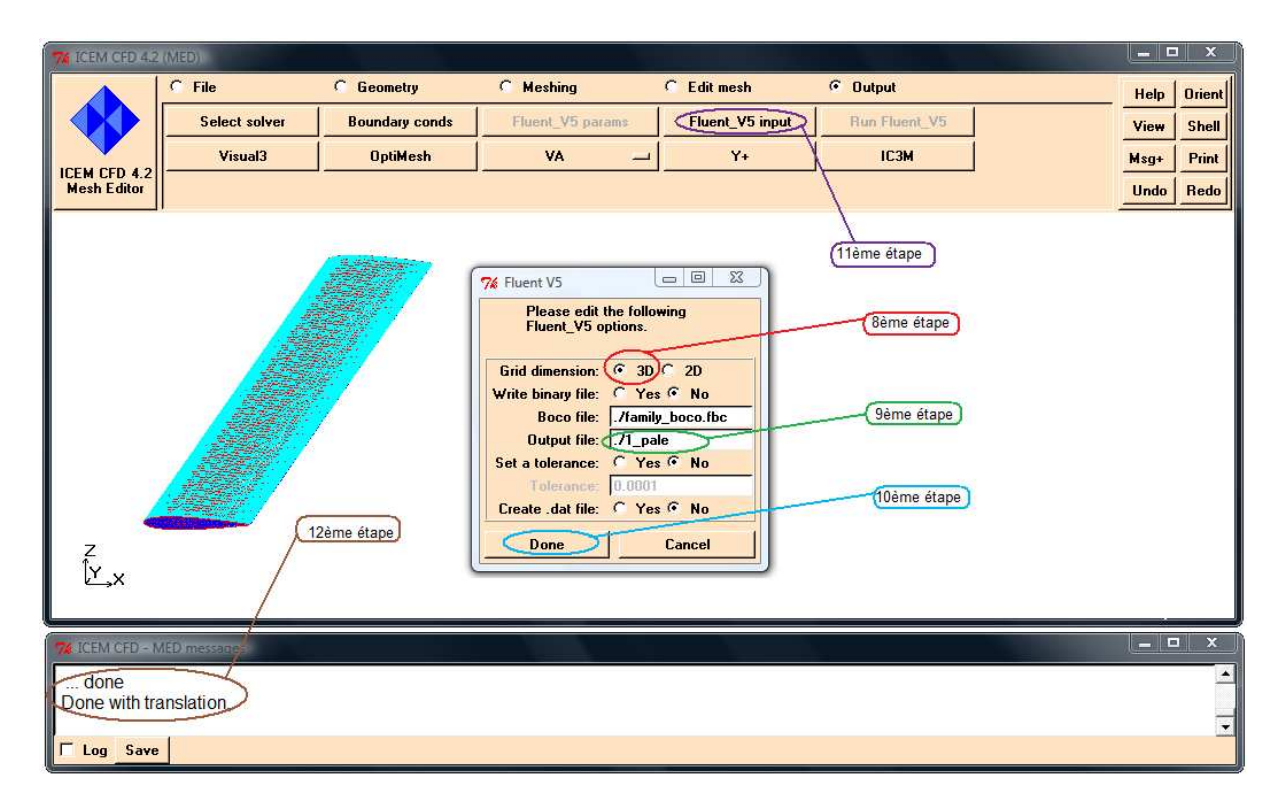

**Figure A.8 :** Envoyer le fichier de maillage vers le solveur.

### **1.2. Quatre Pales (un rotor) :**

### **1ère méthode :**

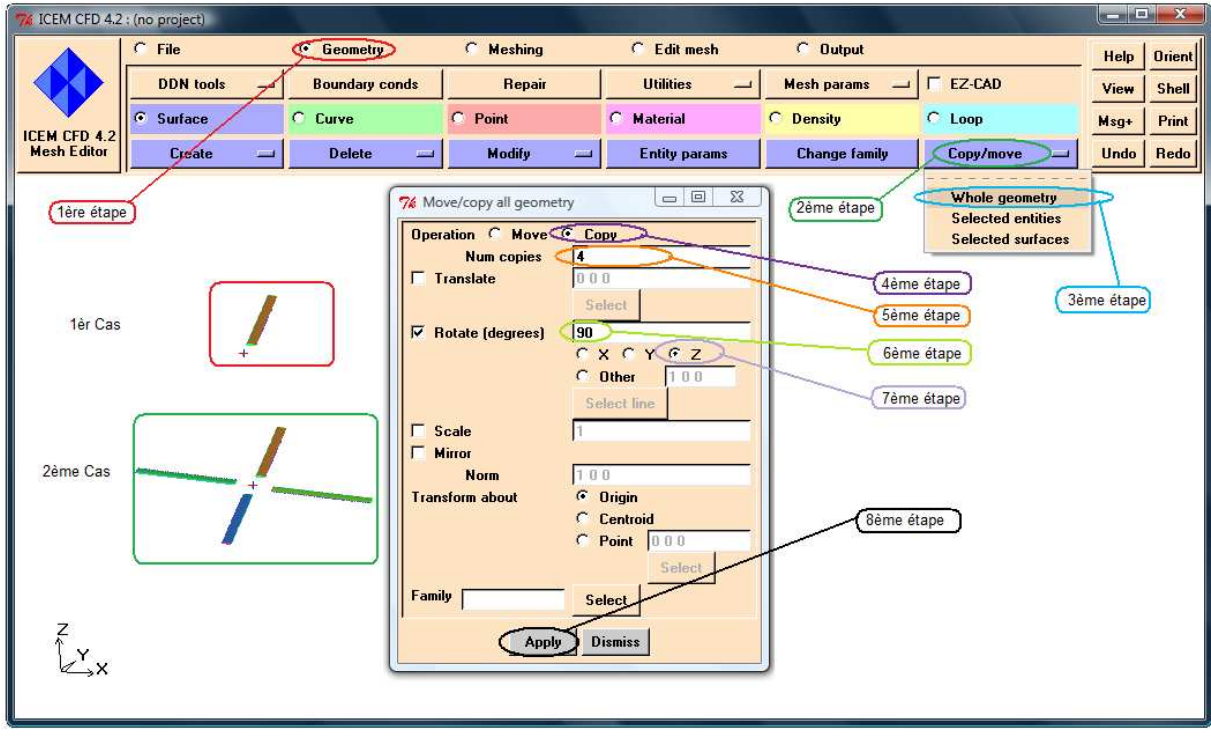

**Figure A.9 :** Création d'un rotor à partir d'une pale.

#### **2éme méthode :**

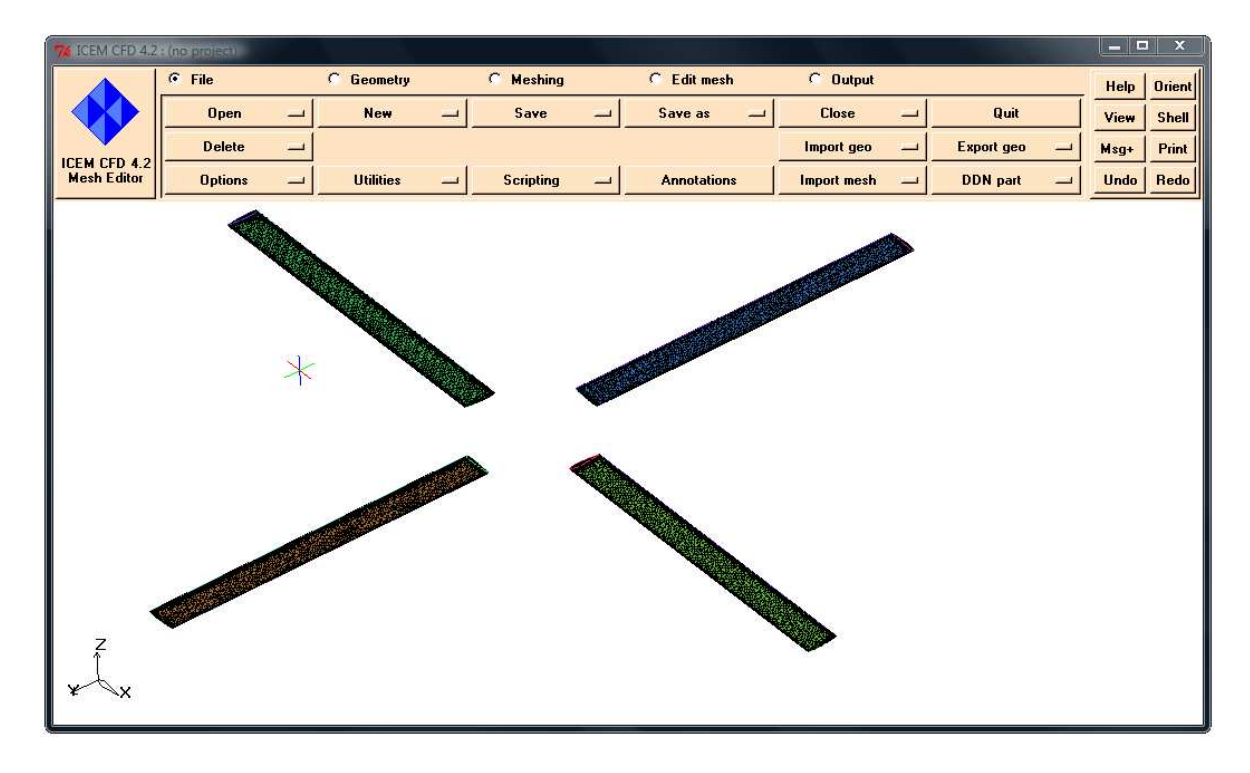

**Figure A.10 :** Maillage d'un rotor à quatre pales.

## **2. Génération du maillage par GAMBIT :**

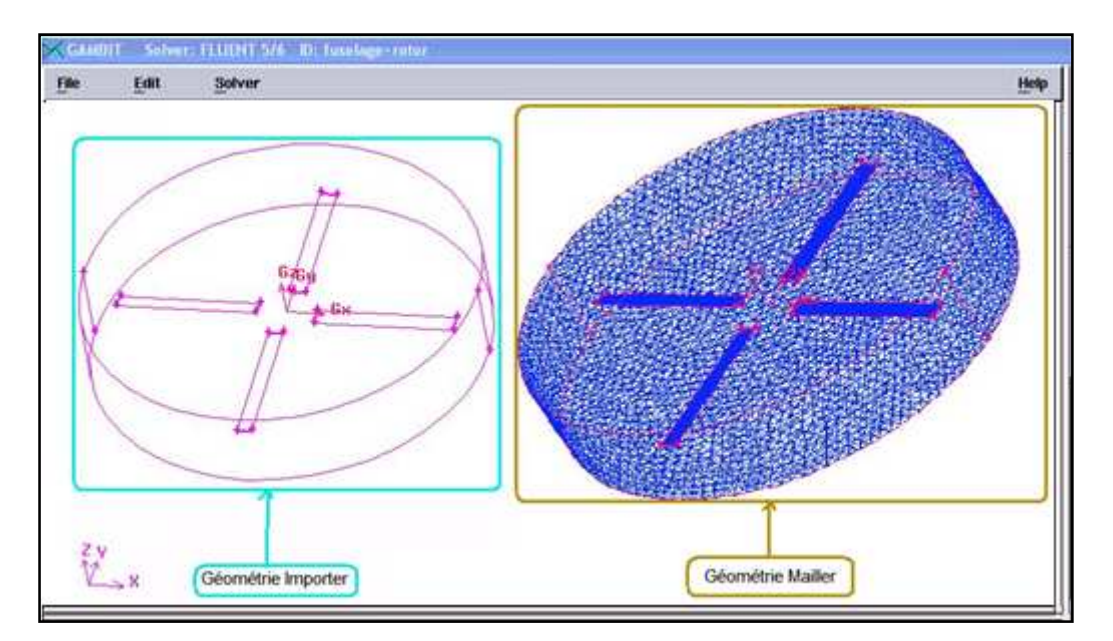

**Figure A.11 :** Le rotor dans le Far-Field avant et après la génération de maillage.

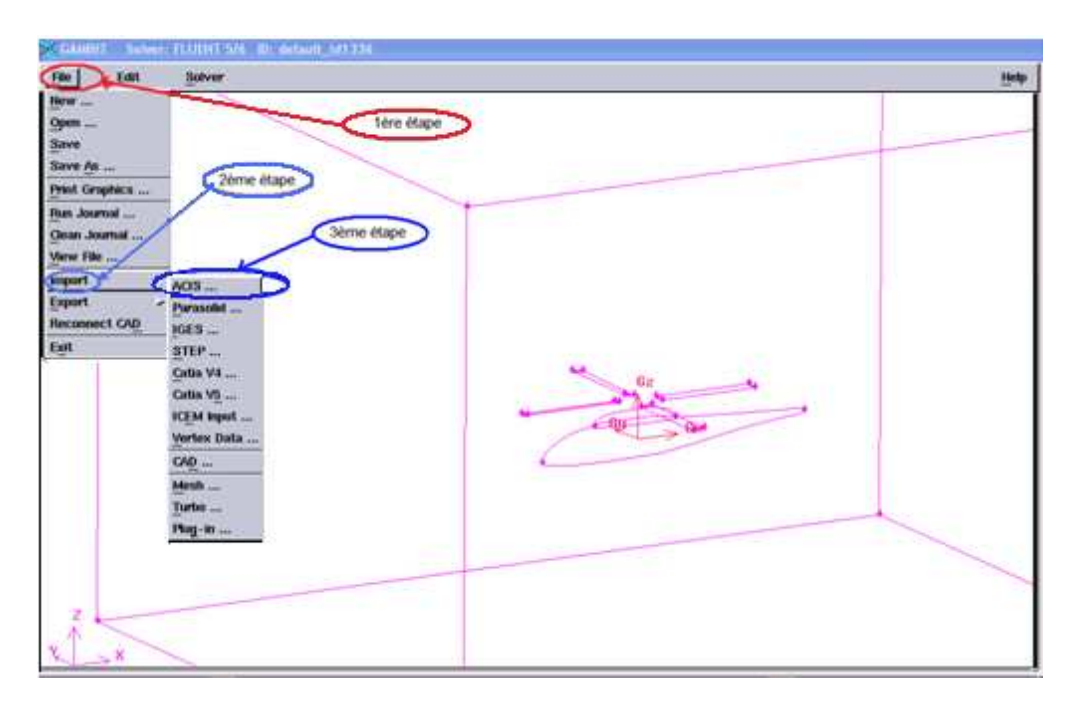

**Figure A.12 :** Importation de la géométrie.

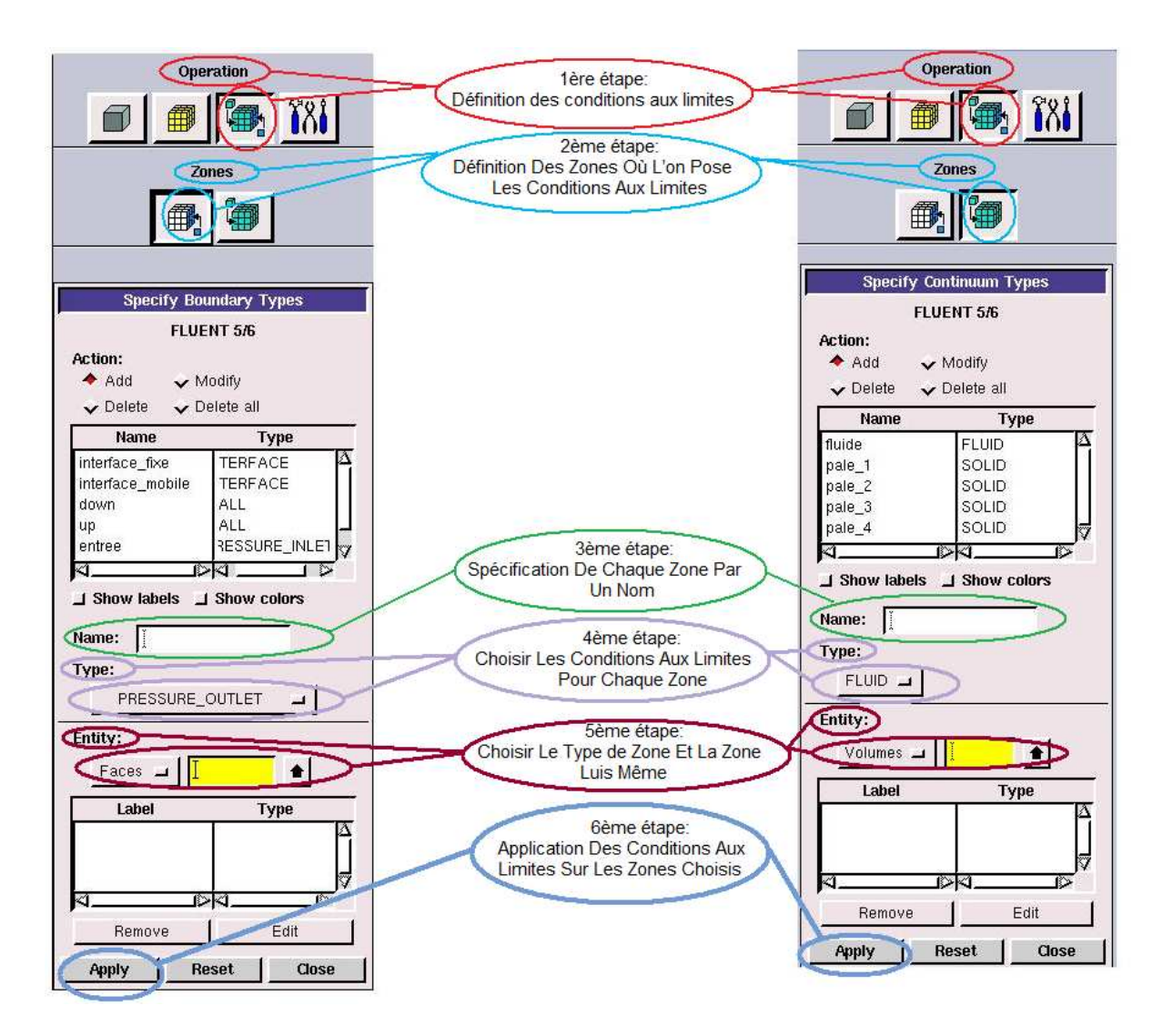

**Figure A.13 :** Définition des conditions aux limites.

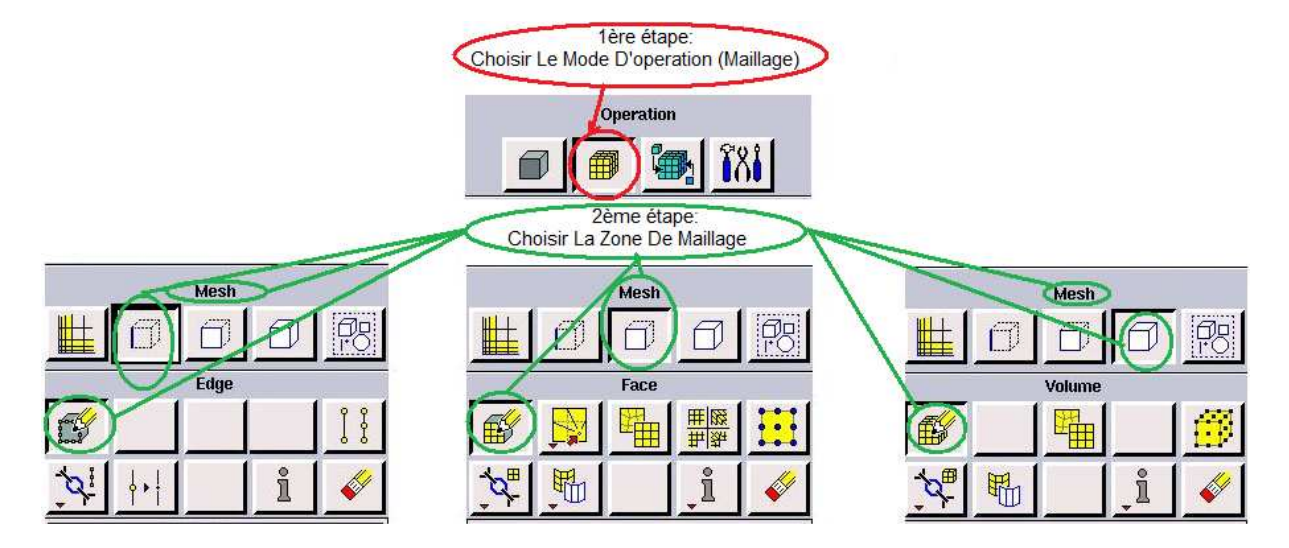

**Figure A.14 :** Le menu de maillage.

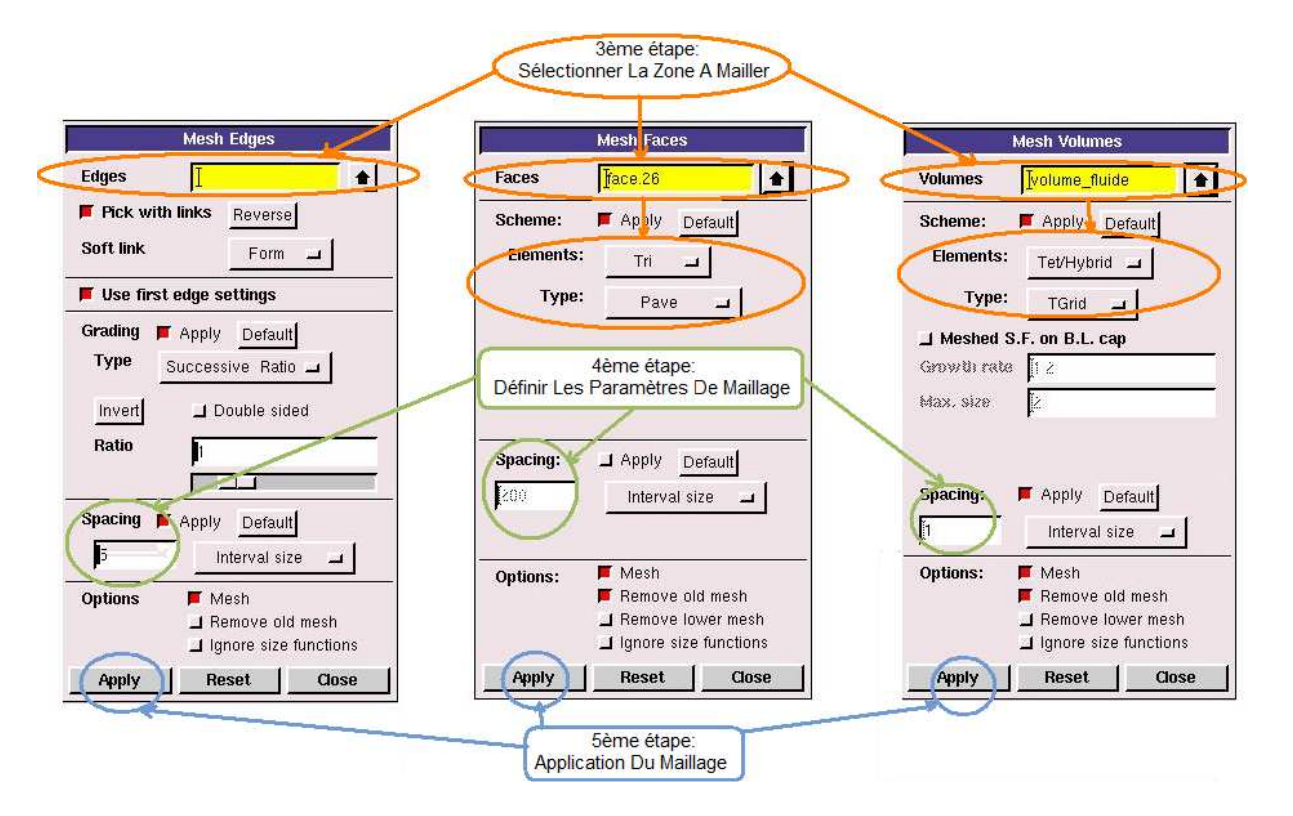

**Figure A.15 :** Les étapes de génération de maillage.

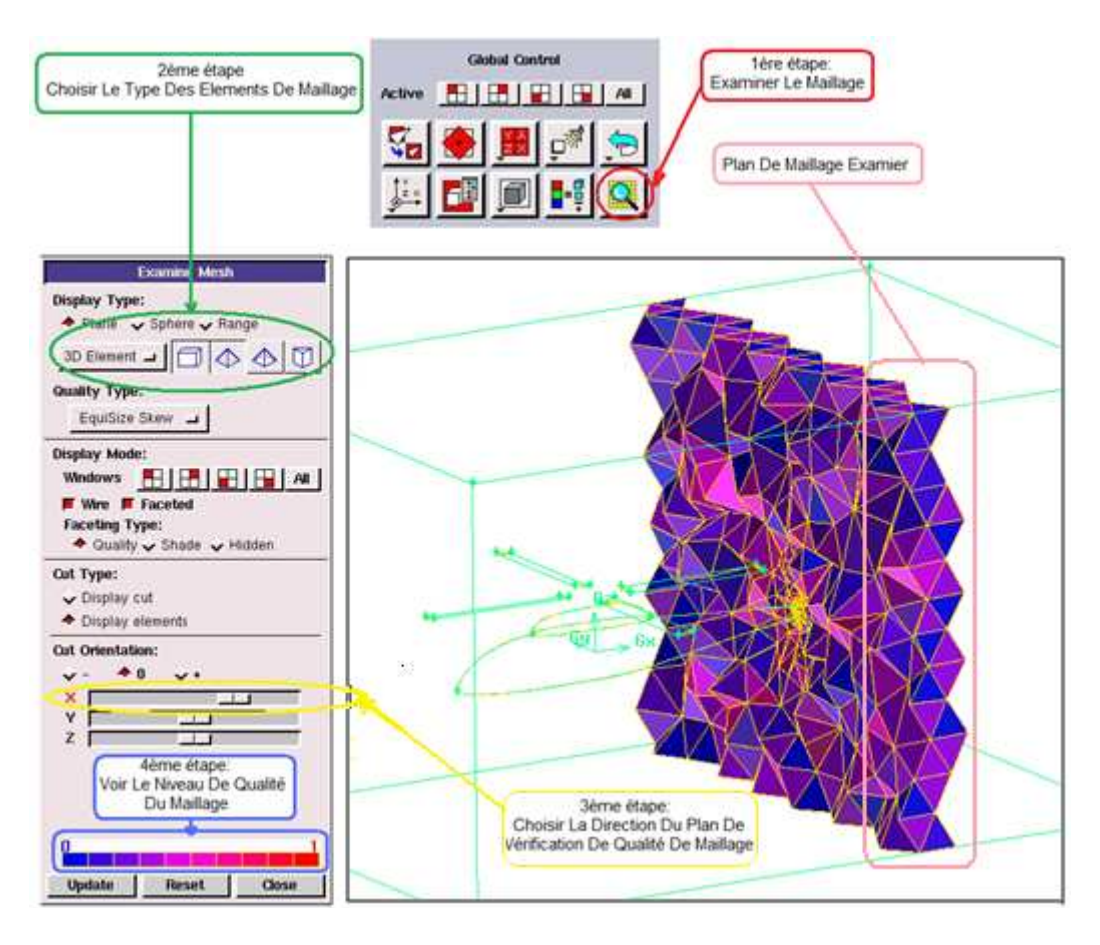

**Figure A.16 :** Vérification de qualité de maillage.

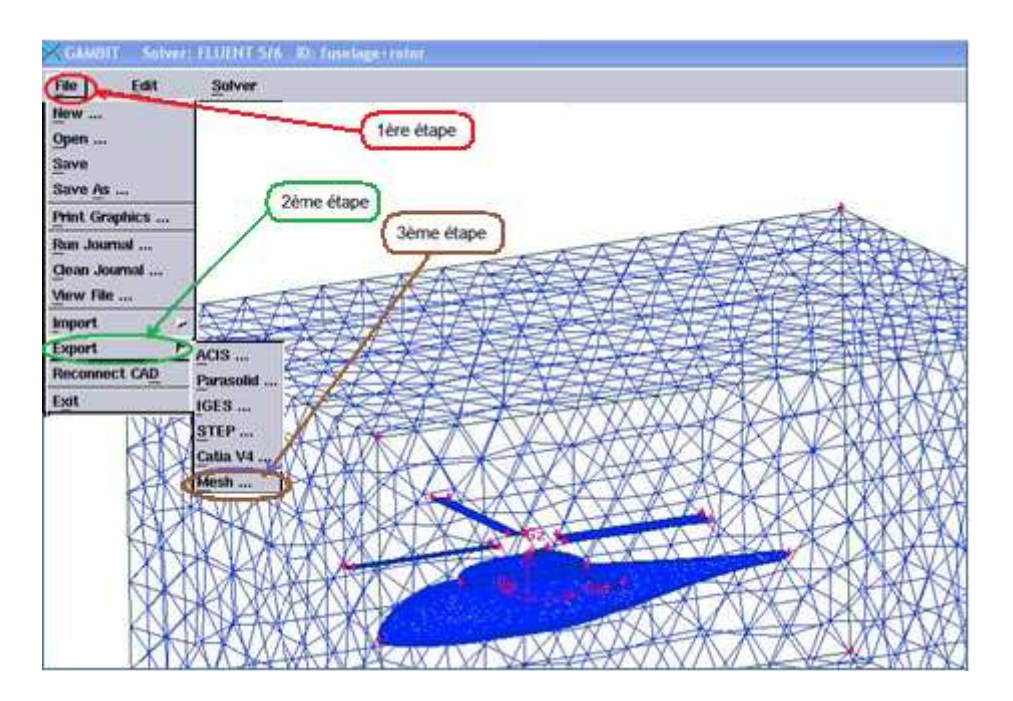

**Figure A.17 :** Envoyer le fichier de maillage vers le solveur.